Name:

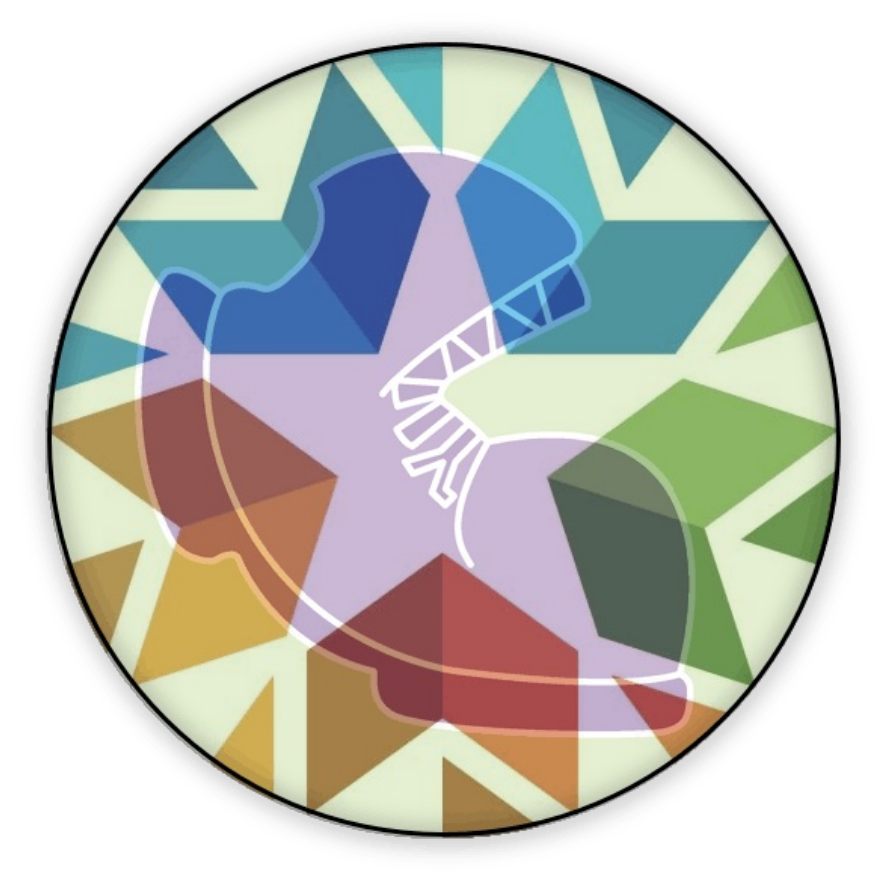

**Student Workbook**

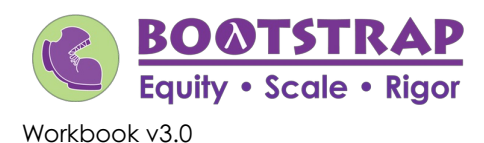

Brought to you by the Bootstrap team:

- Emmanuel Schanzer
- Kathi Fisler
- Shriram Krishnamurthi
- Dorai Sitaram
- Joe Politz
- Jennifer Poole
- Ed Campos
- Ben Lerner
- Flannery Denny

Visual Designer: Colleen Murphy

Bootstrap is licensed under a Creative Commons 3.0 Unported License. Based on a work from www.BootstrapWorld.org. Permissions beyond the scope of this license may be available at contact@BootstrapWorld.org.

## **Starting to Program: Order of Operations & Contracts**

- The **Editor** is a software program we use to write Code. Our Editor allows us to experiment with Code on the right-hand side, in the **Interactions Area**. For Code that we want to *keep*, we can put it on the left-hand side in the **Denitions Area**. Clicking the "Run" button causes the computer to read and load everything in the Definitions Area and erase anything that was typed into the Interactions Area.
- Our programming language has many types of **values**:
	- **Numbers** can be integers like 42 , decimals like 0.5 , or even fractions like 1/3 . Clicking on a fraction or a decimal will cause it to switch from one to the other.
	- **Strings** are anything in quotes, such as "Programming is fun!". A Number written in quotes is *still a String!*
- Our language also has **functions** you've seen before, such as addition ( + ), subtraction ( ), multiplication ( \* ) and division ( / ).
	- **Order of Operations** is incredibly important when programming. To help us organize our math into something we can trust, we can *diagram* a math expression using the **Circles of Evaluation**. For example, the expression (1 − 4)÷ (10 × 7) can be diagrammed as shown below.

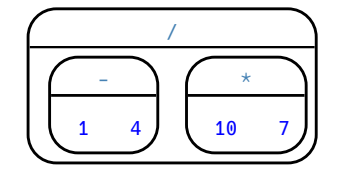

- To convert a **Circle of Evaluation** into code, we walk through the circle from outside-in, moving left-to-right. We type an open parenthesis when we *start* a circle, and a close parenthesis when we *end* one. Once we're in a circle, we write whatever is on the left of the circle, then the **function** at the top, and then whatever is on the right. The circle above, for example, would be programmed as  $(1 - 4) / (10 * 7)$ .
- **Images** are pictures that are produced by functions. The circle function, for example, takes a Number as the radius, a String to determine ifthe circle should be "solid" or "outline" , and a String to specify the color. You can see the Circle of Evaluation and the Code below:

$$
\begin{array}{|c|}\n \hline\n & circle \\
 \hline\n 50 \quad \text{``solid''} \quad \text{``red''}\n \end{array}
$$

circle(50, "solid", "red")

There are a *lot* of functions in this language! We can make many different shapes, manipulate Strings and Numbers, and a whole lot more. Keeping track of what every function takes in and what it gives back is impossible! To help us remember how to use each function, programmers write down something called a **Contract**. Contracts include the **Name** of the function, what it takes in (called the **Domain**) and what it gives back (called the **Range**). You have space at the very back of Processing math: 100%  $\frac{1}{2}$  write all the Contracts for functions that you discover!

## **Notice andWonder**

Try typing numbers into the Interactions Area, hitting "Enter", and see what you get back! Some ideas:

- 1. What is the largest number you can enter? The smallest?
- 2. Can you write decimals? Fractions?
- 3. After you get back a decimal, try clicking on it. What happens?
- 4. Can you write negative numbers? Negative fractions?
- 5. What else can you try?

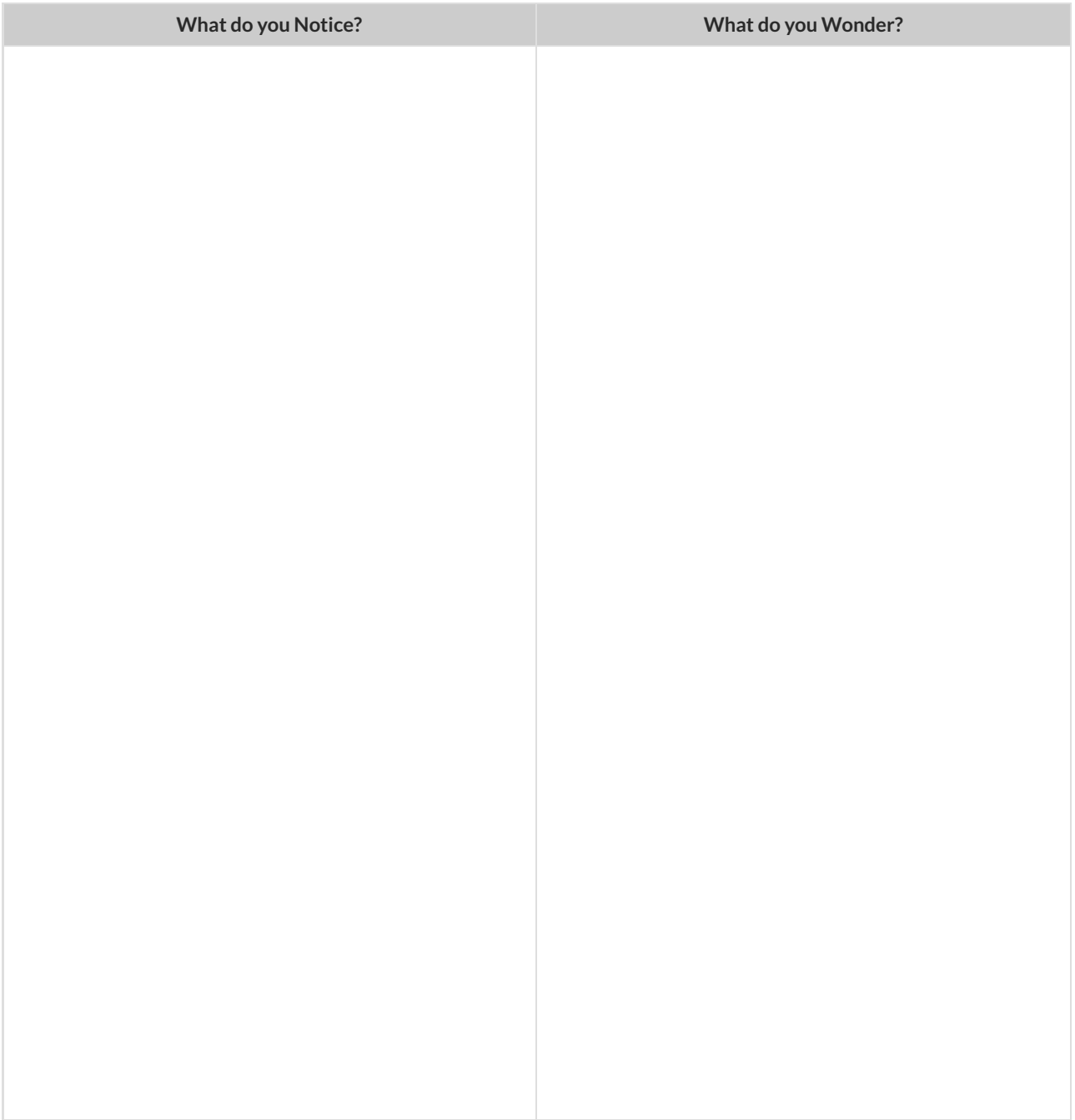

#### **Completing Circles ofEvaluation fromArithmetic Expressions (2)**

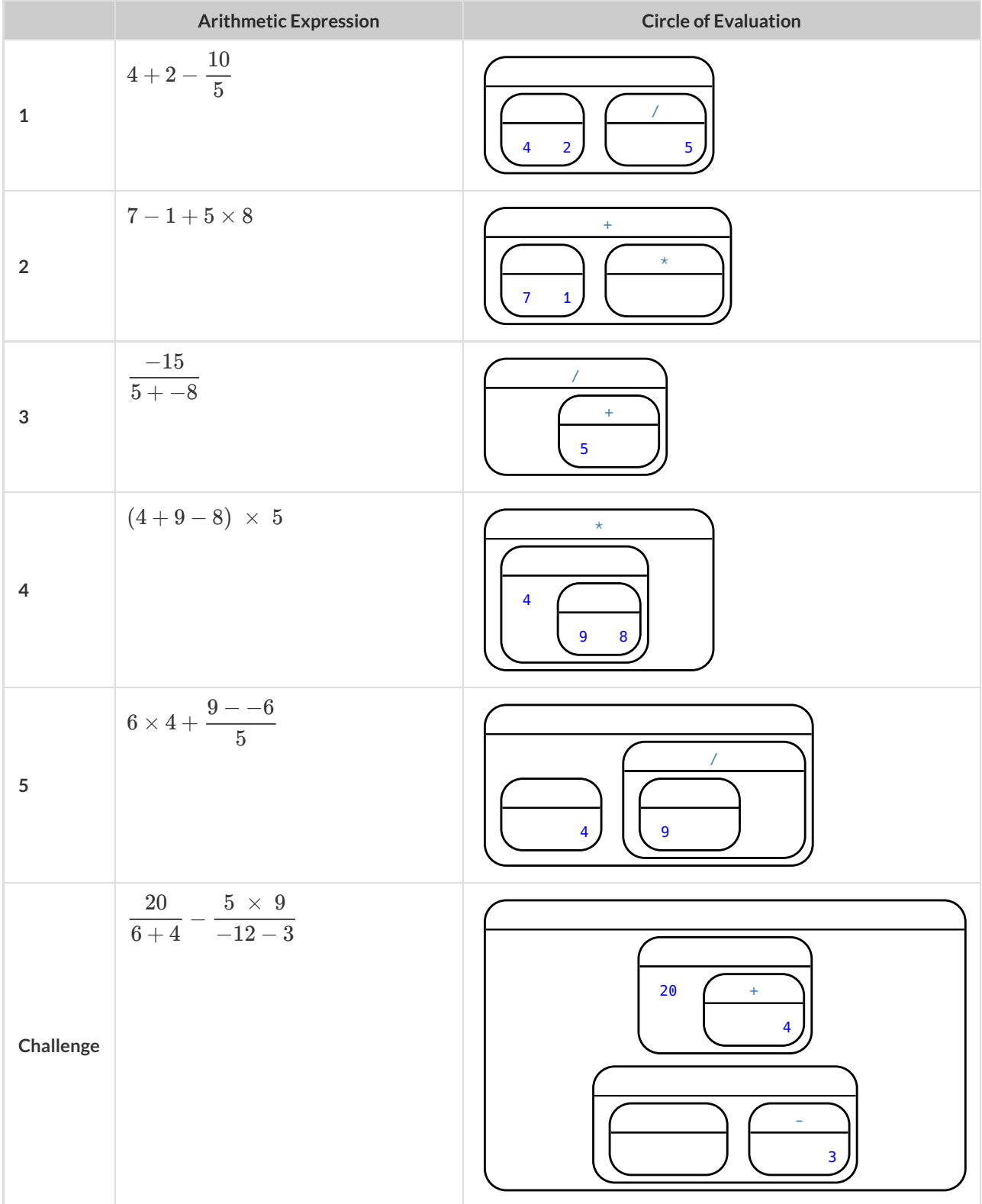

For each expression on the left, finish the Circle of Evaluation on the right by filling in the blanks.

#### **Creating Circles of Evaluation from Arithmetic Expressions (3)**

For each math expression on the left, draw its Circle of Evaluation on the right.

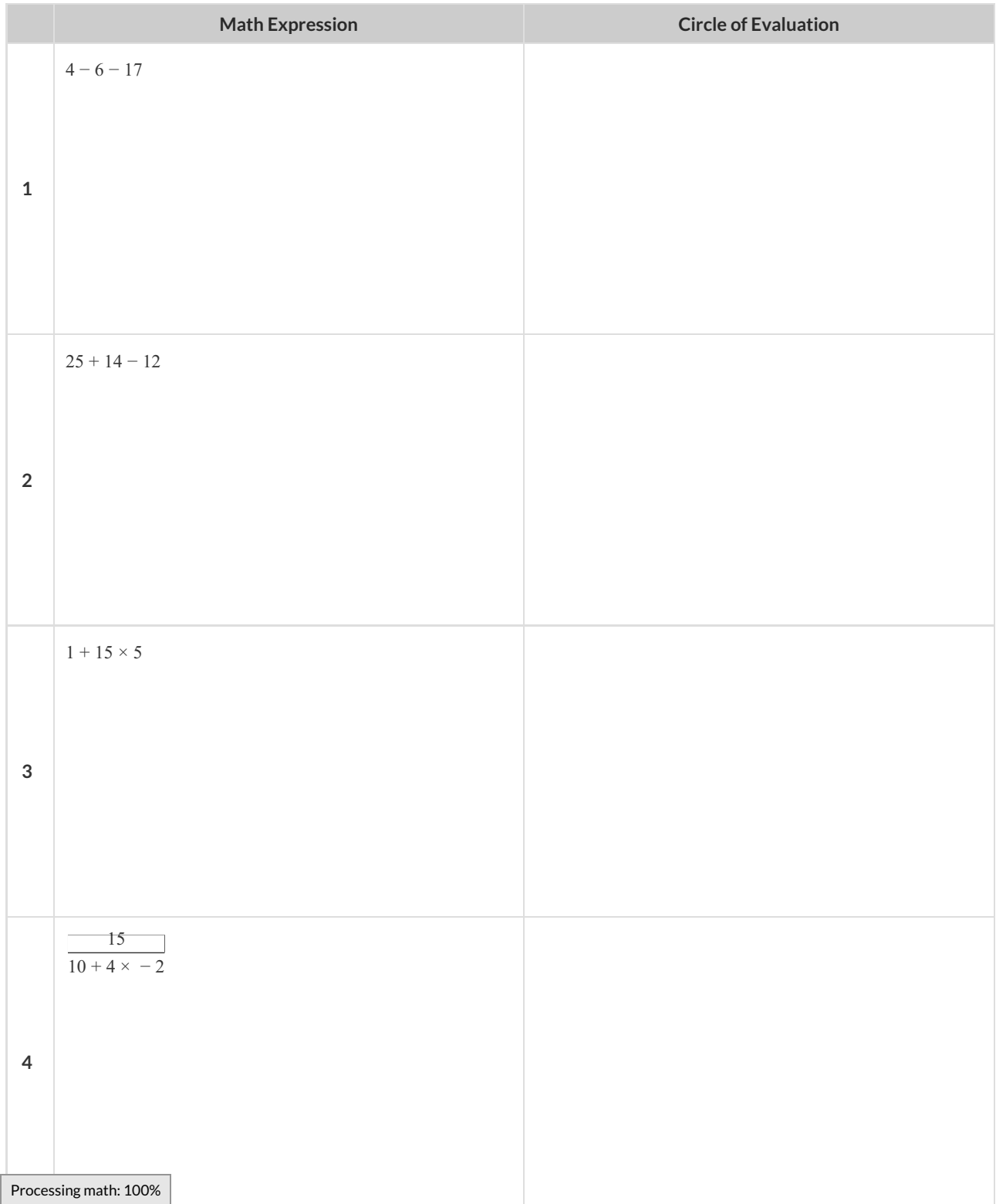

#### **Matching Circles ofEvaluation andArithmetic Expressions**

Draw a line from each Circle of Evaluation on the left to the corresponding arithmetic expression on the right.

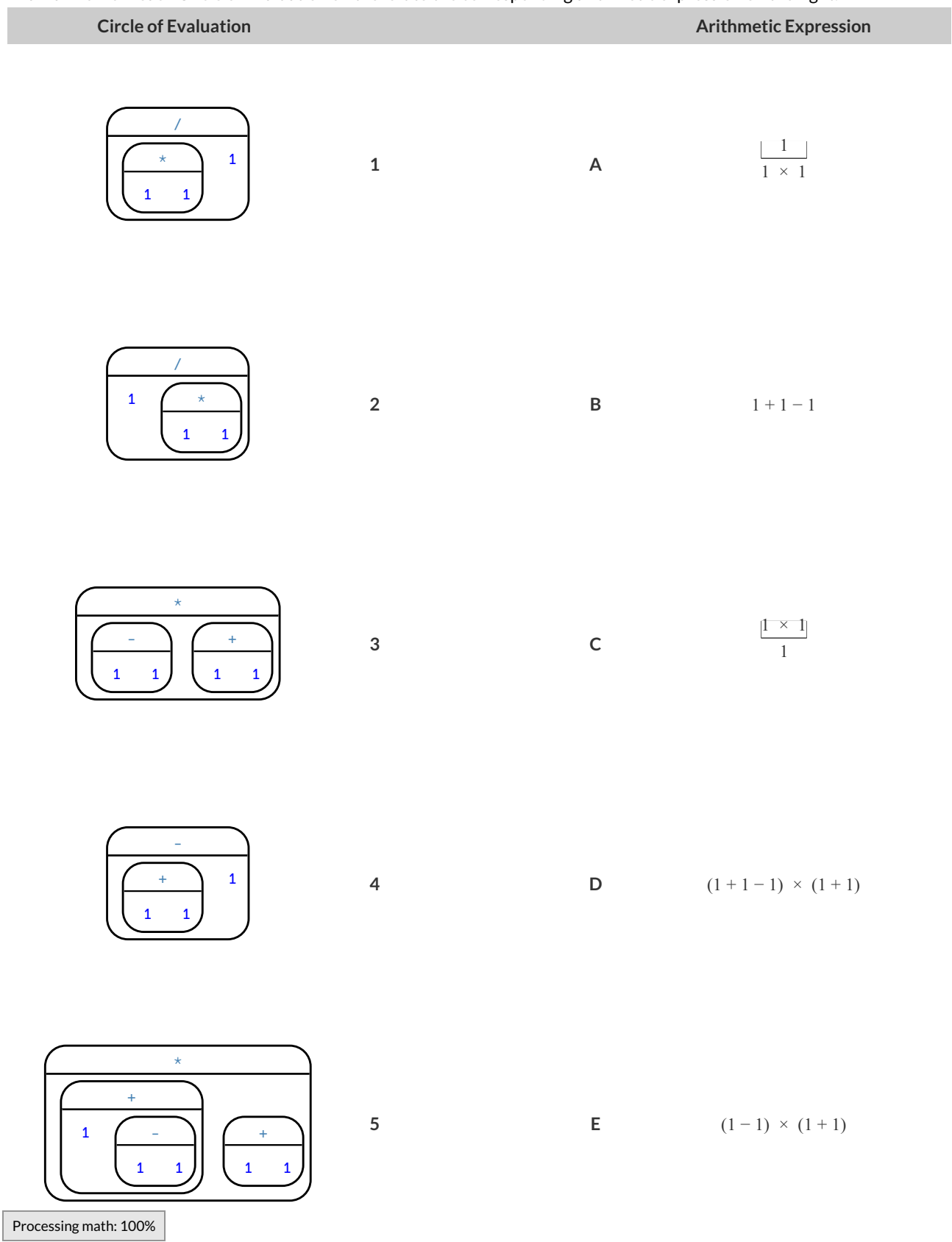

## **Completing Partial Code from Circles of Evaluation**

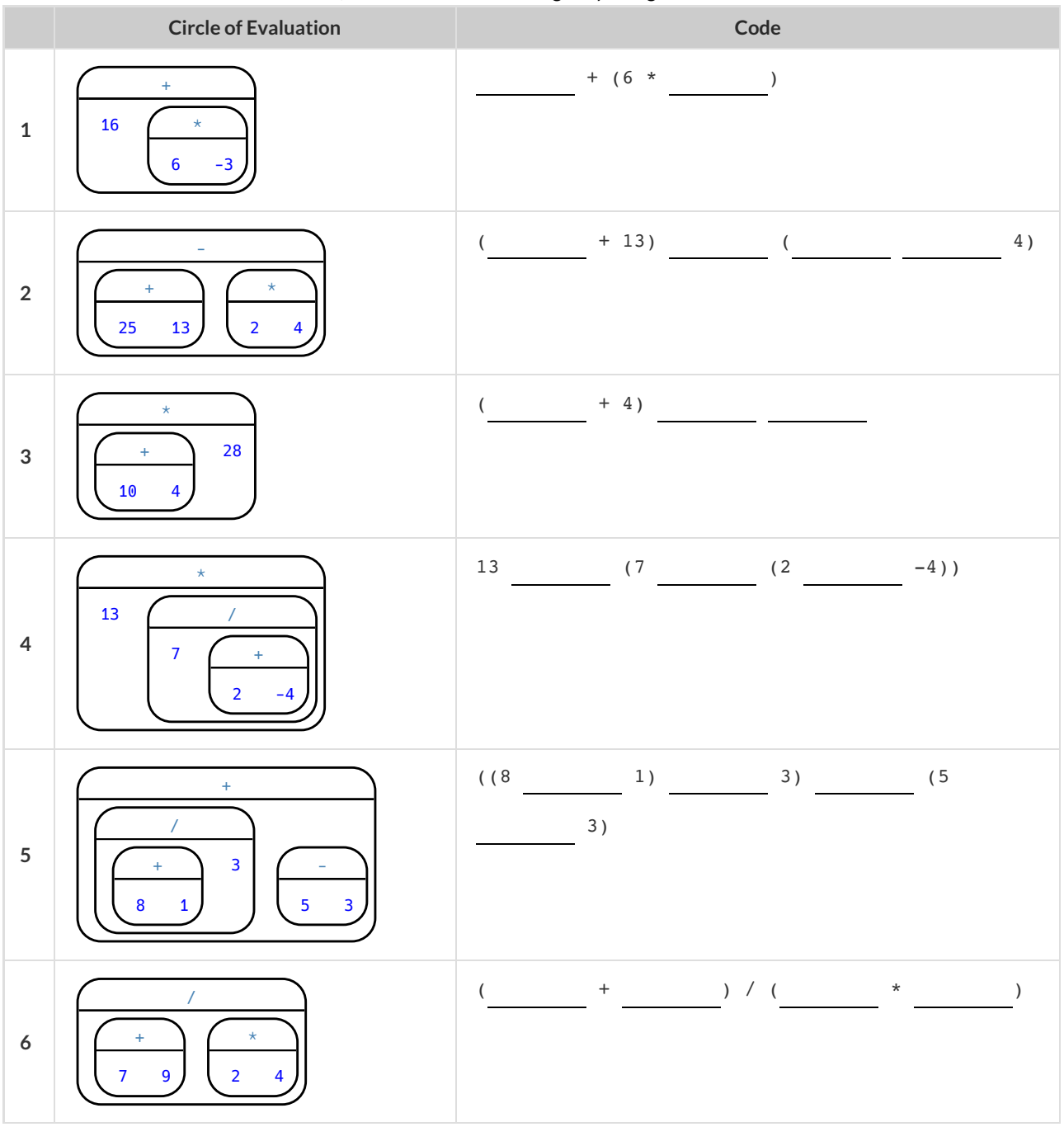

For each Circle of Evaluation on the left, finish the Code on the right by filling in the blanks.

# **Translating Circles of Evaluation to Code**

#### Translate the Circles of Evaluation into Code.

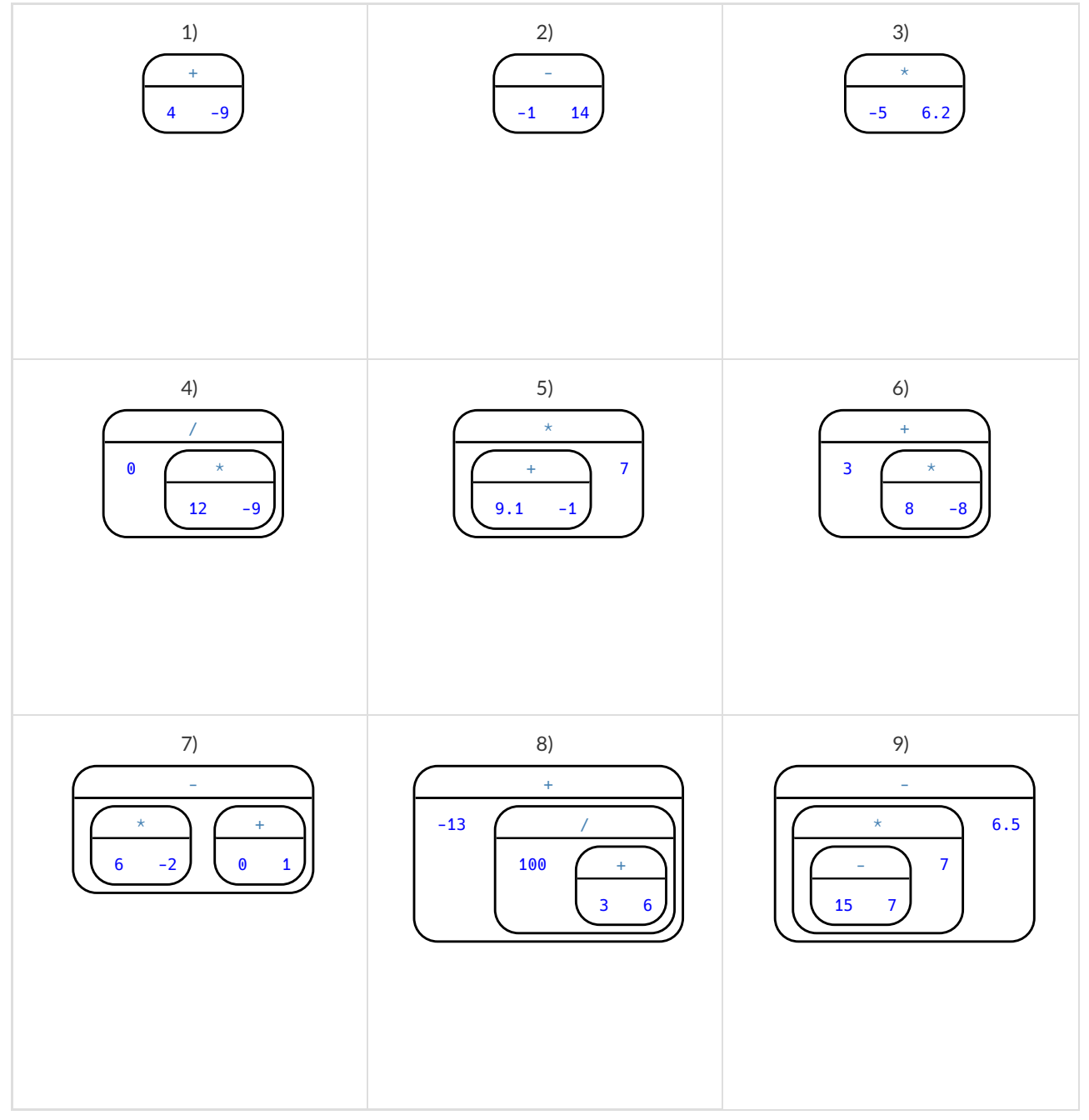

## **Matching Circles of Evaluation & Code**

**Circle of Evaluation Code** \* - 1 1 + 1 1 **1 A** (1 - (1 + 1)) \* 1 -  $+$   $\lambda$ 1 1 <sup>1</sup> **2 B** (1 - 1) \* (1 + 1) \* -  $1 \left( + \right)$  $\mathbf{1}$ 1 **3 C** (1 + 1) \* ((1 + 1) - 1)  $+$   $-$ - 1 1 <sup>1</sup> **4 D** (1 + 1) - 1 \* + 1 1 -  $+$   $\lambda$ 1 1 **1 b 5 E**  $(1 - 1) + 1$ 

# **ArithmeticExpressions to Circles ofEvaluation & Code**

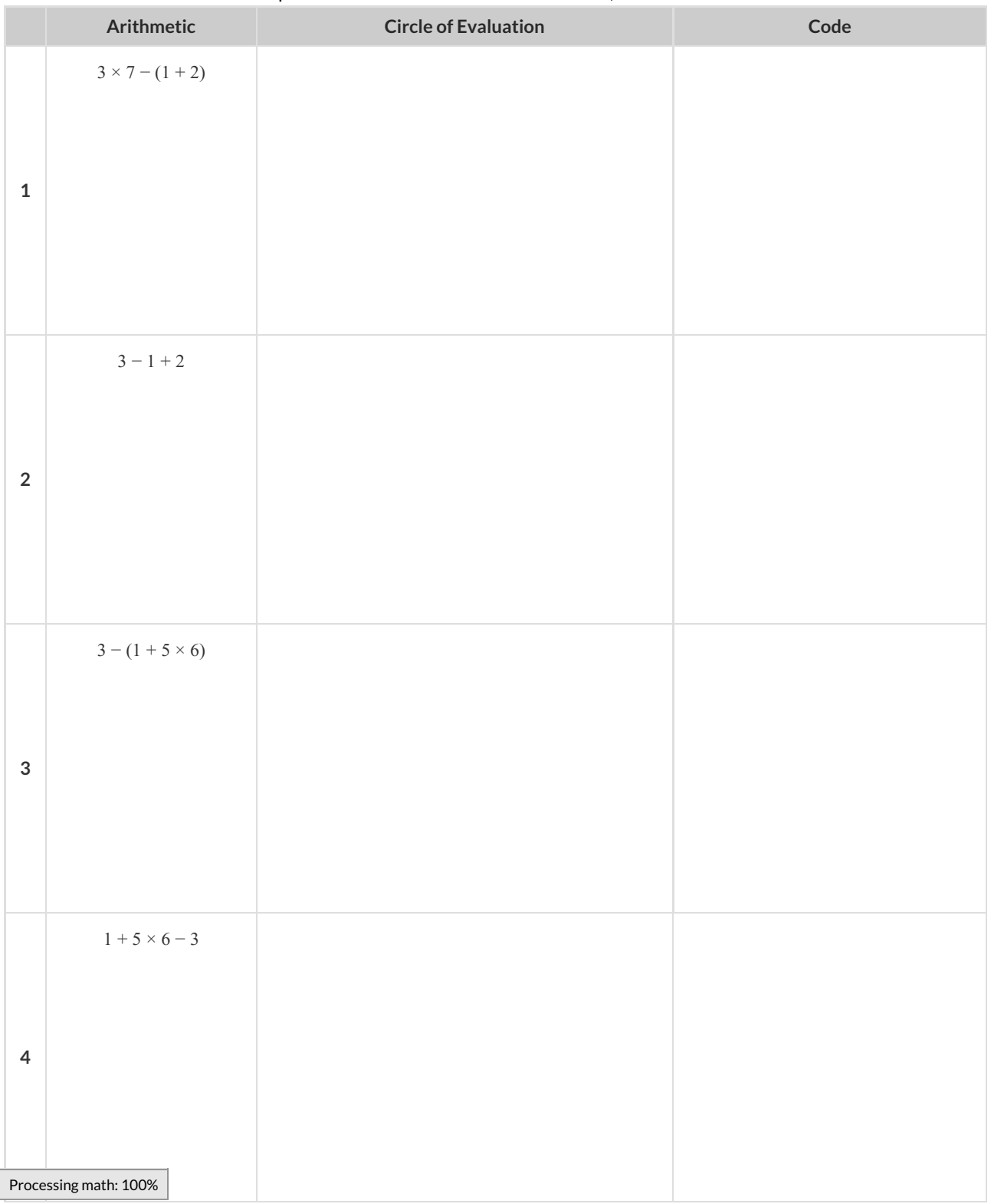

Translate each of the arithmetic expressions below into Circles of Evaluation, then translate them to Code.

#### **Translating Circles ofEvaluation to Code -w/Square Roots**

Translate each of the arithmetic expressions below into Circles of Evaluation, then translate them to Code. **HINT:** The function name is num-sqrt .

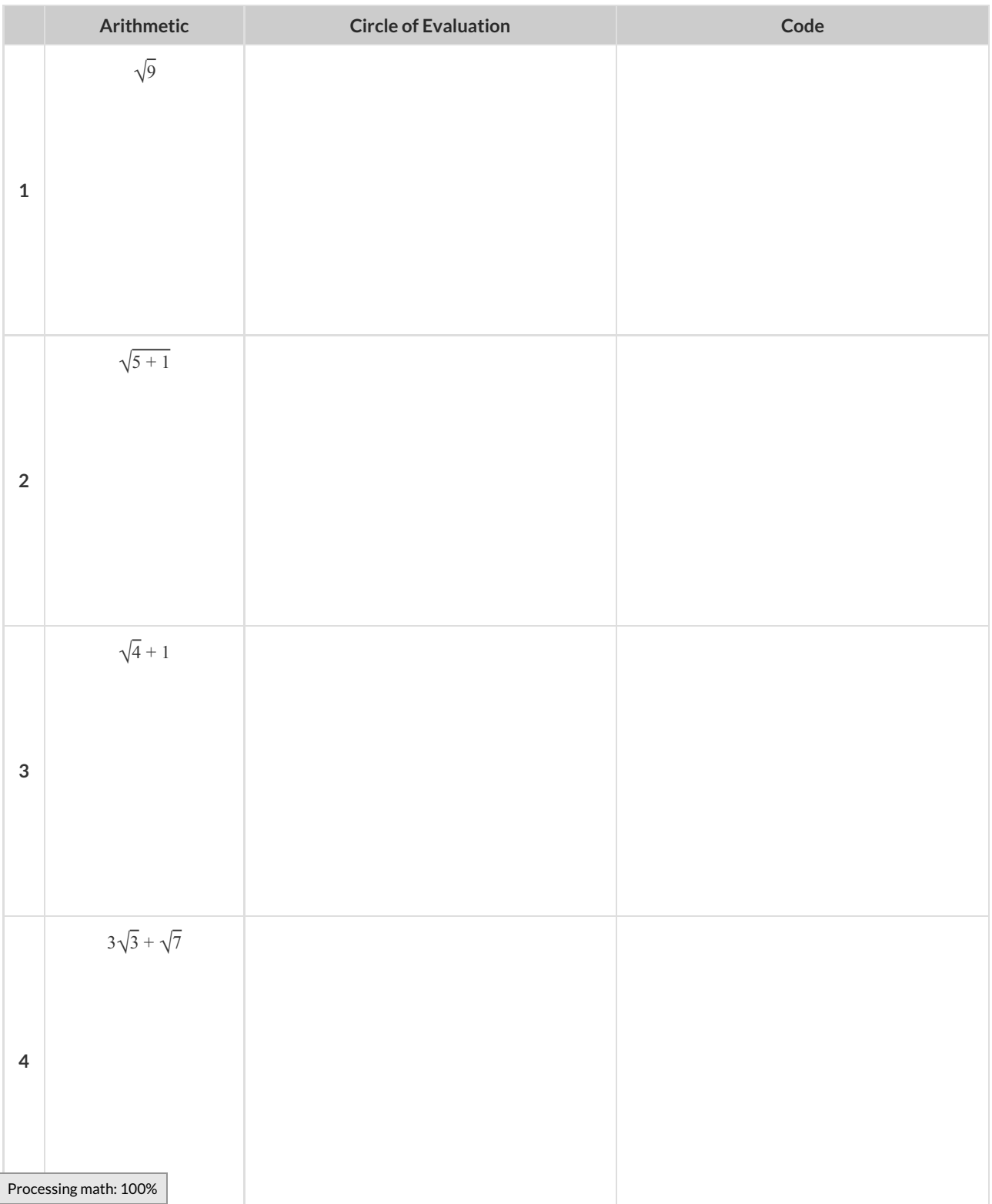

## **Exploring Image Functions**

By now you know how to make stars in this programming language. Can you figure out how to make triangles, based on what you know about making stars? Rectangles? What other shapes might we be able to make? When you've discovered code to make a new shape, draw the Circle of Evaluation in the table below, along with a sketch of the shape. Then add the function to your contracts page.

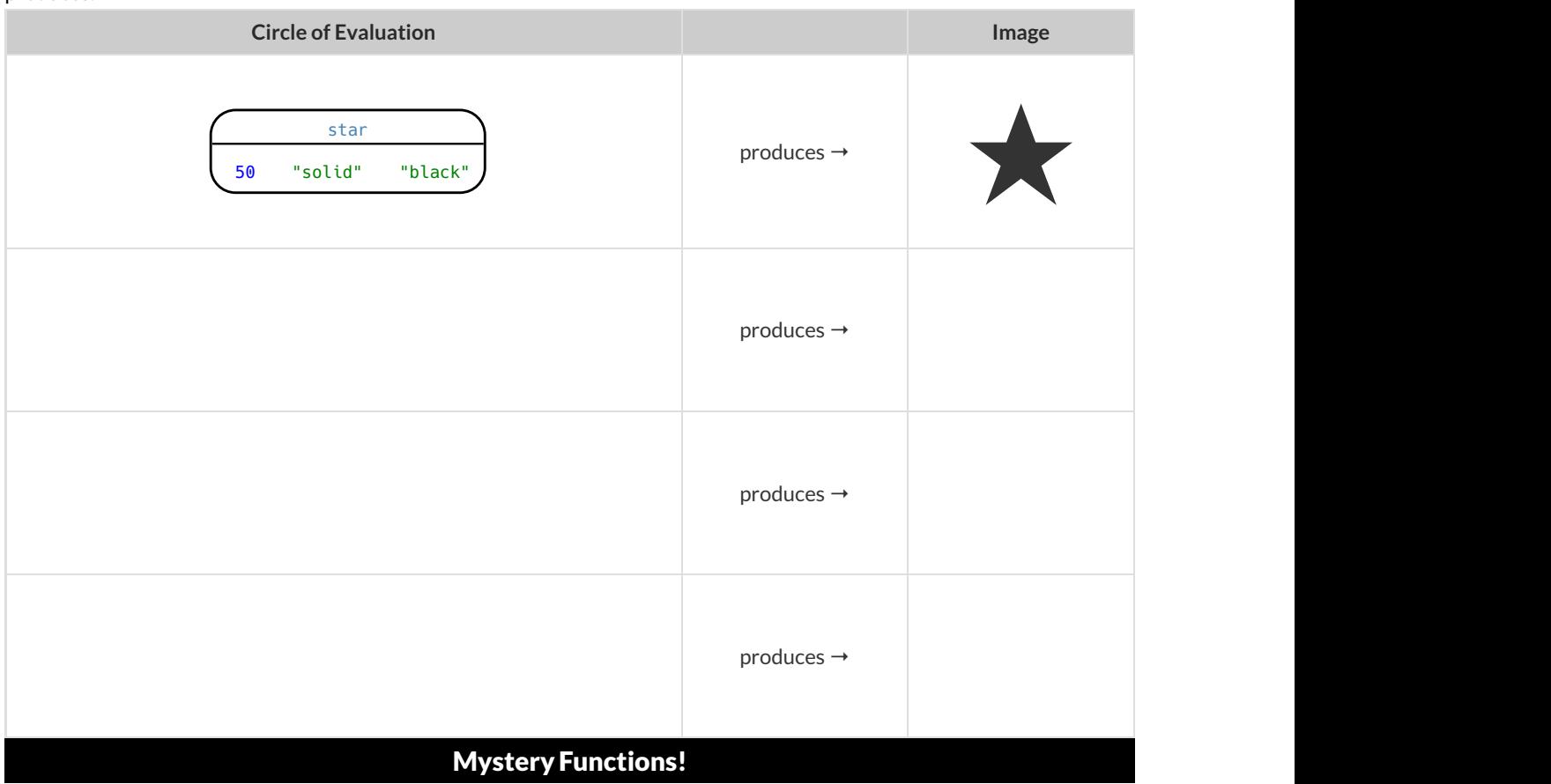

1) Use the space below to draw the Circles of Evaluation for the new functions, and draw a picture of what the function produces.

2) There is a function called regular-polygon with 4 inputs. What do they mean?

3) There is a function called radial-star with 5 inputs. What do they mean?

4) There is a function called text. Try to figure out how to use it! What do the inputs mean?

# **Reading for Domain and Range**

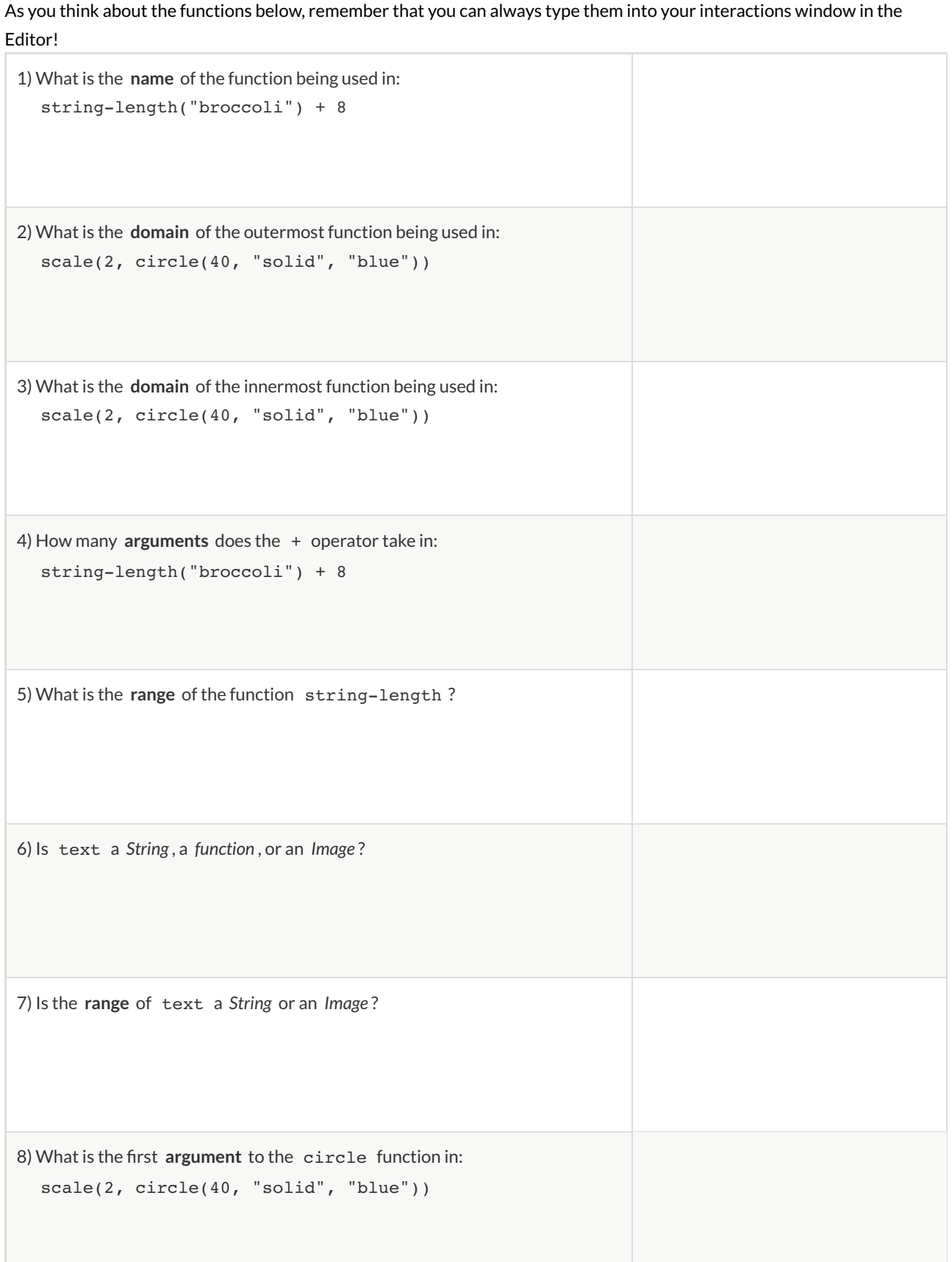

#### **Composing Image Functions**

You'll be investigating these functions with your partner:

```
# text :: String, Number, String -> Image
# scale :: Number, Image -> Image
# rotate :: Number, Image -> Image
# flip-horizontal :: Image -> Image
# flip-vertical :: Image -> Image
```
1) Make an image of your name, in big purple letters. Draw the Circle of Evaluation and write the Code that will create this image.

2) Try using the scale function to make your name bigger or smaller. Draw the Circle of Evaluation (hint: use what you wrote above!), then write the Code.

3) In your own words, what does scale do?

4) Try out rotate , flip-horizontal , and flip-vertical . Use the space below to write your Code, then test out your Code in Pyret when you're ready.

## **Function Composition—Practice**

1) Draw a Circle of Evaluation and write the Code for a **solid, green star, size 50** .

**Circle of Evaluation:**

**Code:**

Using the star described above as the **original** , draw the Circles of Evaluation and write the Code for each exercise below.

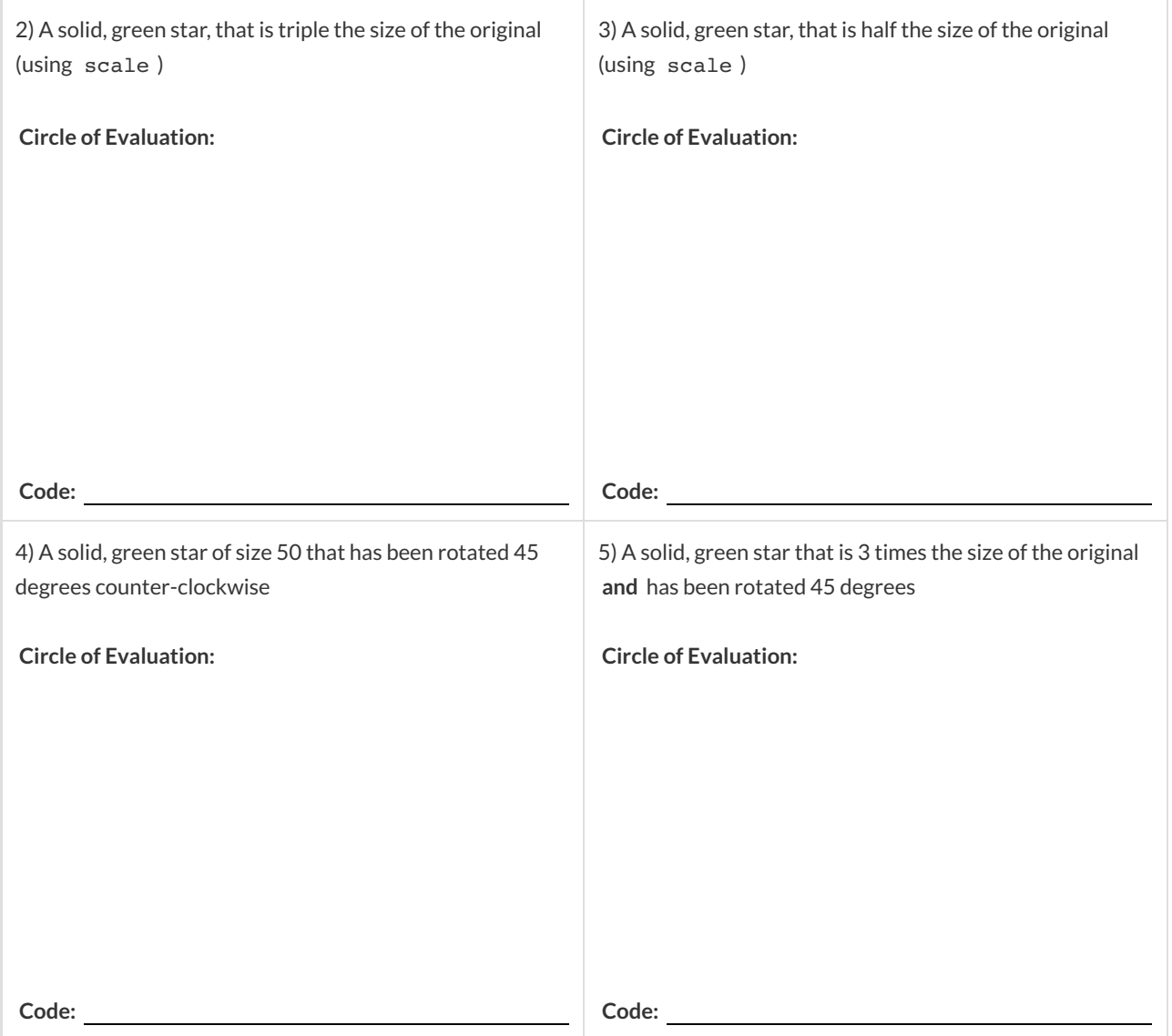

#### **DefiningValues and Functions**

- We can define values in our program, giving them names that we can refer to later instead of re-typing the same thing over and over. This works the same way it does in math:  $x = 5 + 1$ defines the symbol x to be the number 6
- In our language, we can define value by writing var  $x = 5 + 1$ . Here are a few value definitions:

```
x = 5 + 1y = x * 7food = "Pizza!"
dot = circle(y, "solid", "red")
```
.

- We can also define new functions in our language, to make it do things it didn't do before! To do this, we use a step-bystep process called the **Design Recipe**.
	- <sup>o</sup> The first step is to write the **Contract** for the function you want to build. Remember, a Contract must include the Name, Domain and Range for the function!
	- Then we write a **Purpose Statement**, which is a short note that tells us what the function *should do*.Professional programmers work hard to write good purpose statements, so that other people can understand the code they wrote!
	- The second step is to write at least two **Examples**. These are lines of code that show what the function should do for a *specic* input. Once we see examples of at least two inputs, we can *nd a pattern* and see which parts are changing and which parts aren't.
	- Circle the parts that are changing, and label them with a short **variable name** that explains what they do.
- $\circ$  Finally, the third step is to define the function itself! This is pretty easy after you have some examples to work from:

 $_{\rm Processing\,math> matrix}\$  thing that didn't change, and replace the changeable stuff with the variable name!

## **Defining Values - Explore**

shape1 = triangle(50, "solid", "red")

Type the line of Code above into the Definitions Area of a new program, and press "Run".

1) What happens when you enter shape1 into the Interactions Area?

2) Brainstorm some other values to define. Use the space below to draw any Circles of Evaluation you need and to organize your thoughts.

Ideas: eye-color (a String), age (a Number), fav-shape (an Image)

# **Defining Values - Practice**

1) On the line below, write the Code to define PRIZE-STAR as a pink, outline star of size 65.

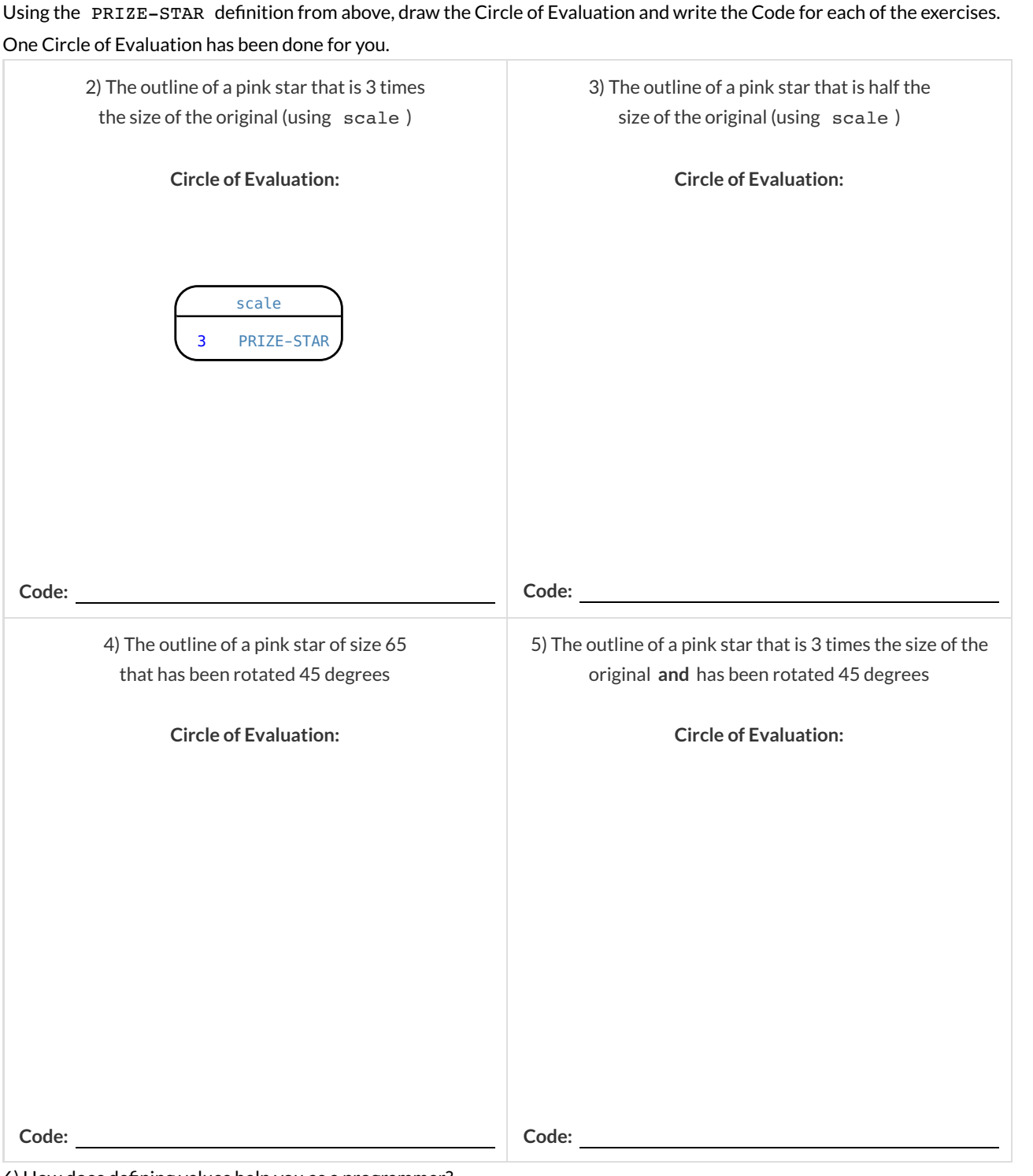

6) How does defining values help you as a programmer?

## **Combining Images**

For each of the images below, write the code that would reproduce that image using overlay. The first one has been done for you. (The outermost square is of size 80)

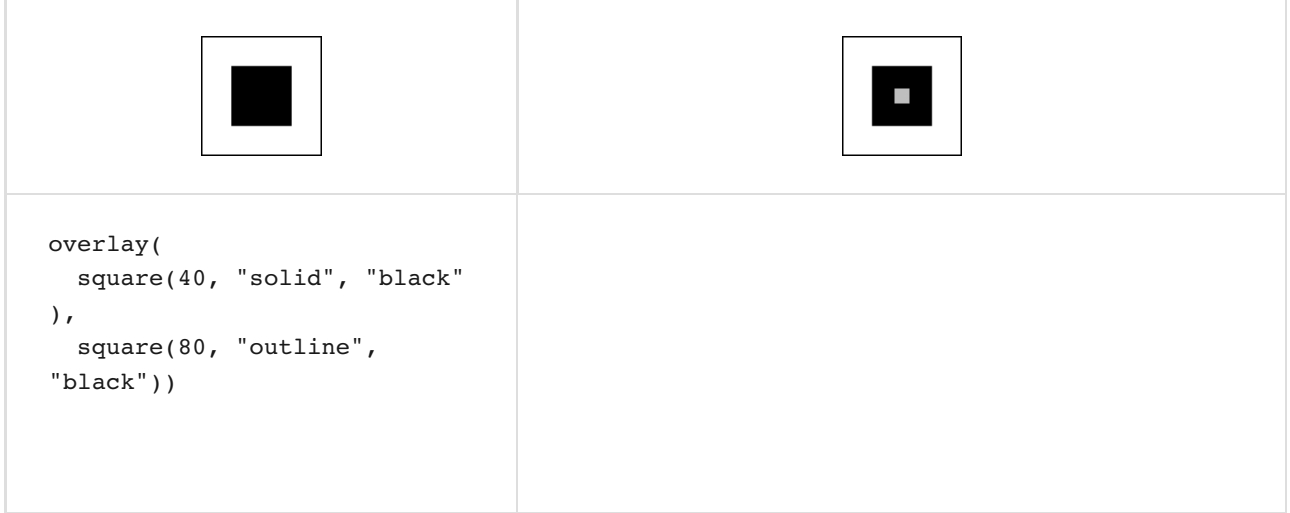

For each of the images below, write the code that would reproduce that image using put-image. The first one has been done for you. (The outermost square is of size 80)

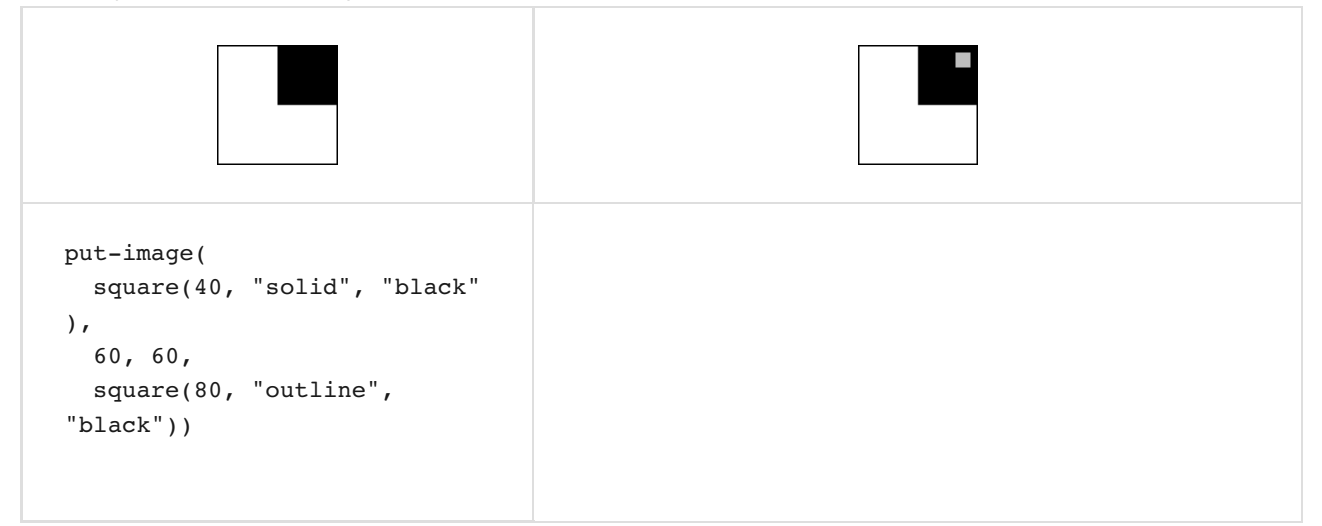

## **Decomposing Flags**

Each of the flags below is shown with their width and height. Identify the shapes that make up each flag. Use the flag's dimensions to estimate the dimensions of the different shapes. Then estimate the x and y coordinates for the point at which the center of each shape should be located on the flag. Hint: The bottom left corner of each flag is at (0,0) and the top right corner *is given by the ags dimensions.*

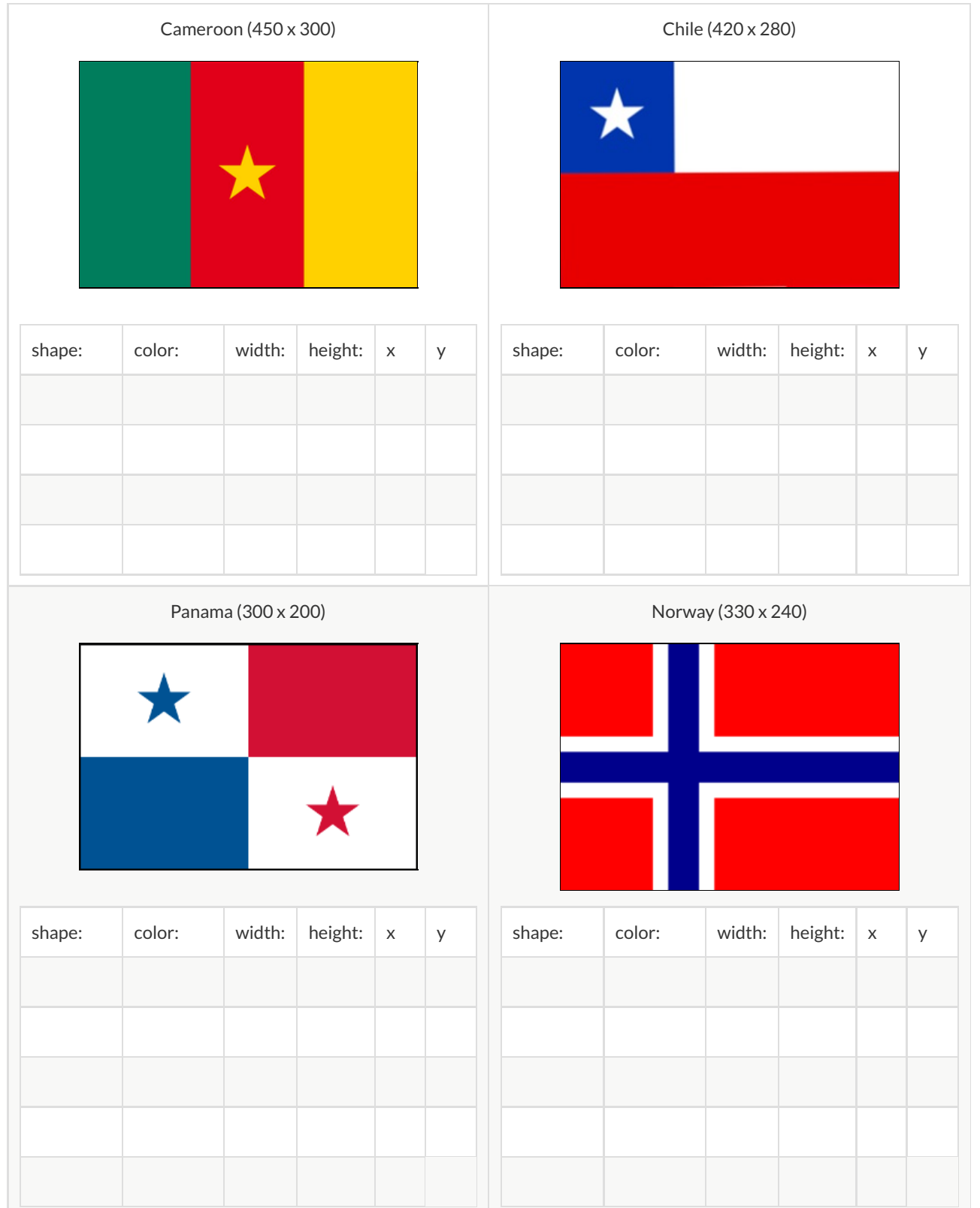

Contract:

Purpose Statement:

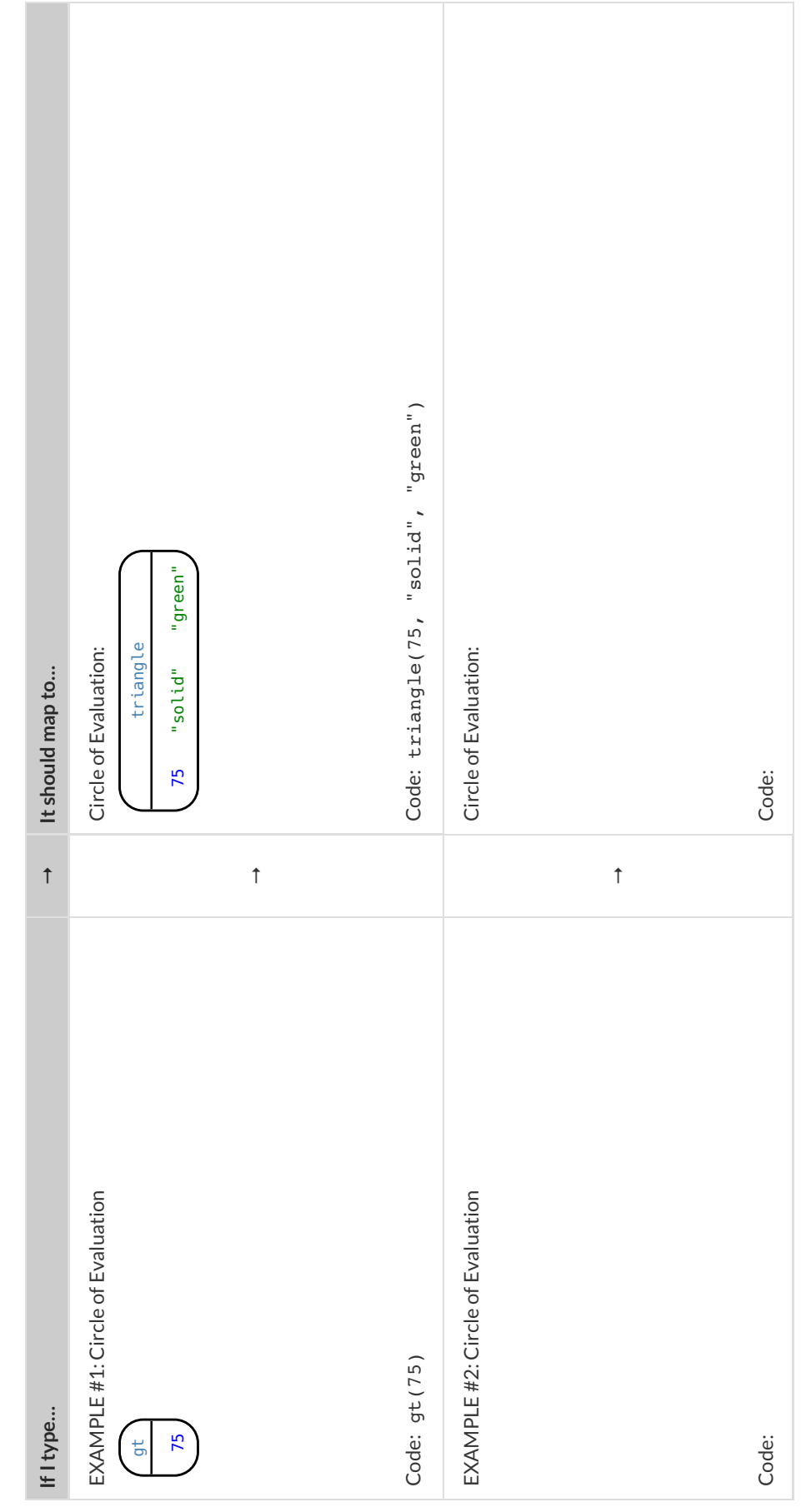

## **Fast Functions**

There is space below to define four different functions, writing their Contracts, two examples, and the definition itself. The function gt - which makes solid green triangles of a given size - is provided as an example. Can you define bc as a function which makes solid blue circles of a given *radius?*

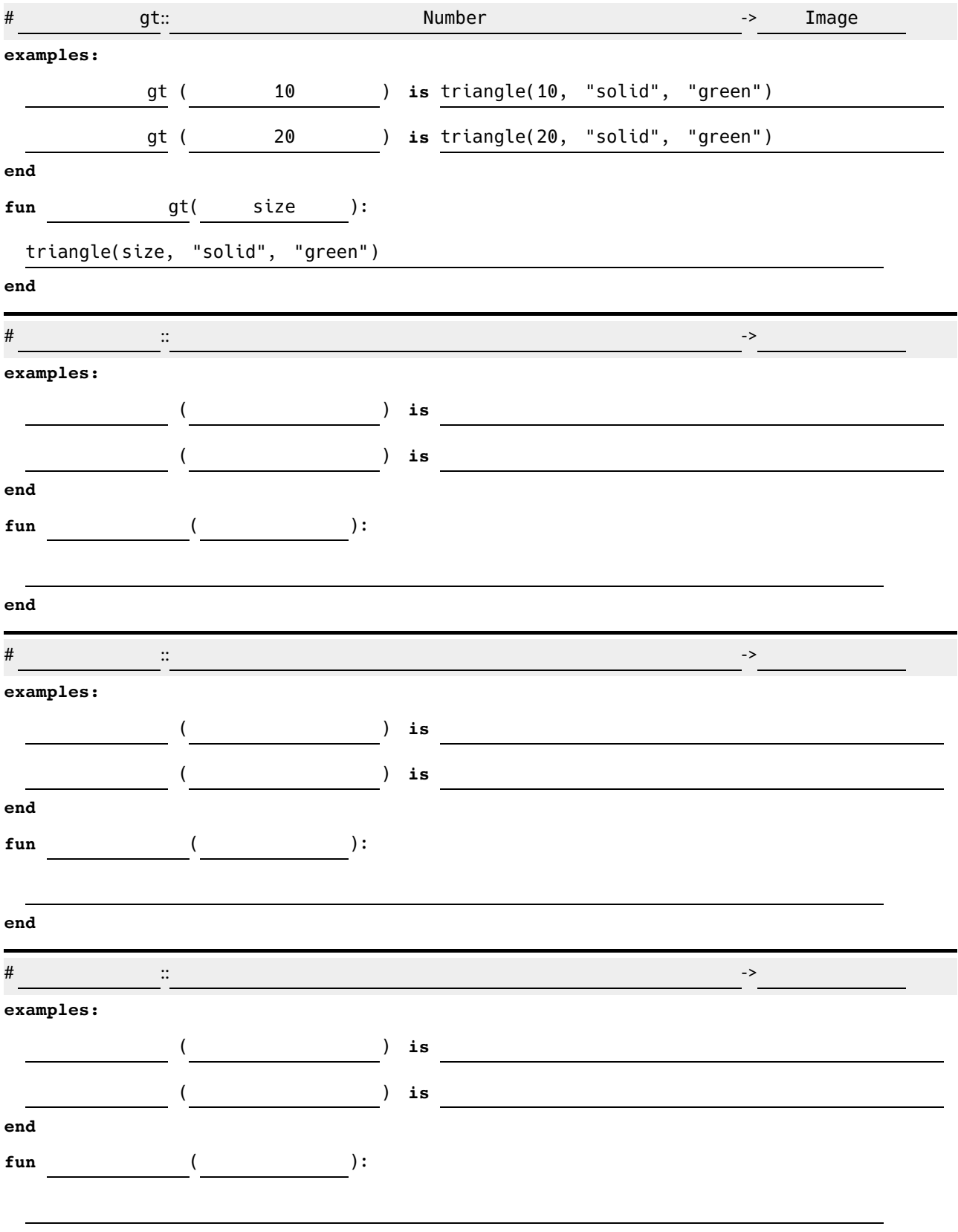

#### Word Problem: rocket-height

**Directions** : A rocket blasts off, traveling at 7 meters per second. Use the Design Recipe to write a function

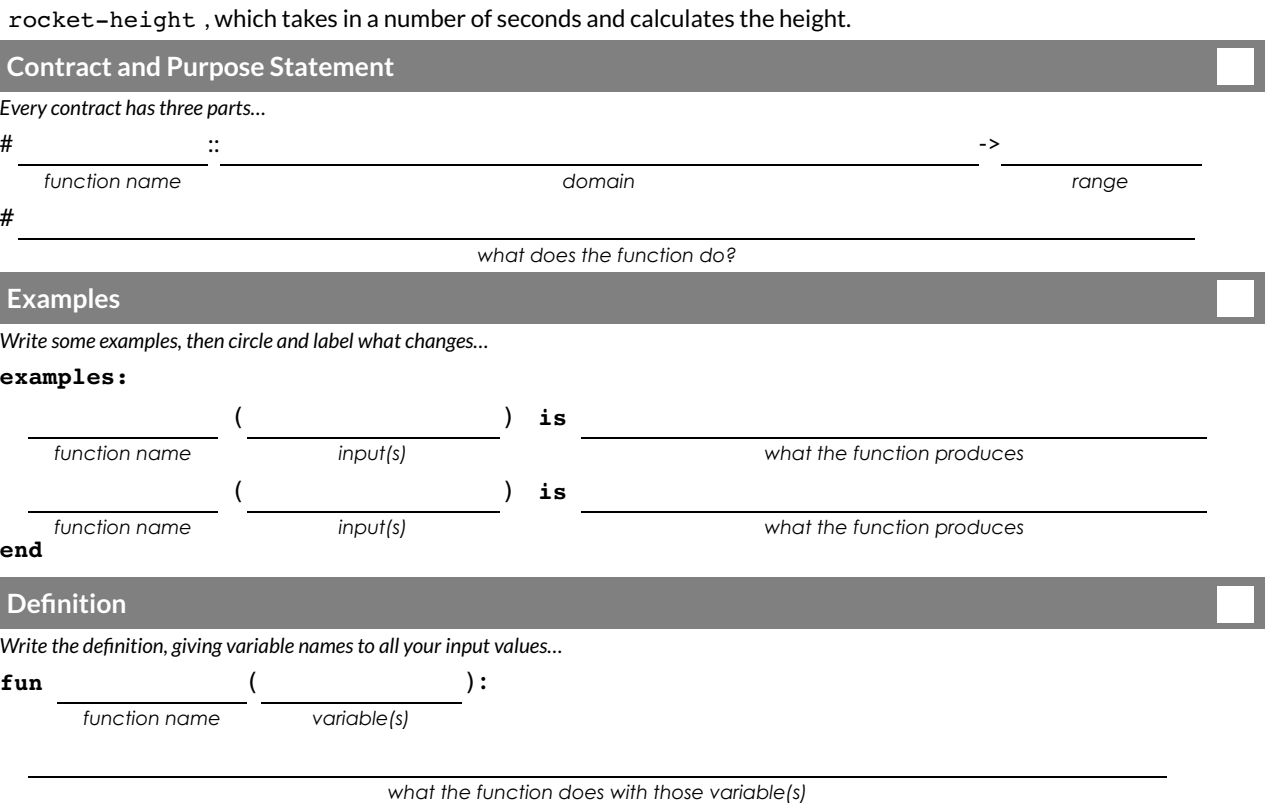

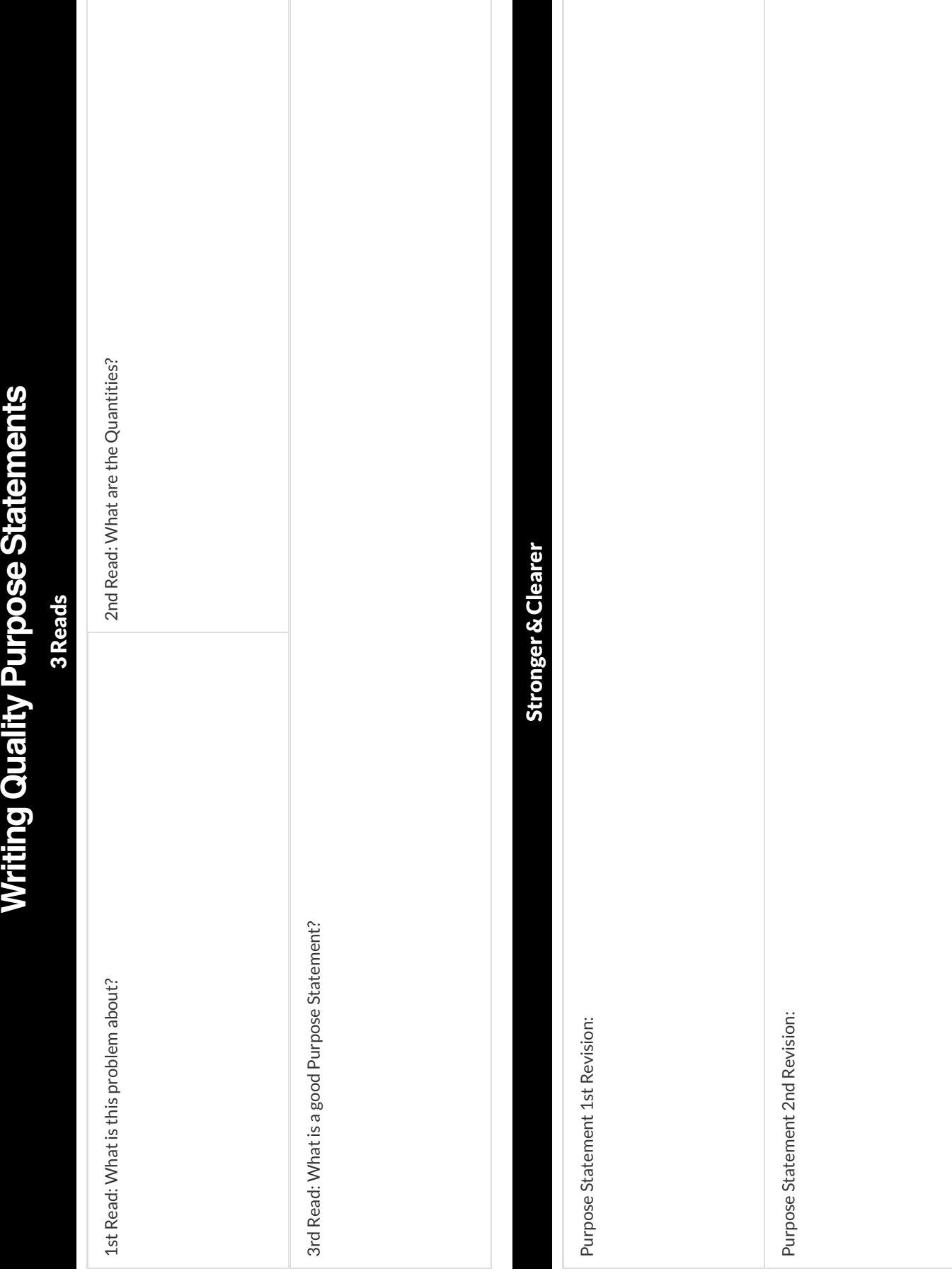

Contract:

Purpose Statement:

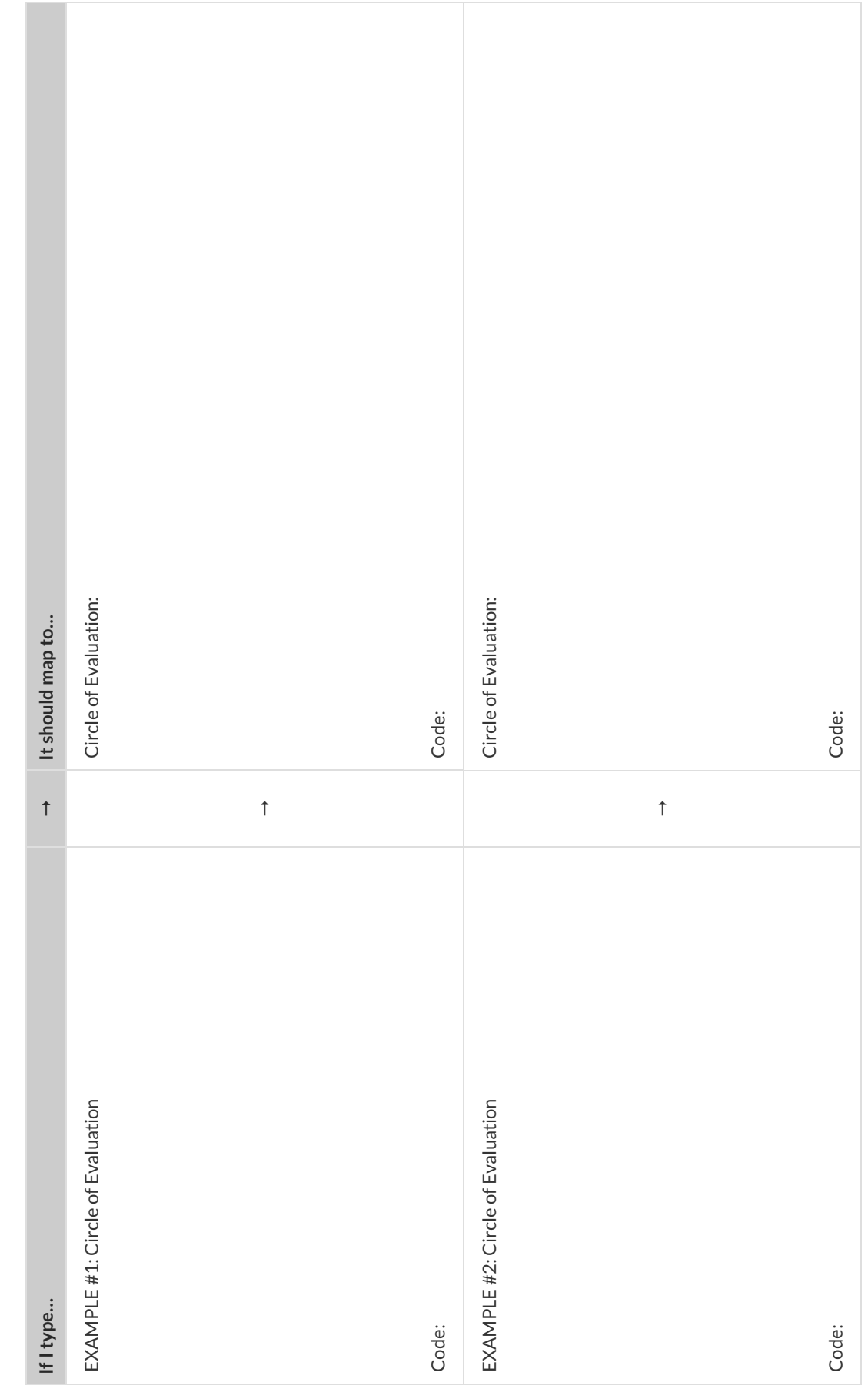

**Directions** : Write a function marquee that takes in a message and returns that message in large gold letters.

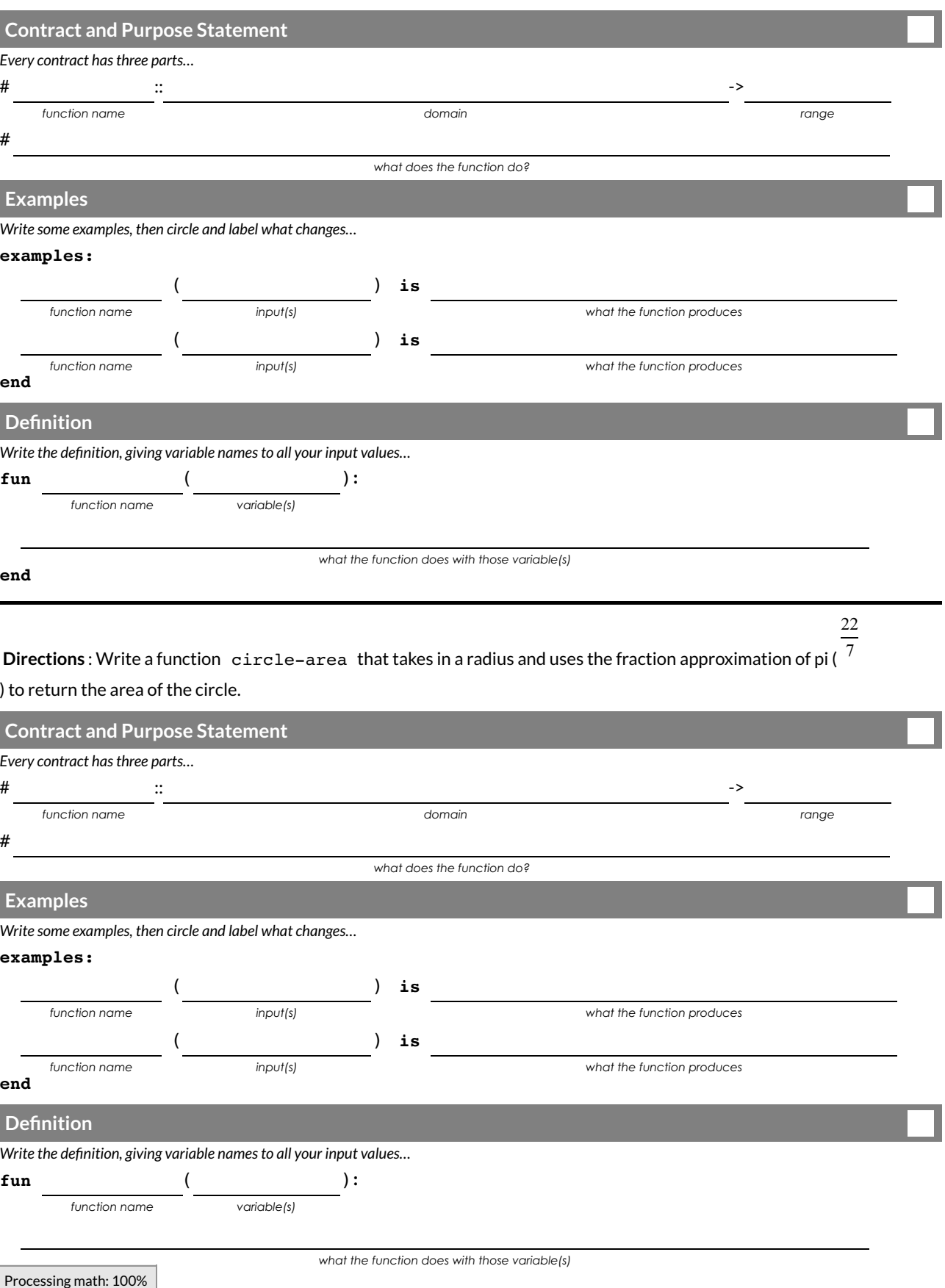

**Directions** : Write a function minimum-wage , that takes in a number of hours worked and returns the amount a worker will get paid at \$10.25/hr.

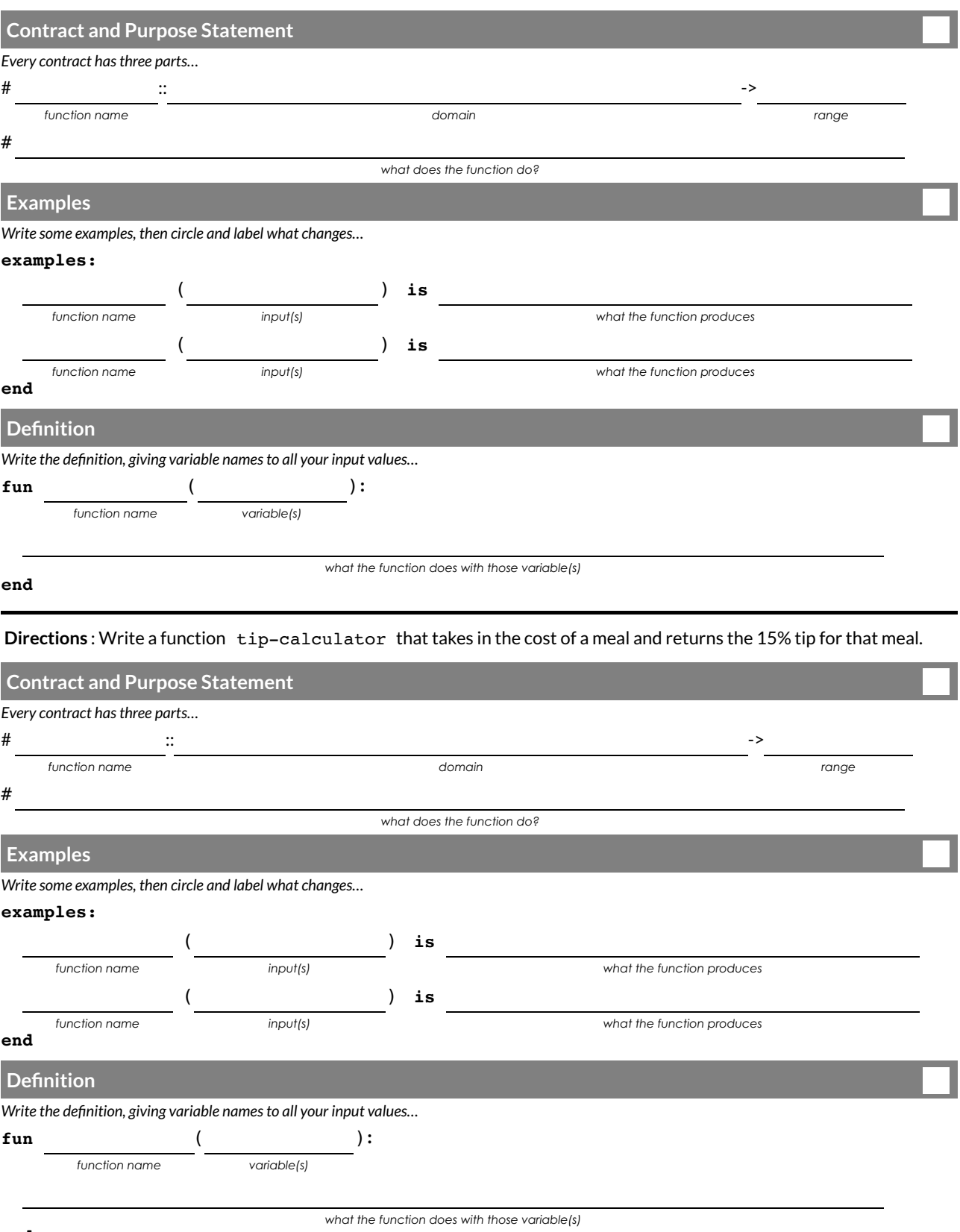

**Directions** : Getting a gym membership costs \$150, and then there's a \$45/month fee after that. Write a function globo-gym that takes in a number of months and produces the cost of a membership for that many months.

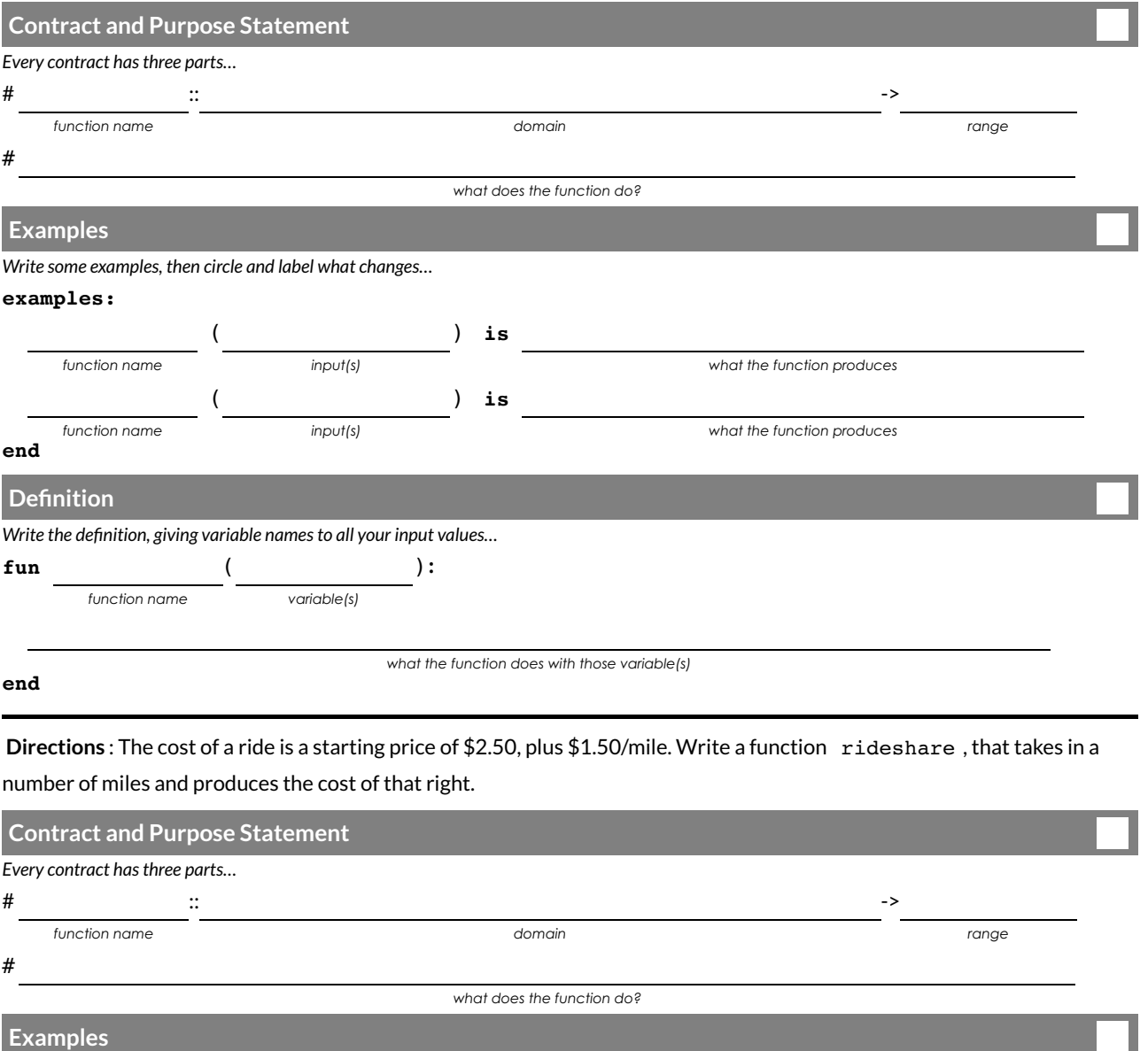

*Write some examples, then circle and label what changes…*

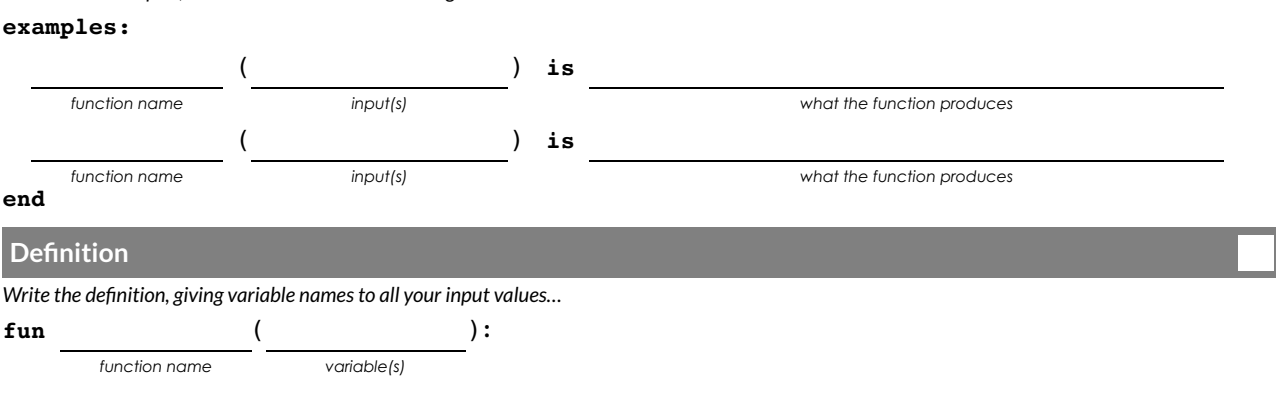

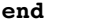

*what the function does with those variable(s)*

27

**Directions** : Write a function moving that takes in the days and number of miles driven and returns the cost of renting a truck. The truck is \$55 per day and each driven mile is 15¢.

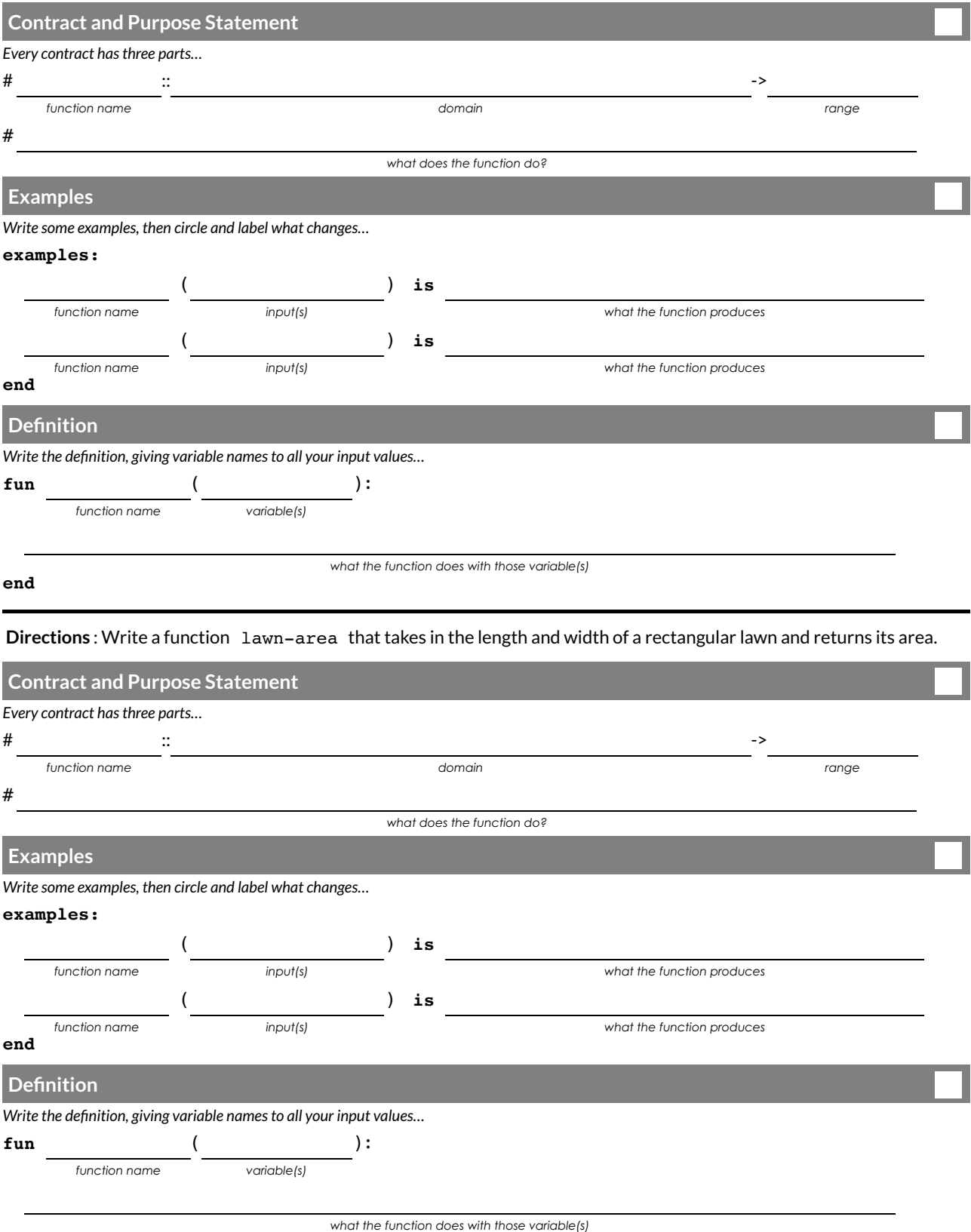

**Directions** : Write a function rect-perimeter that takes in the length and width of a rectangle and returns the perimeter of that rectangle.

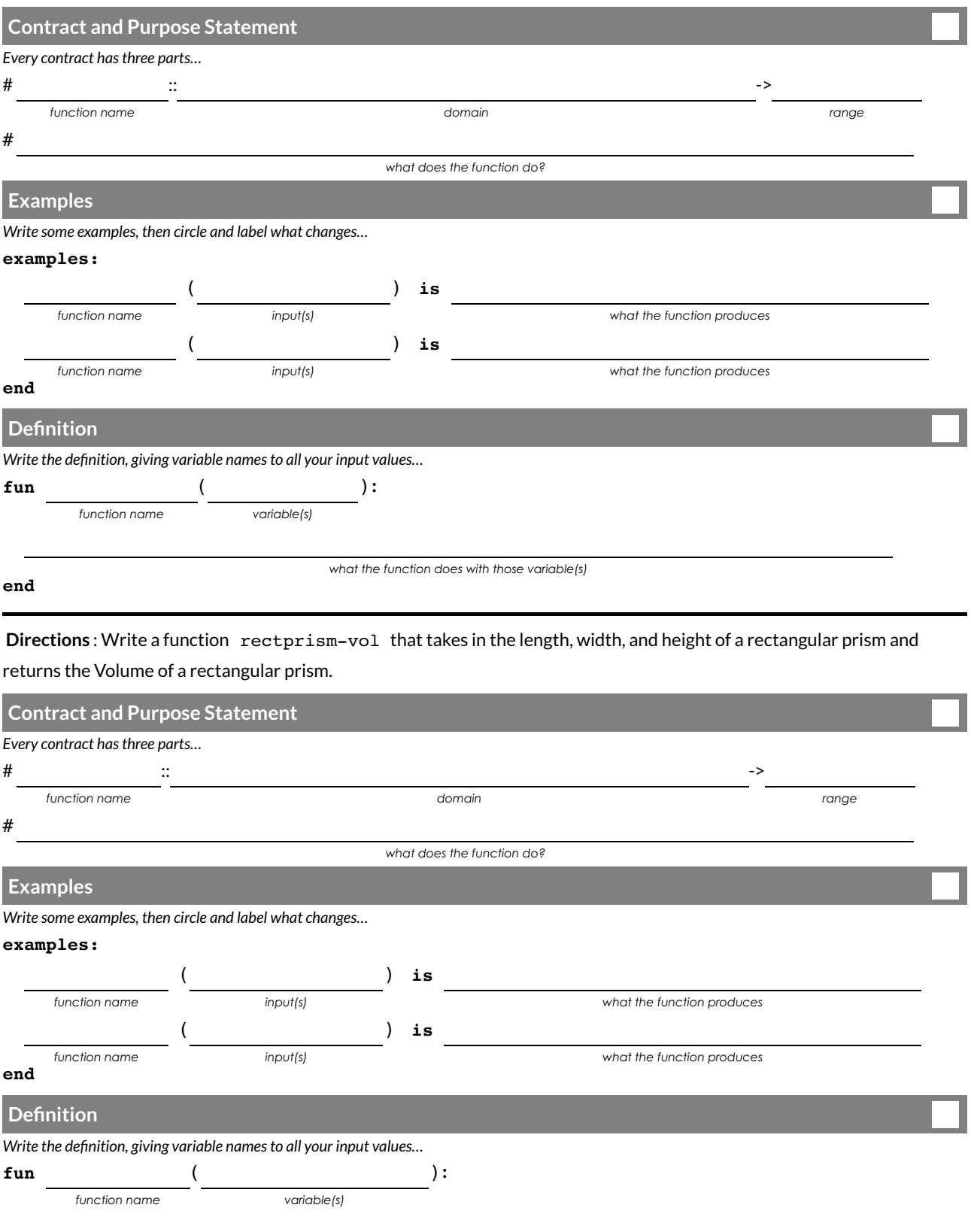

*what the function does with those variable(s)*

**Directions** : Write a function split-tab that takes in a cost and the number of people sharing the bill and splits the cost equally.

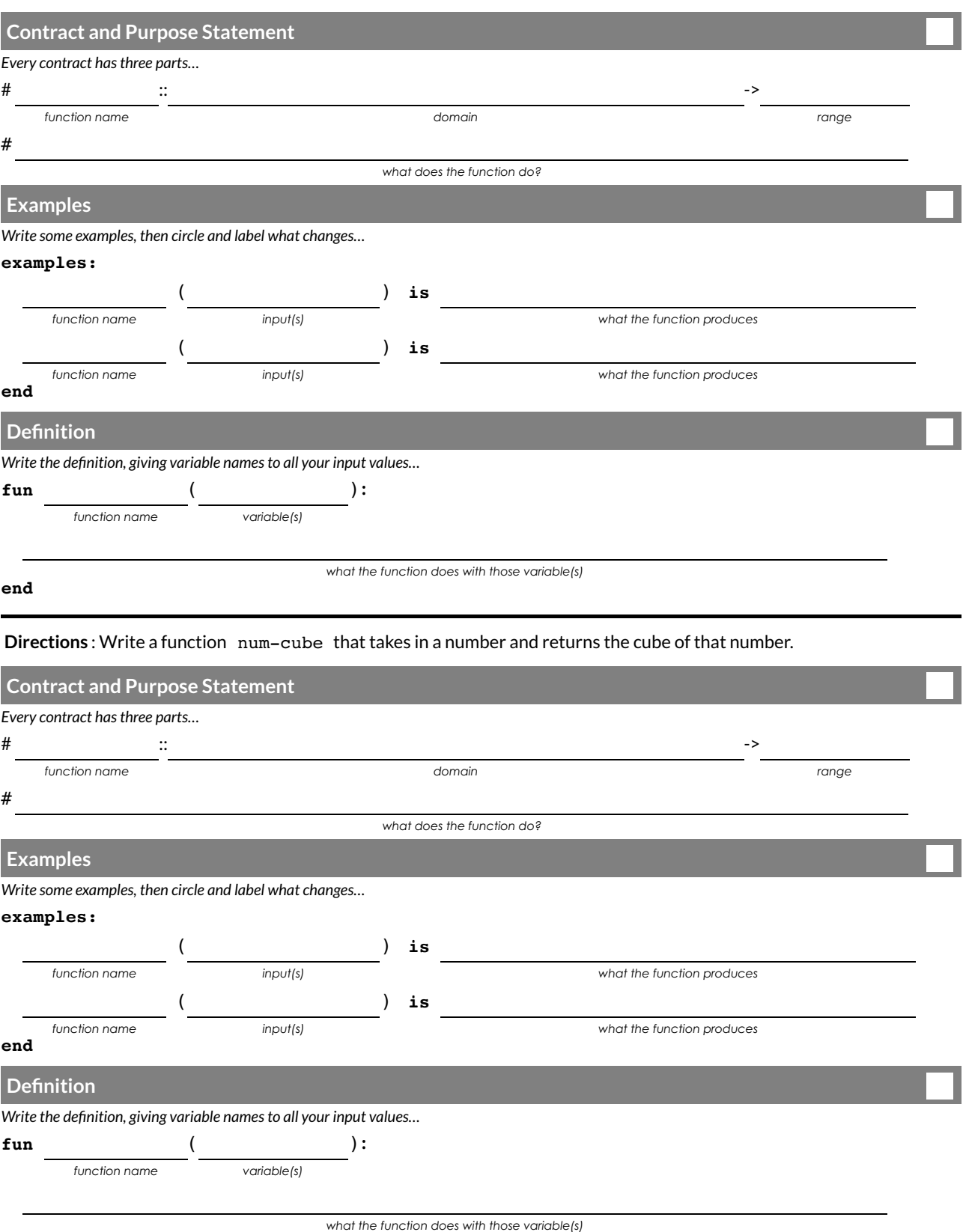

#### **Problem Decomposition**

- Sometimes a problem is too complicated to solve allat once. Maybe there are too many variables, or there is just so much information that we can't get a handle on it!
- We can use **Problem Decomposition** to break those problems down into simpler pieces, and then work with the pieces to solve the whole. There are two strategies we can use for decomposition:
	- **Top-Down** Start with the "big picture", writing functions or equations that describe the connections between parts of the problem. Then, work on defining those parts.
	- **Bottom-Up** Start with the smaller parts, writing functions or equations that describe the parts we understand. Then, connect those parts together to solve the whole problem.
- You may %nd that one strategy works better for some types of problems than another, so make sure you're comfortable using either one!

#### Word Problem: revenue

**Directions** : Use the Design Recipe to write a function revenue , which takes in the number of glasses sold at \$1.75

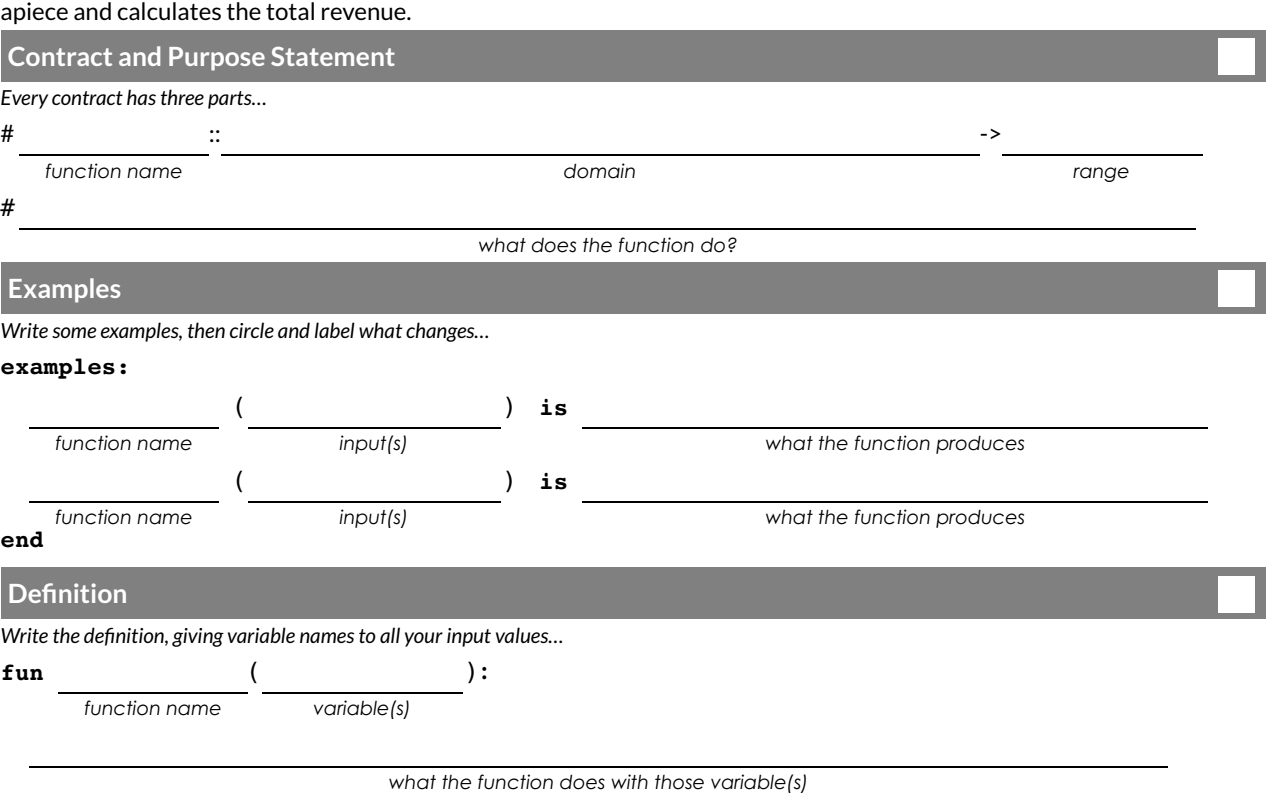

#### Word Problem: cost

**Directions** : Use the Design Recipe to write a function cost , which takes in the number of glasses sold and calculates

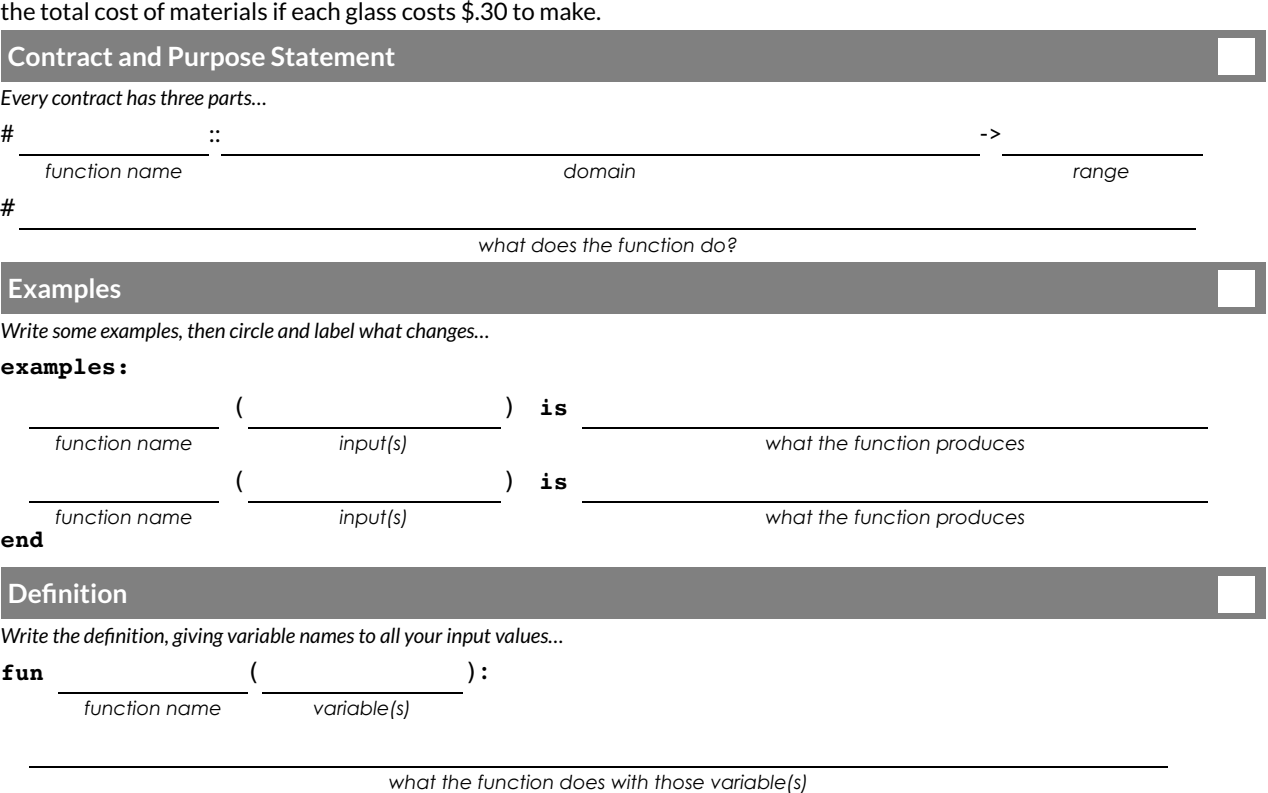

#### Word Problem: profit

Directions : Use the Design Recipe to write a function profit that calculates total profit from glasses sold, which is

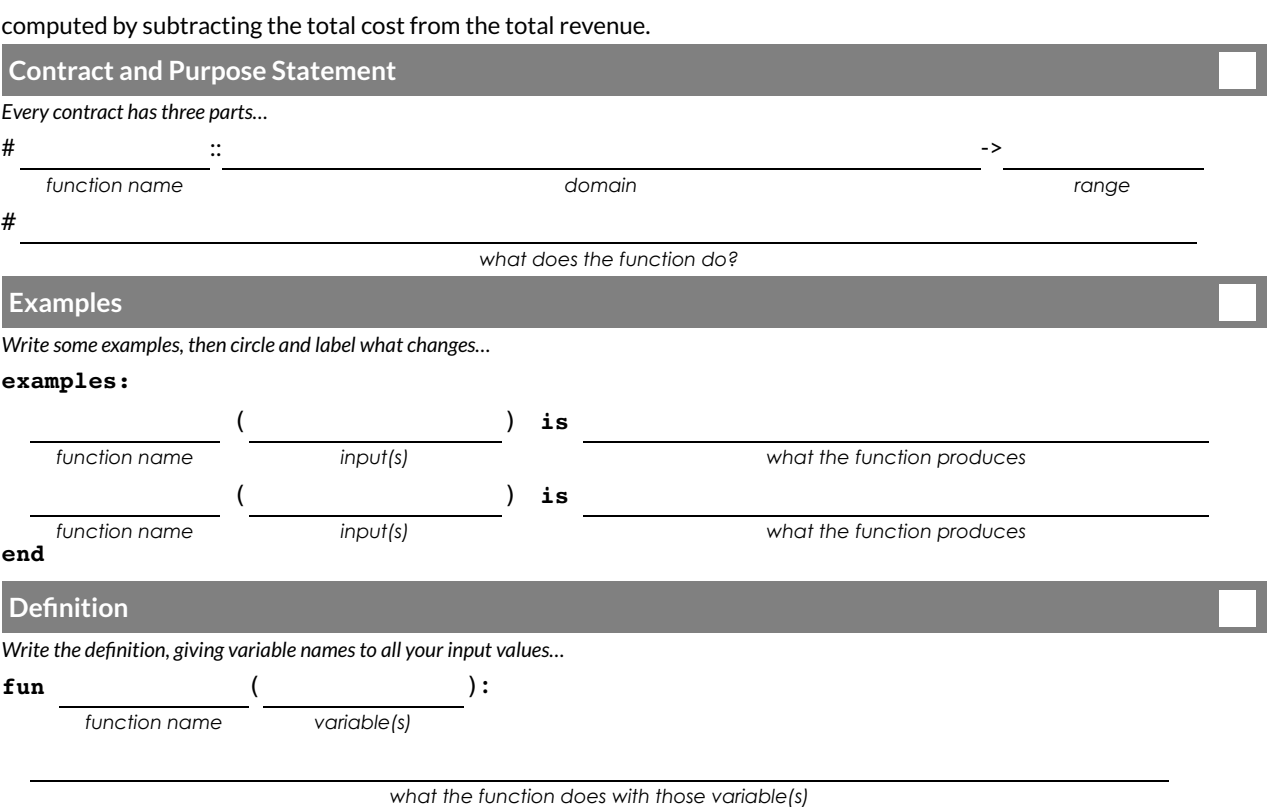
### **Permutation and Combination**

- What are the odds of guessing someone's 8-digit password?- How many bouquets can we make choosing 4 different flowers from a collection of 10? - If 10 runners enter a road race, how many different ways can they be ranked? - If you pick two cards from a deck and they're both queens, what are the odds that the next card will be a queen?

Each of these questions deals with *permutation* or *combination*. Both concepts play a big role in probability and statistics. If you know how many possible outcomes there *could* be, you can predict what your chances are. This is useful for competitive gaming, conducting surveys, and cybersecurity!

**Permutation** involves computing the number of different ways the same set of things can be re-arranged. If you have a dozen different doughnuts to choose from, how many different ways are there of *arranging* six of them?

**Combination** involves computing the number of different *subsets* you can make from the same set of things. If you have a dozen doughnuts to choose from, how many different half-dozen choices could you make?

## **Permutation**

#### For each of the problems below, (1) figure out whether this involves permutation with or without replacement, then (2) compute the solution.

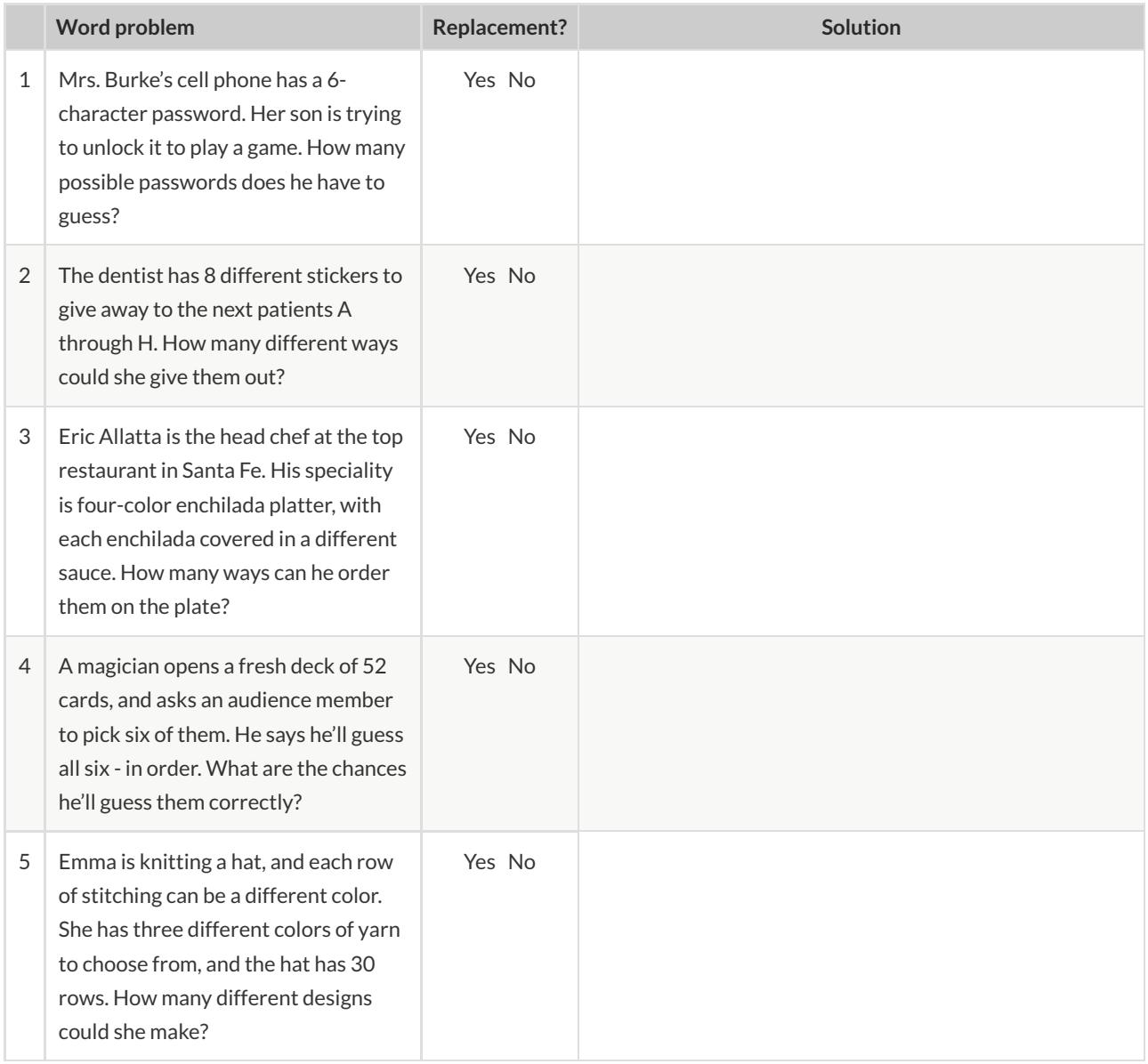

## **Combinations**

For each of the problems below, (1) figure out whether this involves combination with or without replacement, then (2) compute the solution.

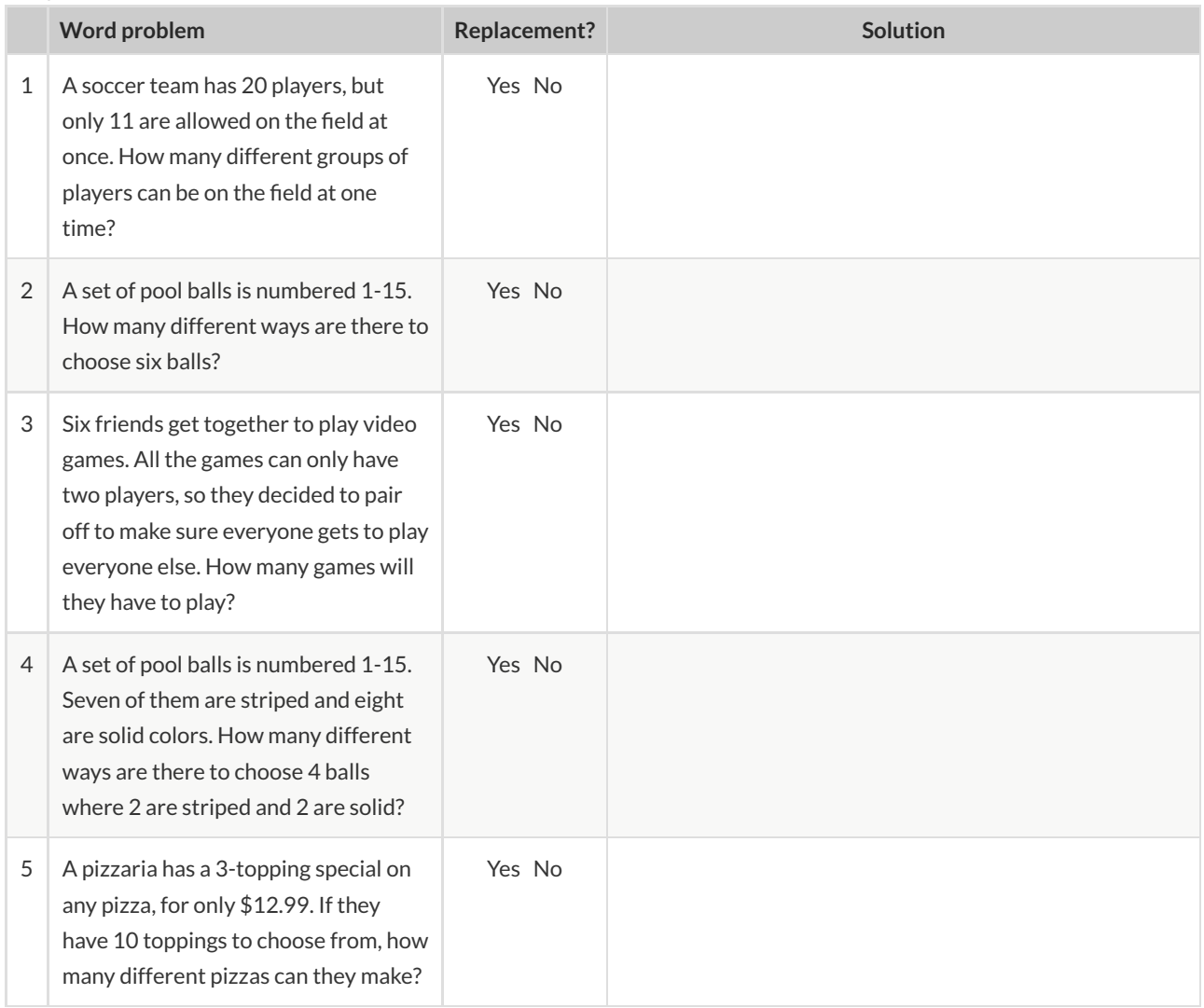

### **Combination or Permutation?**

Look at the word problems below. **Without solving them** , circle whether they are asking for a permutation or a combination?

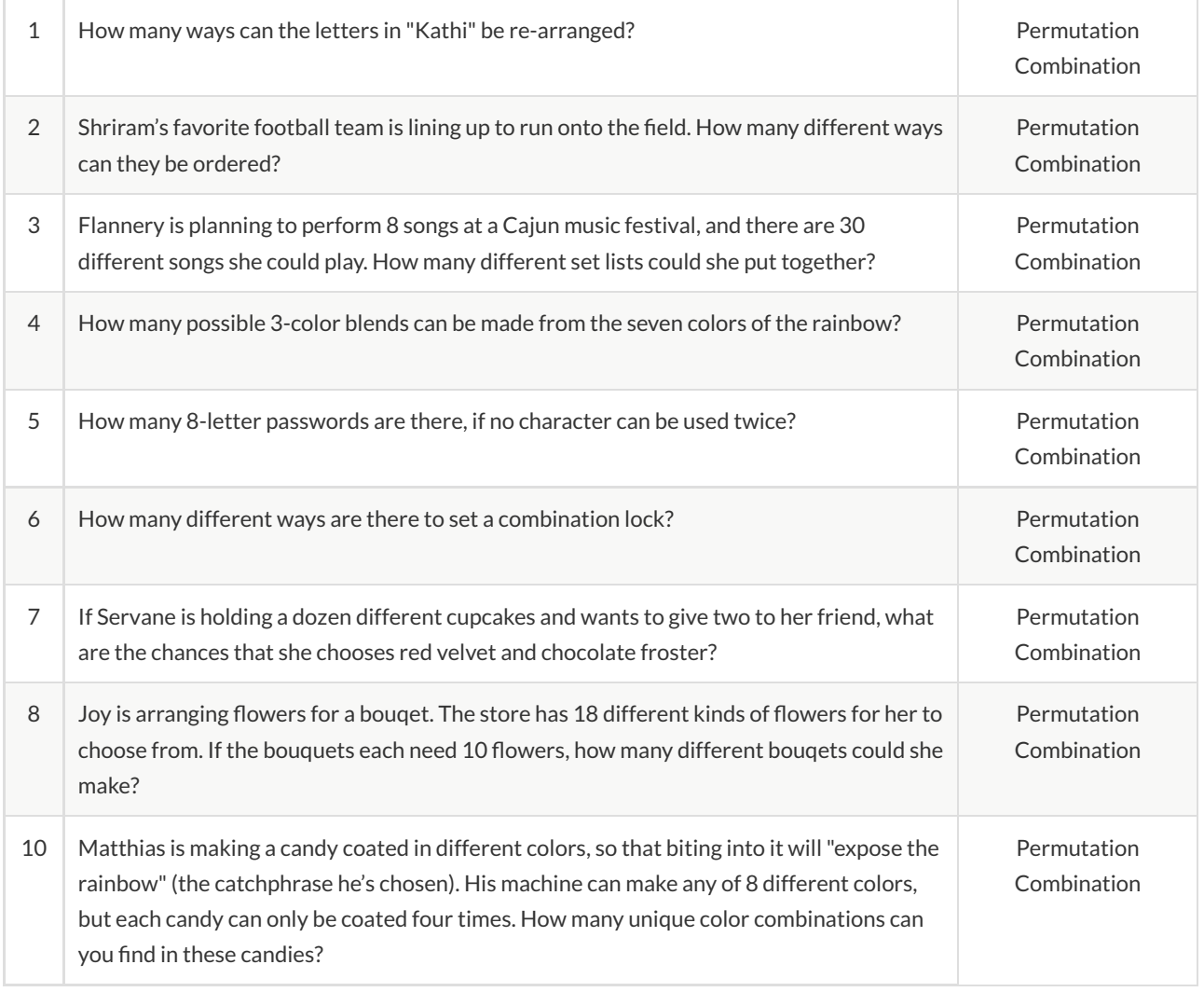

### **Introduction to Computational Data Science**

Many important questions ("What's the best restaurant in town?", "Is this law good for citizens?", etc.) are answered with *data* . Data Scientists try and answer these questions by writing *programs that ask questions about data* . Data of all types can be organized into **Tables** .

- Every Table has a **header row** and some number of **data rows**.
- **Quantitative data** is numeric and measures *an amount*, such as a person's height, a score on a test, distance, etc. A list of quantitative data can be ordered from smallest to largest.
- Categorical data is data that specifies *qualities*, such as sex, eye color, country of origin, etc. Categorical data is not subject to the laws of arithmetic — for example, we cannot take the "average" of a list of colors.

Answering questions with data can take many forms. Here are a few types of questions, each requiring a different kind of analysis:

- **Lookup Questions** can be answered just by finding the right row and column of a table. (e.g., "How old is Toggle?")
- **Compute Questions** can be answered by computing over a single row or column. (e.g., "What is the average weight of animals from the shelter?")
- **Relate Questions** require looking for trends across multiple columns. (e.g., "Do cats tend to be adopted sooner than dogs?")

## **TheAnimals Dataset**

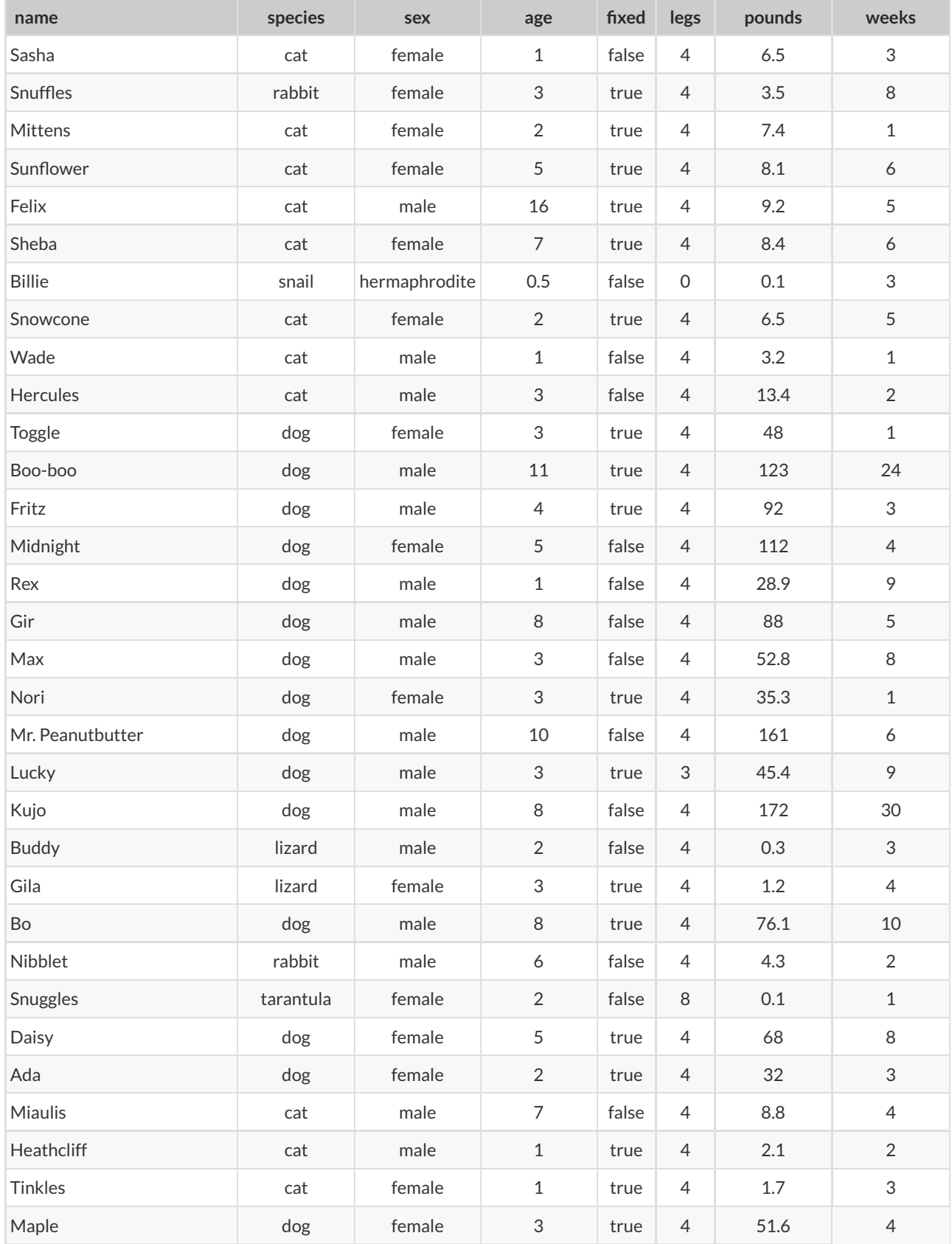

# **Categorical or Quantitative?**

For each piece of data below, circle whether it is **Categorical** or **Quantitative** data.

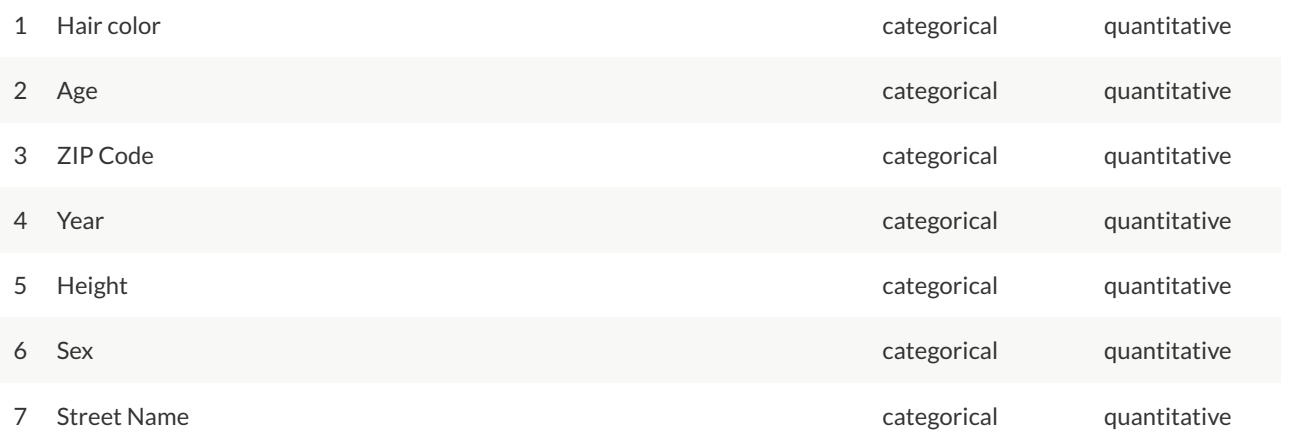

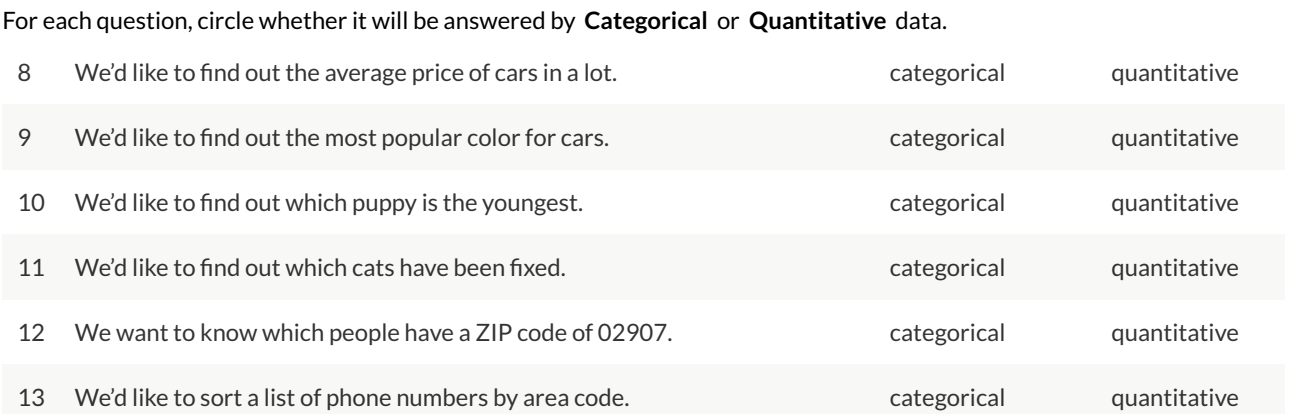

## **Questions and Column Descriptions**

What questions can you ask about the animals dataset? Come up with at least one **Lookup** , **Compute** , **Relate** or **Can't** Answer question, and write them as wonders below. (Note: These question types are defined on Page 1.)

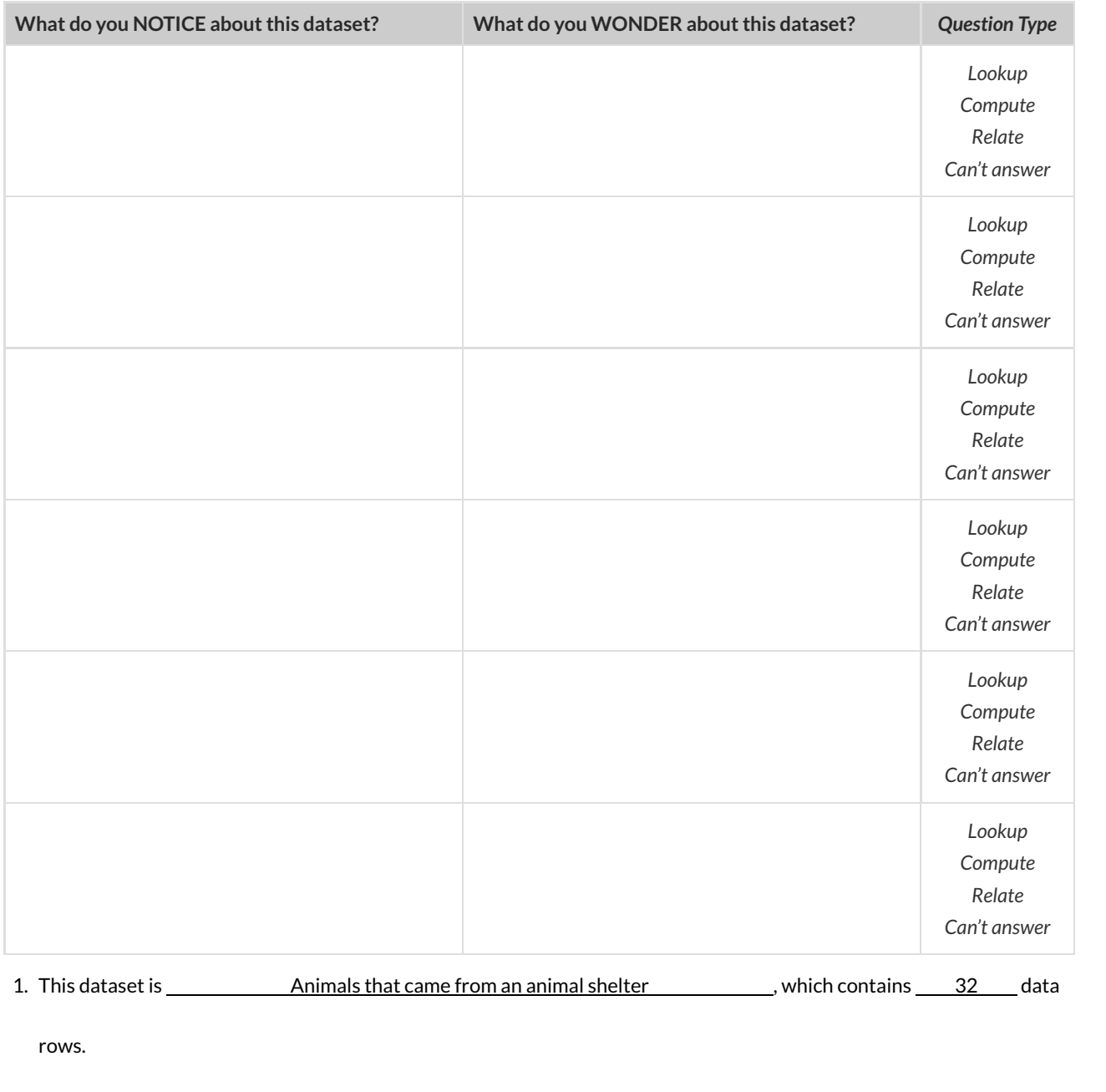

#### 2. Some of the columns are:

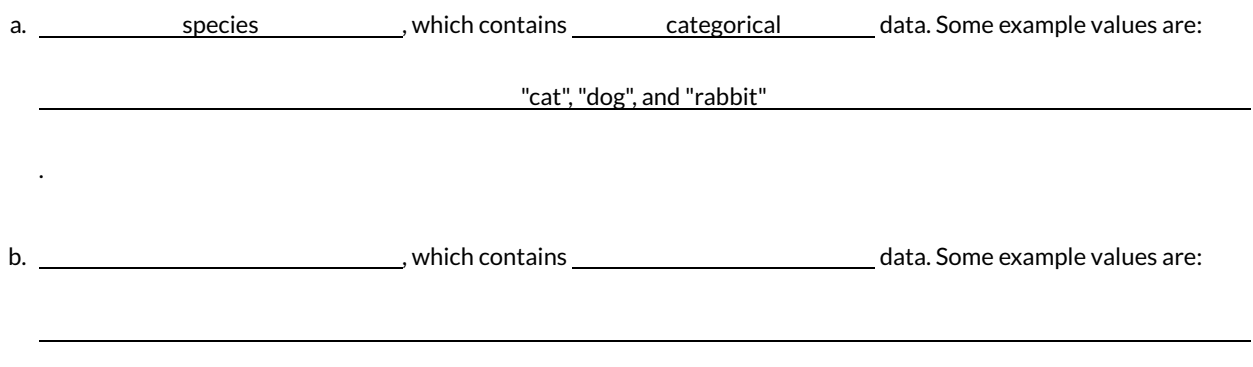

# **What's on your mind?**

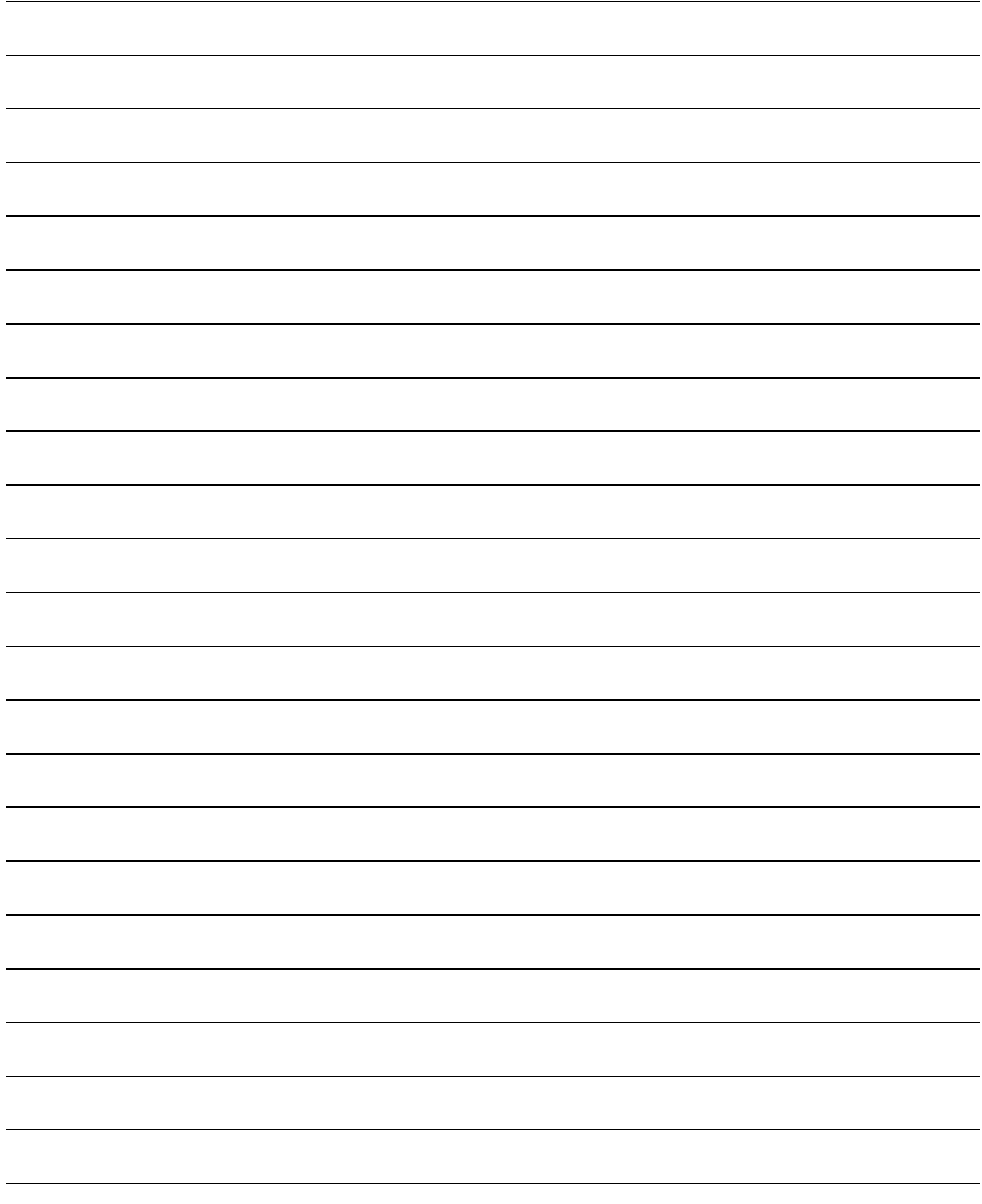

### **Introduction to Programming in Pyret**

**Programming languages** involve different *datatypes*, such as Numbers, Strings, and Booleans.

- Numbers are values like  $1, 0.4, 1/3$ , and  $-8261.003$ .
	- Numbers are *usually* used for quantitative data and other values are *usually* used as categorical data.
	- In Pyret, any decimal *must* start with a 0. 0.22 is valid, but .22 is not.
- Strings are values like "Emma" , "Rosanna" , "Jen and Ed" , or even "08/28/1980" .
	- In Pyret, all strings *must* be surrounded in quotation marks.
- Booleans are either true or false .

**Operators** (like  $+$ ,  $-$ ,  $*$ ,  $<$ , etc.) work the same way in Pyret that they do in math.

- Operators are written between values, for example:  $4 + 2$ .
- $\bullet$  In Pyret, operators must always have a space around them.  $4 + 2$  is valid, but  $4+2$  is not.
- If an expression has different operators, parentheses must be used to show order of operations.  $4 + 2 + 6$  and  $4 + (2 * 6)$  are valid, but  $4 + 2 * 6$  is not.

Applying Functions also works the way it does in math. The function name is first, followed by a list of arguments in parentheses.

- $\bullet$  In math this could look like  $f(5)$  or  $f(g(10, 4))$ .
- In Pyret this could look like star(50, "solid", "red") .
- There are many other Pyret functions, for example num-sqr , num-sqrt , triangle , star , string-repeat , etc.

Functions have **contracts** , which help explain how a function should be used. Every contract has three parts:

- The *Name* of the function literally, what it's called.
- The *Domain* of the function what *types of values* the function consumes, and in what order.
- The *Range* of the function what *type of value* the function produces.

**Value Definitions** (like  $x = 4$ , or  $y = 9 + 6$ ) also work the way they do in math. Every value definition starts with a *name*, followed by an equals sign, and then an expression. Once a value is defined, it can be referred to by name.

### **Numbers and Strings**

Make sure you've loaded the code.pyret.org editor, and clicked "Run".

- 1. Try typing 42 into the Interactions Area and hitting "Enter". What happens?
- 2. Try typing in other Numbers. What happens if you try a decimal like 0.5 ? A fraction like 1/3 ? Try really big Numbers, and really small ones.
- 3. String values are always in quotes. Try typing your name (in quotes!). What happens when you hit Enter?
- 4. Try typing your name with the opening quote, but *without* the closing quote. What happens? Now try typing it without any quotes.
- 5. Is *42* the same as "42" ? Why or why not? Write your answer below:

#### **Operators**

- 6. Just like math, Pyret has **operators** like + , , \* and / . Try typing in 4 + 2 ,and then 4+2 (without the spaces). What can you conclude from this? Write your answer below:
- 7. Type in the following expressions, one at a time:  $4 + 2 + 6$ ,  $4 + 2 * 6$ ,  $4 + (2 * 6)$ . What do you notice? Write your answer below:
- 8. Try typing in 4 + "cat", and then "dog" + "cat". What can you conclude from this? Write your answer below:

### **Booleans**

Boolean expressions are yes-or-no questions and will always evaluate to either true ("yes") or false ("no"). What will each of the expressions below evaluate to? Write down the result in the blanks provided, and type them into Pyret if you're not sure.

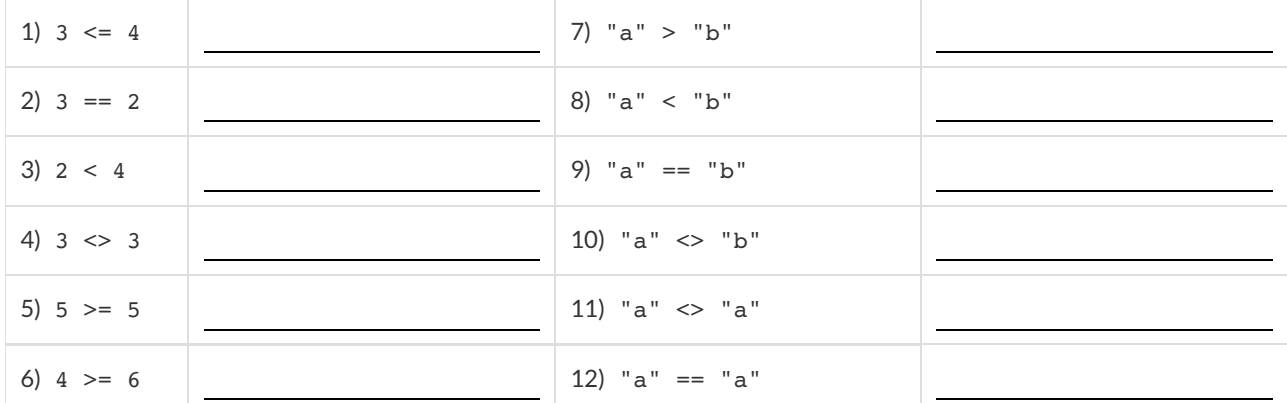

13) In your own words, describe what **<** does.

14) In your own words, describe what **>=** does.

15) In your own words, describe what **<>** does.

16) How many **Numbers** are there in the entire universe?

17) How many **Strings** are there in the entire universe?

18) How many **Images** are there in the entire universe?

19) How many **Booleans** are there in the entire universe?

### **Defining Functions**

We can **dene our own functions** , using a technique called the **Design Recipe** .

- $\bullet$  We use the Design Recipe to help us define functions and think through problems clearly.
- $\bullet$  The first step is to write a **Contract** and Purpose Statement for the function, which specify the Name, Domain and Range of the function and give a summary of what it does.
- $\bullet$  The second step is to write at least two examples, which show how the function should work for specific inputs. These examples help us see patterns, and we express those patterns by **circling and labeling** what changes.
- $\bullet$  The final step is to define the function, which generalizes our examples.

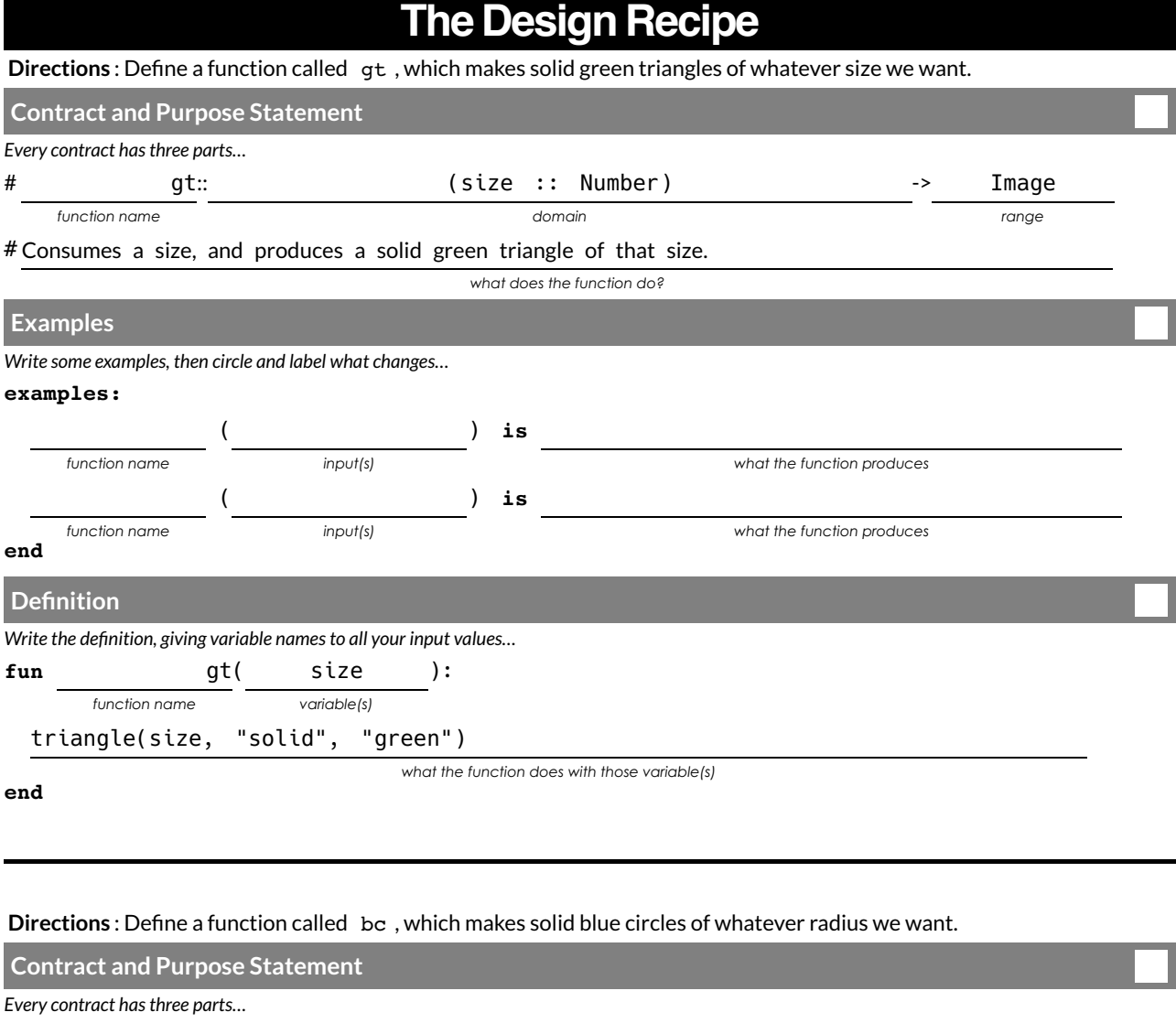

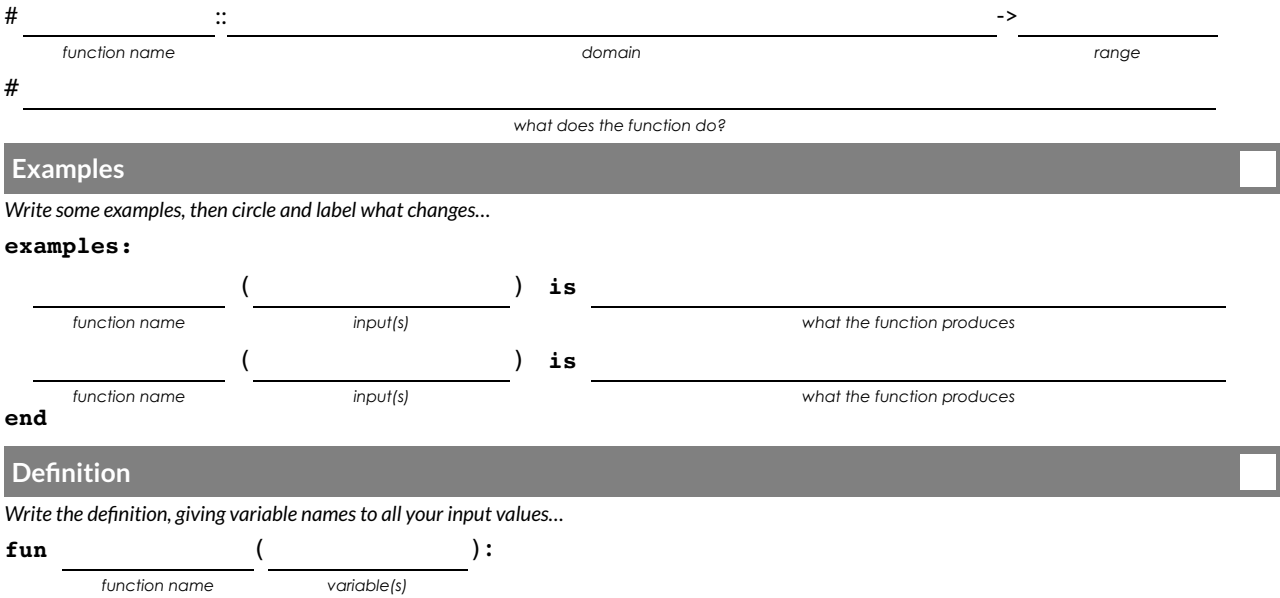

*what the function does with those variable(s)*

## **The Design Recipe**

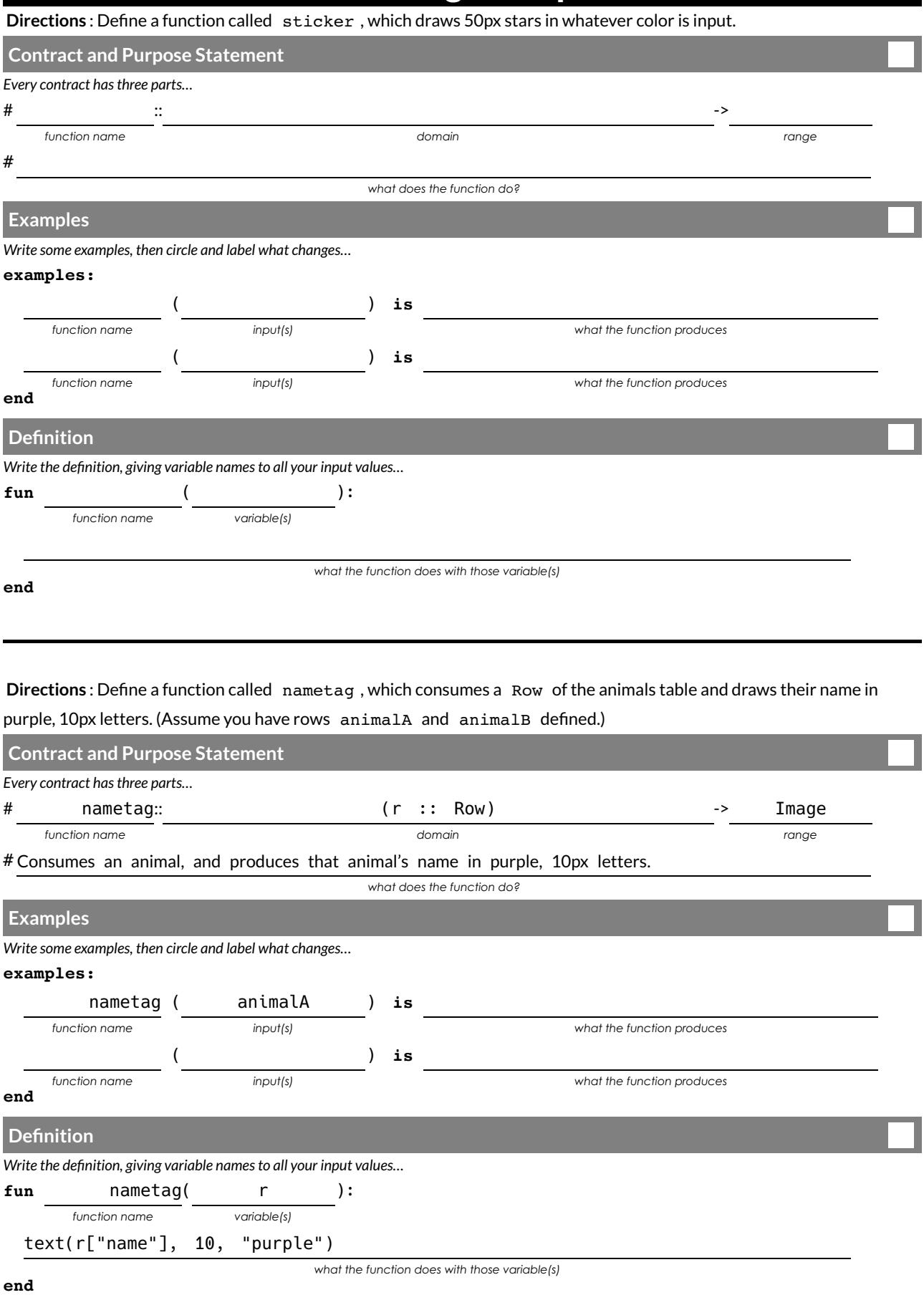

# **What's on your mind?**

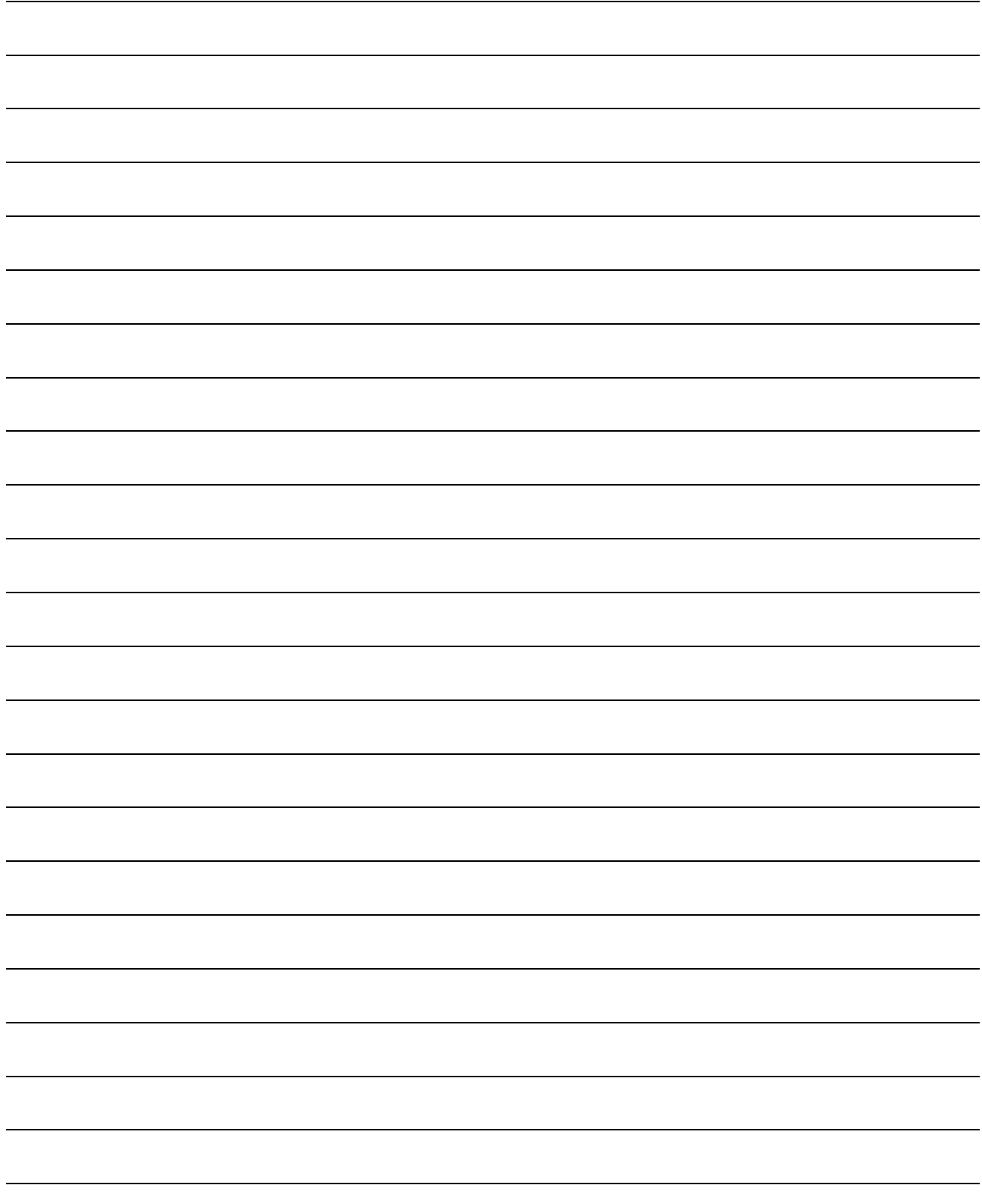

### **Applying Functions**

Type this line of code into the interactions area and hit"Enter": triangle(50, "solid", "red")

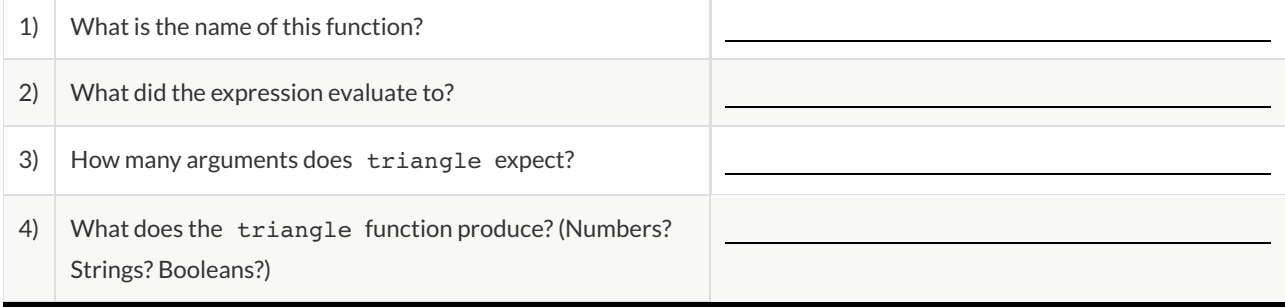

### **Catching Bugs**

The following lines of code are all BUGGY! Can you spot the mistake? If you have time, type in the buggy code and see if Pyret agrees with you!

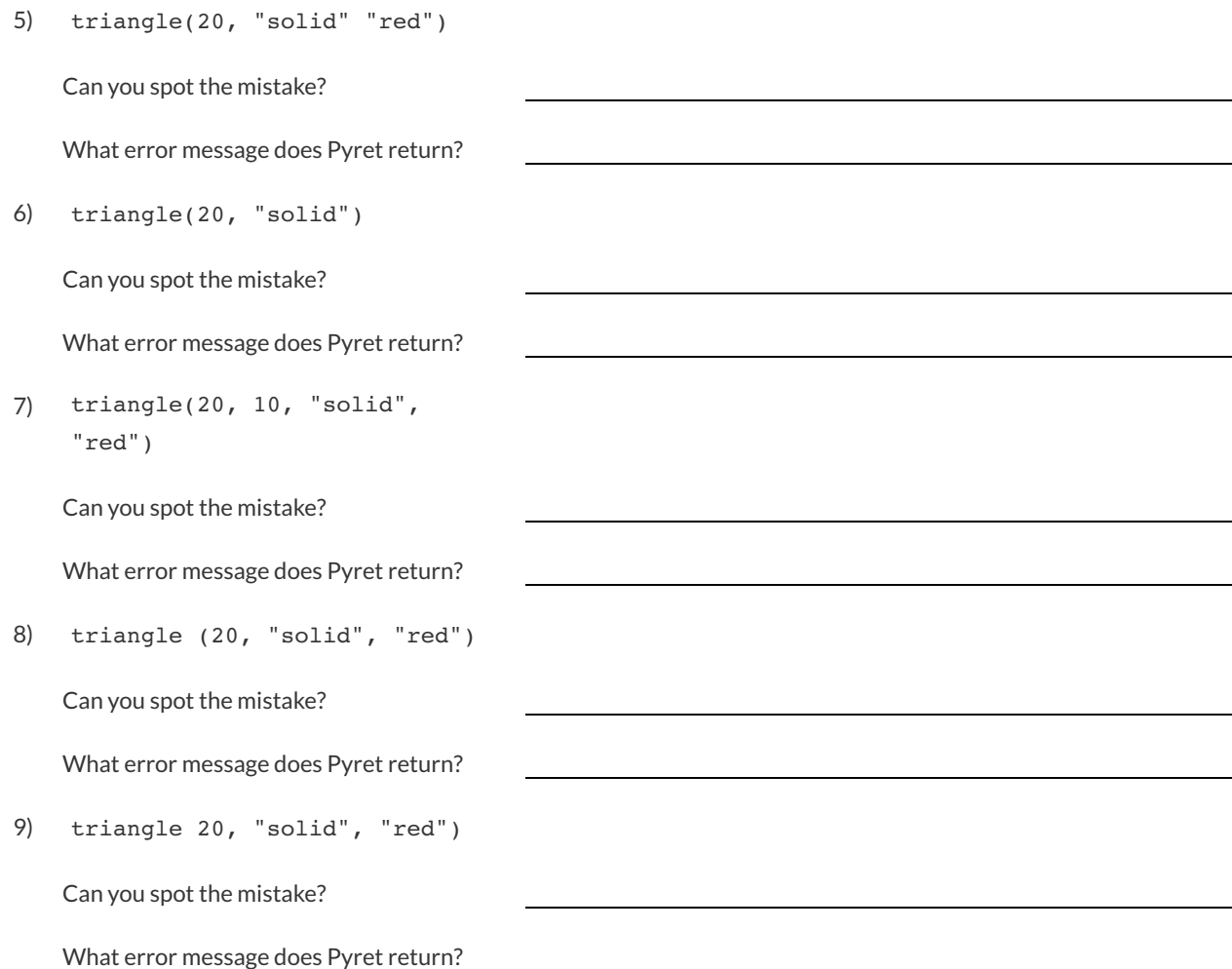

### **Practicing Contracts**

Consider the following contract:

rotate :: (degree :: Number, img :: Image) -> Image

What is the **Name** of this function?

How many things are in this function's **Domain** ?

What is the type of this function's first argument?

What is the **name** of this function's **second argument**?

What is the **Range** of this function?

Circle the expression below that shows the correct application of this function, based on its contract.

- 1. rotate(45, 90)
- 2. rotate(circle(99, "solid", "green"))
- 3. rotate(25, rectangle(7, 10, "outline", "black"))
- 4. rotate(rectangle(7, 10, "outline", "black"), 25)

## **MatchingExpressions and Contracts**

*Match* the contract (left) with the expression described by the function being used (right).

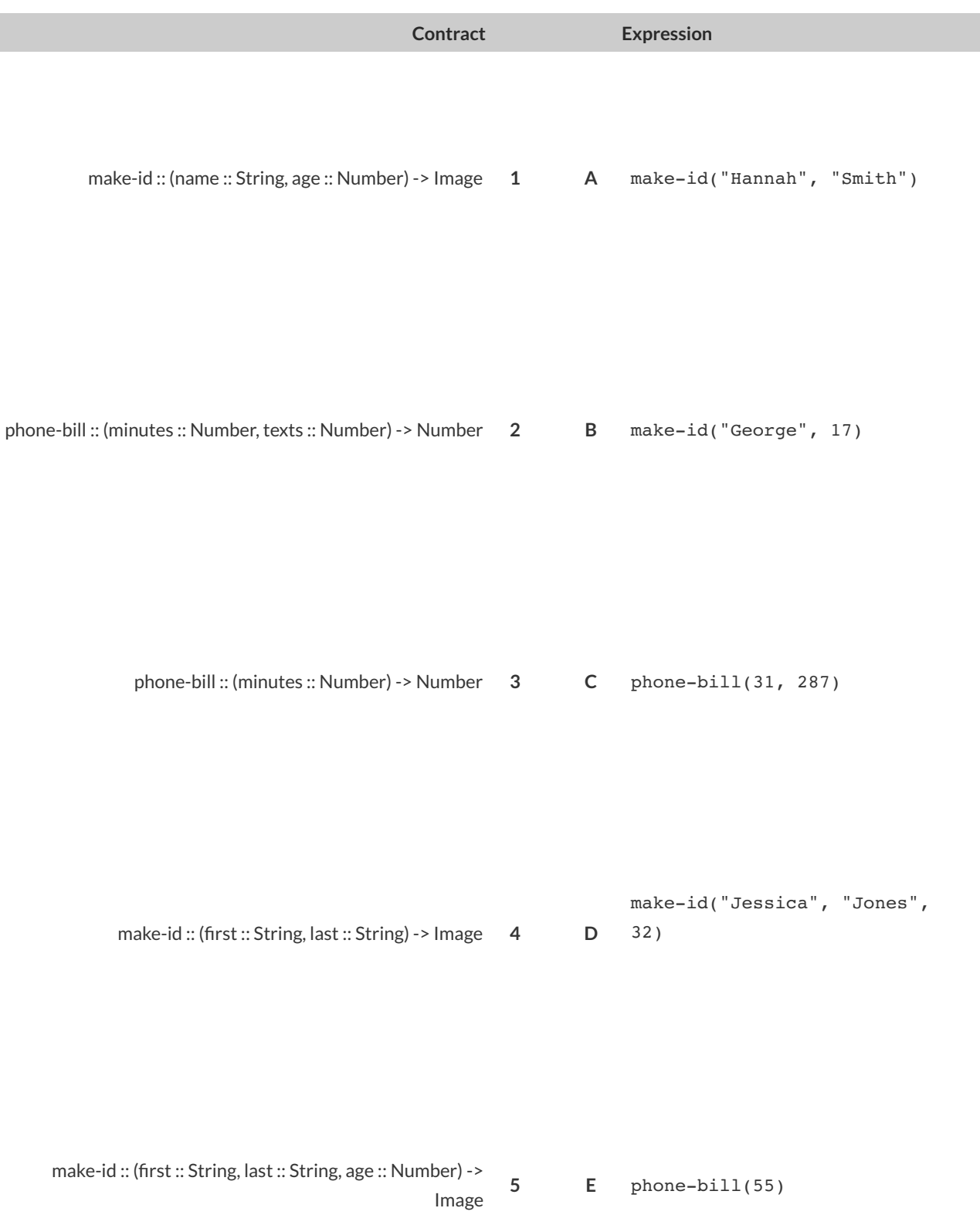

# **What's on your mind?**

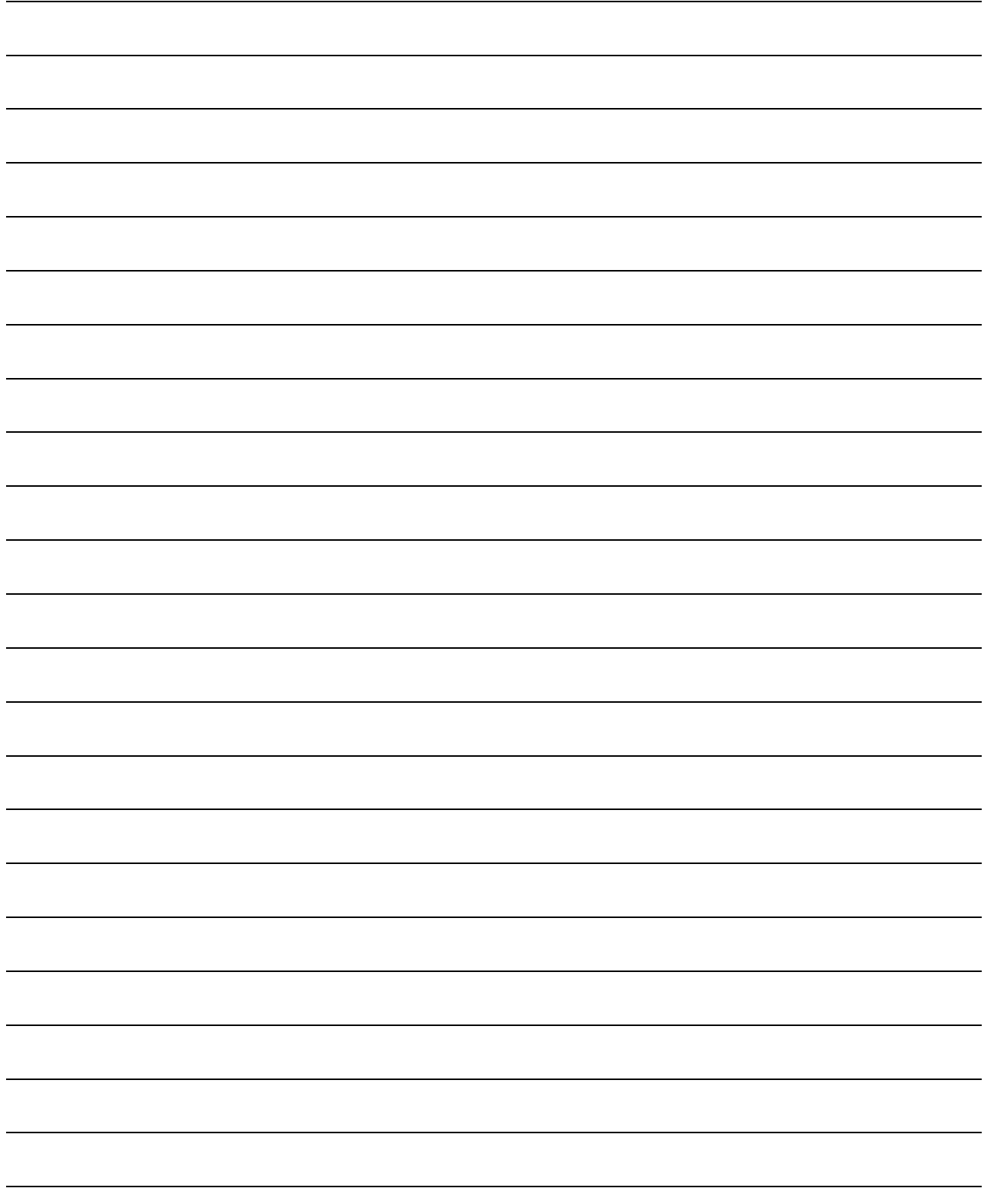

### **Data Displays and Lookups**

Data scientists use data visualizations to gain better insights into their data, and to communicate their findings with others. Making a display requires answering three questions:

- 1. **What data** is being displayed? This could be "a random sample of 2000 people","every animal from the shelter", or "students' aged 14-17".
- 2. **What variables** are being explored? Are we looking at the species column? The number of kilograms that an animal weighs? Searching for a relationship between a person's income and their height ?
- 3. **What display** is being used, given the variables being explored?If it's a quantitative variable, we might use a histogram or box plot. If it's categorical, we could use a pie or bar chart. If it's two quantitative variables, we probably want a scatter plot.

When **looking up a data Row** from a Table, programmers use the row-n method. This method takes a single number as its input, which tells the computer which Row we want. *Note: Rows are numbered starting at zero!* For example:

```
animals-table.row-n(0) # access the 1st data row
animals-table.row-n(16) # access the 17th data row
```
When **looking up a column** from a Row, programmers use square brackets and the name of the column they want. For example:

```
animals-table.row-n(11)["age"] \# look up the age of the animal in the 12st data
row
animals-table.row-n(14)["species"] # look up the species of the animal in the 15th
data row
```
Throughout the rest of the workbook, we will sometimes refer to animalA and animalB.

```
animalA = animals-table.row-n(4)
animalB = animals-table.row-n(13)
```
### **What DisplayGoeswithWhich Data?**

Match the Display with the description of the data being plotted. Some descriptions may go with more than one display!

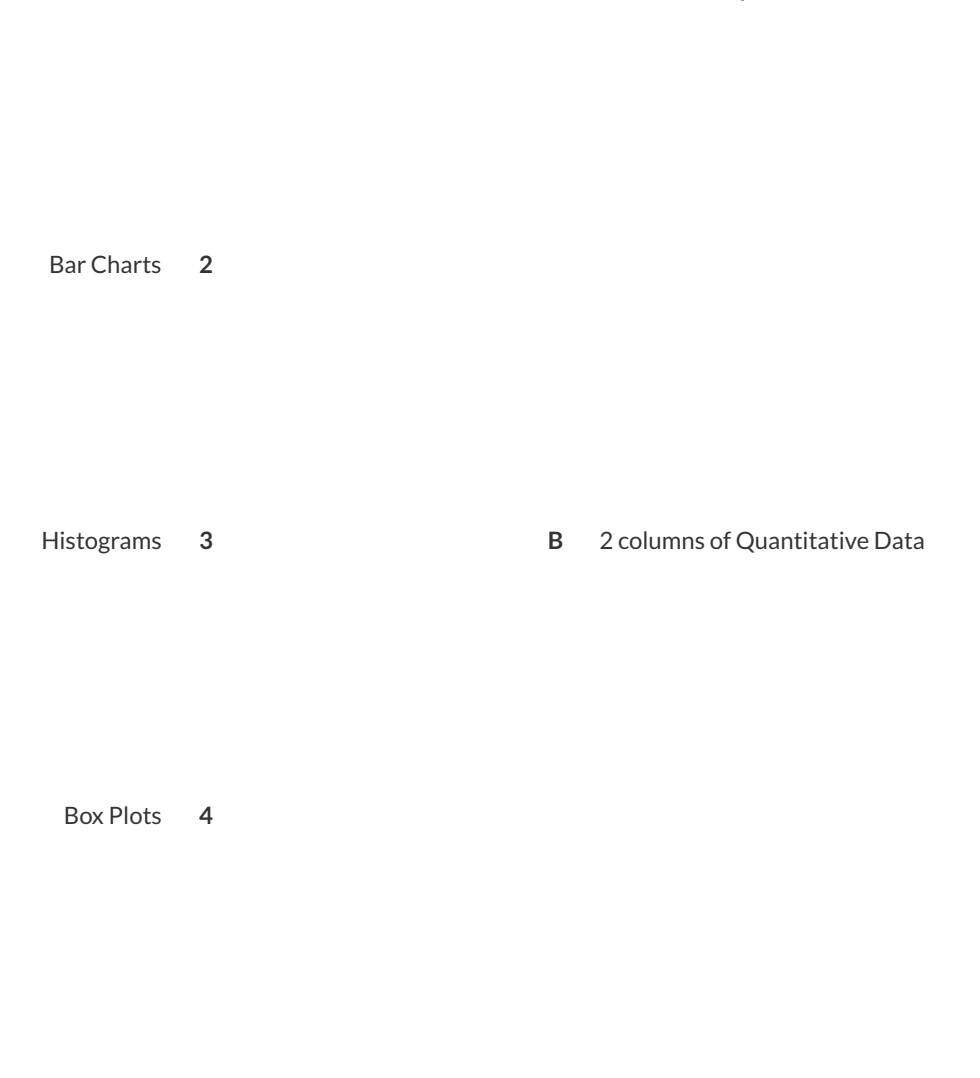

Pie Charts **1 A** 1 column of Quantitative Data

Scatter Plots 5 **5 C** 1 column of Categorical Data

### **Data Displays**

Fill in the tables below, then write the Pyret code that will make that display. The first column has been filled in for you. 1) A pie-chart showing the species of animals from the shelter.

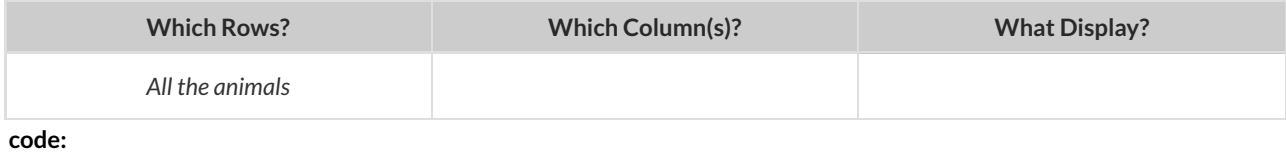

#### 2) A bar-chart showing the sex of animals from the shelter.

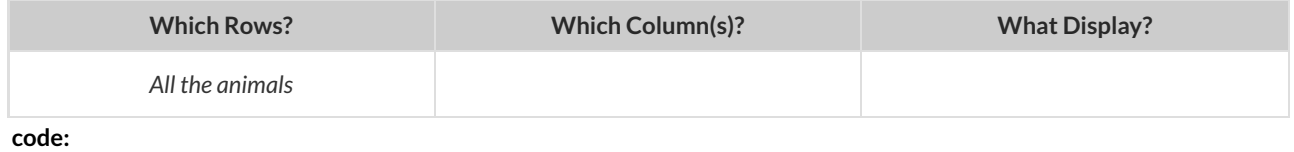

#### 3) A histogram of the number of pounds that animals weigh.

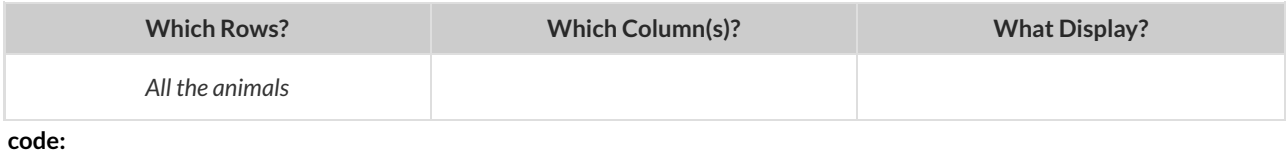

#### 4) A box-plot of the number of pounds that animals weigh.

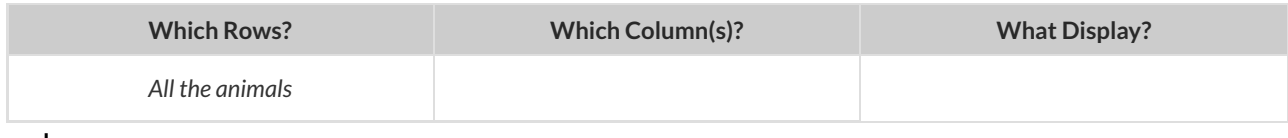

**code:**

#### 5) A scatter-plot , using the animals' species as the labels, age as the x-axis, and pounds as the y-axis.

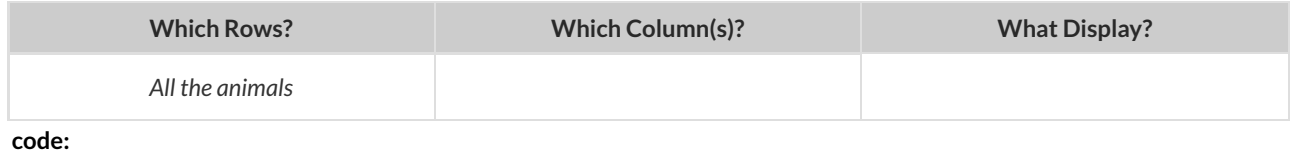

#### 6) A scatterplot , using the animals' name as the labels, pounds as the x-axis, and weeks as the y-axis.

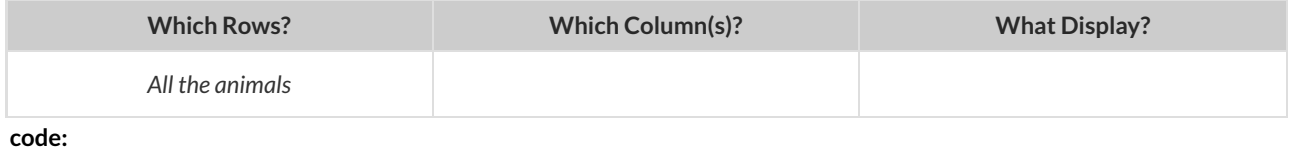

## **Lookup Questions**

#### The table below represents four pets:

#### pets-table

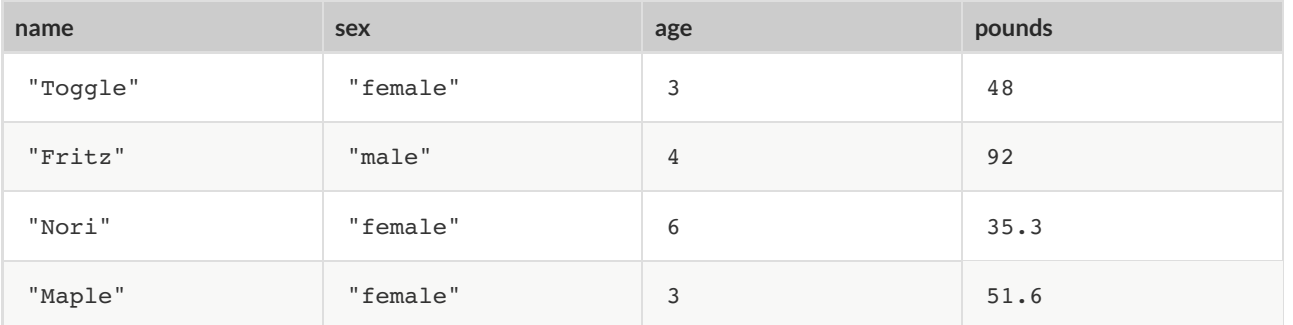

1) *Match* each Lookup Question (left) to the code that will give the answer (right).

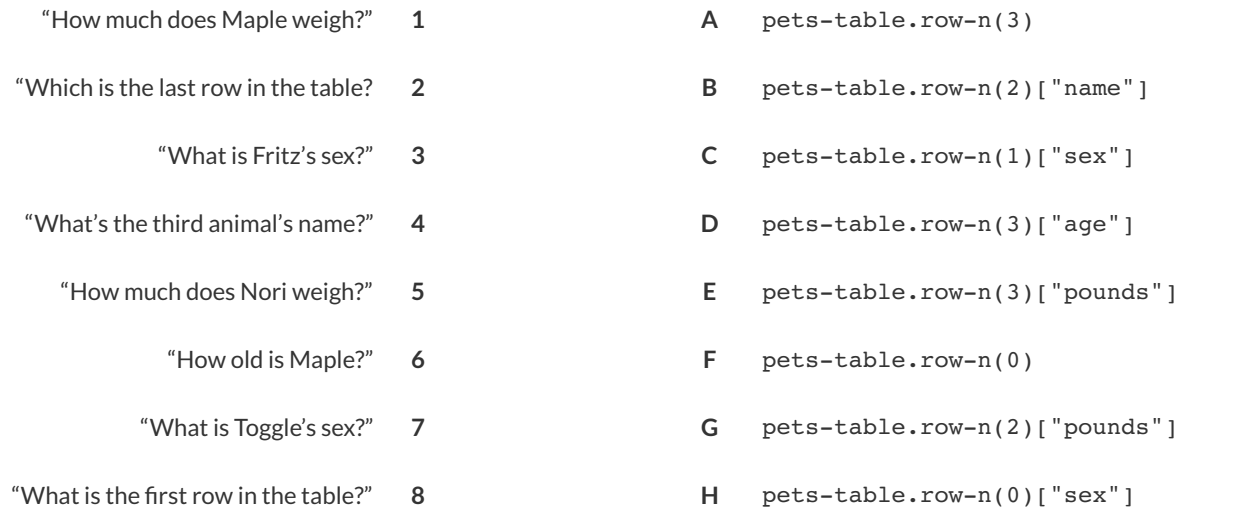

2) Fill in the blanks (left) with code that will produce the value (right).

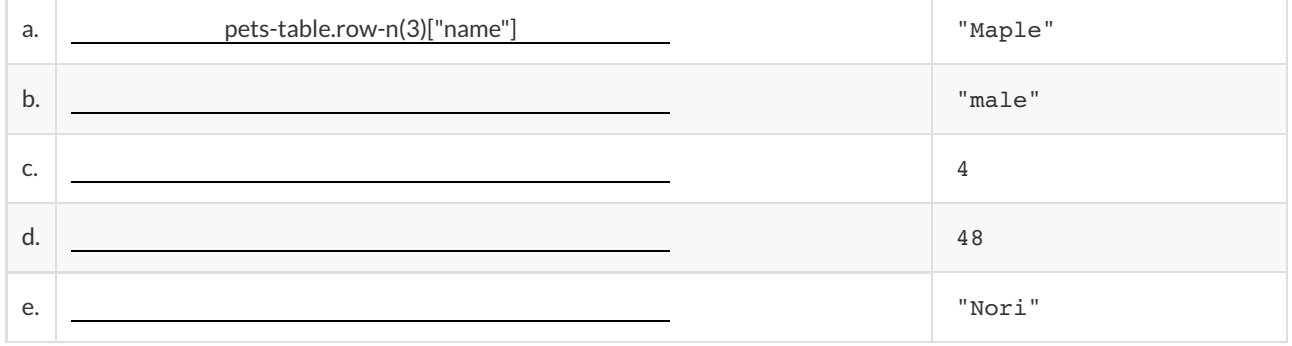

# **What's on your mind?**

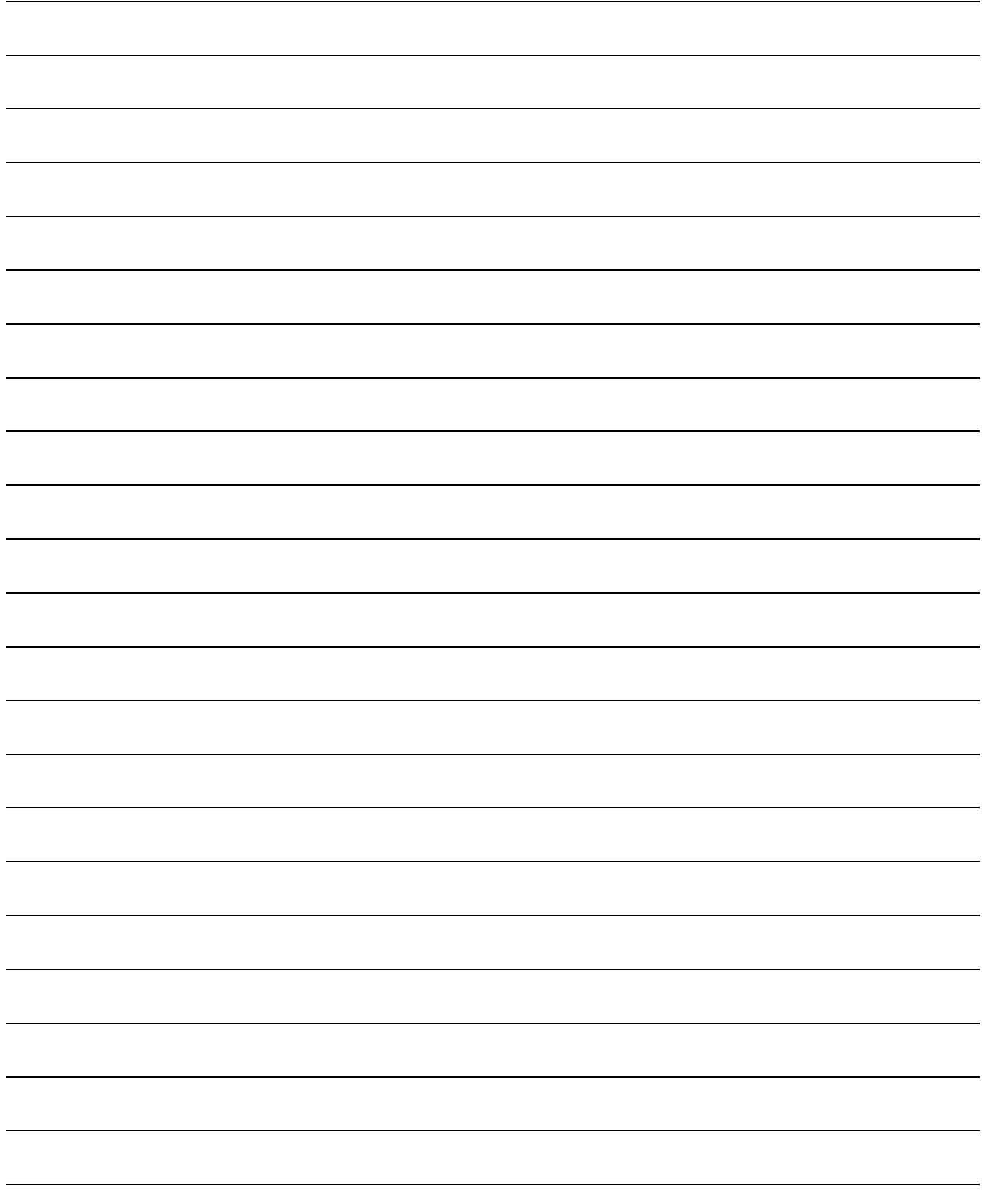

### **Defining RowFunctions & Using Table Methods**

**Methods are special functions that are attached to pieces of data. We use them to manipulate Tables.**

- **In this course, the methods we'll be using are**
	- row-n **- consumes an index (starting with zero!) and produces a row from a table**
	- order-by consumes the name of a column and a Boolean value to determine if that table should be sorted by **that column in ascending order**
	- filter **- consumes a Boolean-producing function, and produces a table containing only rows for which the function returns** true
	- $\circ$  build-column consumes the name of a new column, and a function that produces the values in that column for **each Row**
- . Unlike functions, methods can't be used alone. They have a "secret" argument, which is the data they are attached to. **They are written as part of that data, separated by a dot. For example:**

shapes.row-n(2)

• Contracts for methods are different from other functions. They include the type of the data as part of their names. For **example:**

<table>.row-n :: (index :: Number) -> Row

## **Reading Function Definitions**

**Make sure you have the "Table Methods Starter File" open on your computer, and click "Run".**

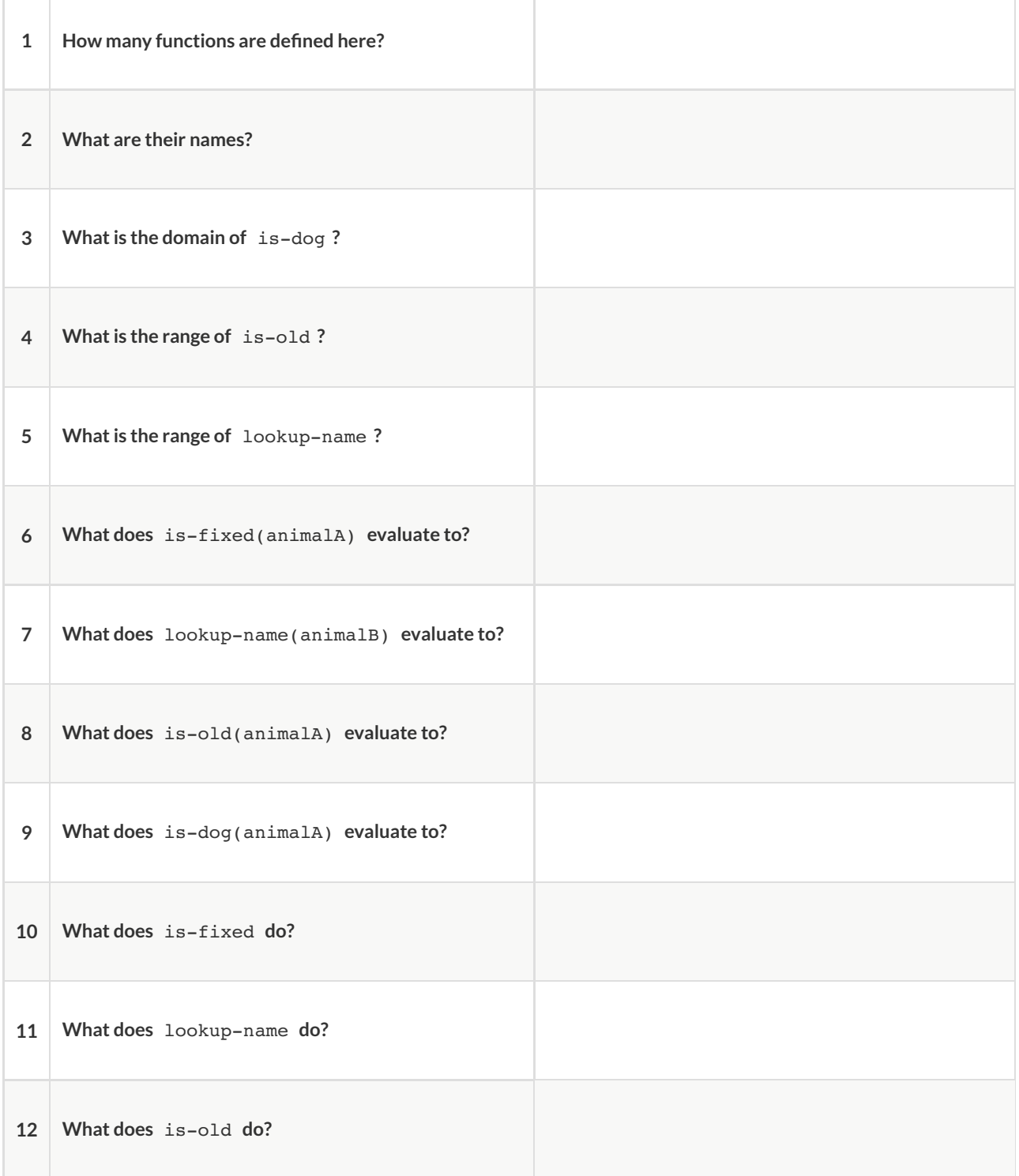

## **The Design Recipe**

For the word problems below, assume animalA and animalB are defined as the data rows for Felix and Midnight, respectively

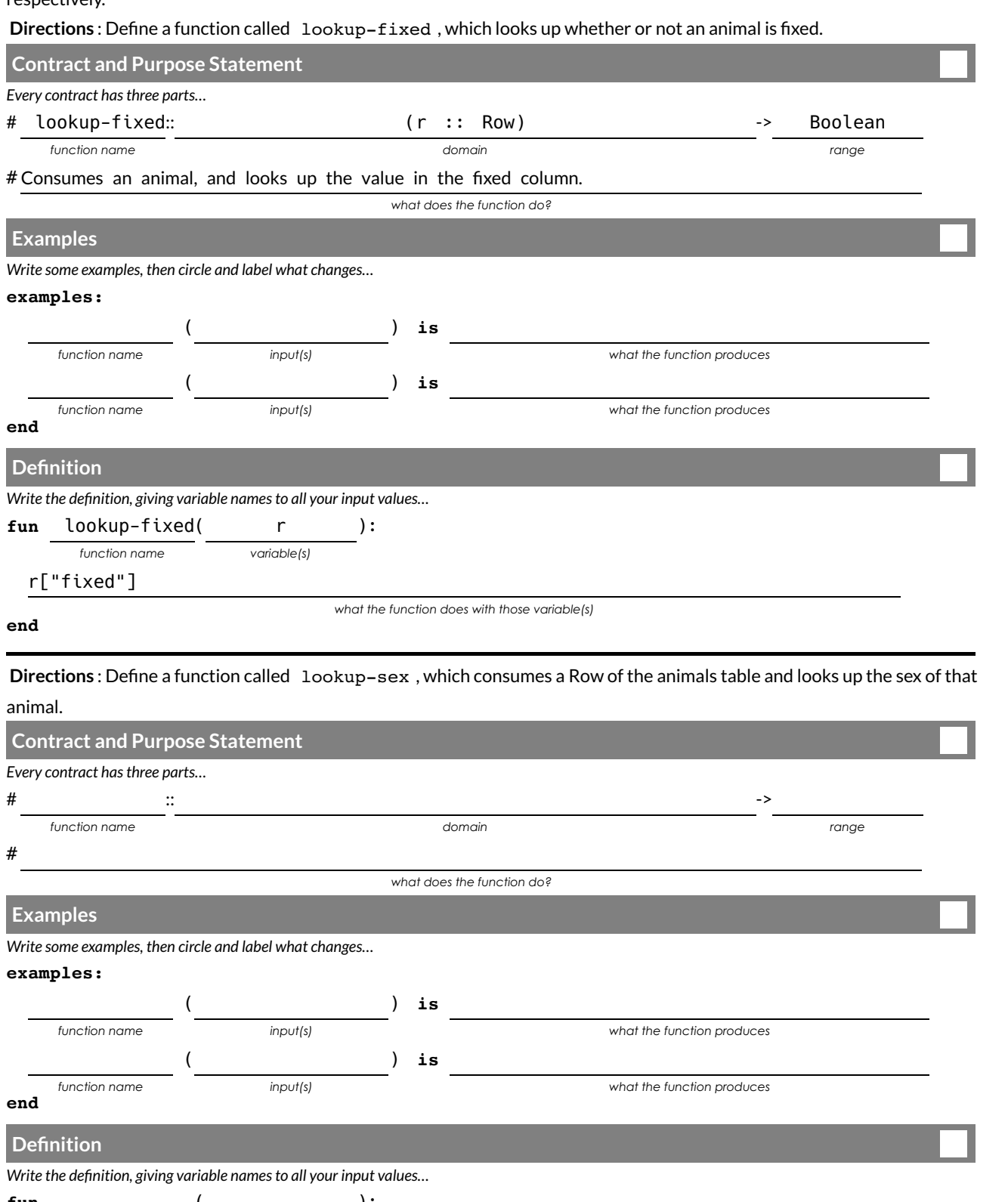

**fun** ( ):  $\overline{a}$ *function name* \_ *variable(s)*

*what the function does with those variable(s)*

### **The Design Recipe**

For the word problems below, assume animalA and animalB are defined as the data rows for Felix and Midnight, respectively.

**Directions** : Define a function called is-cat, which consumes a Row of the animals table and *computes* whether the animal is a cat.

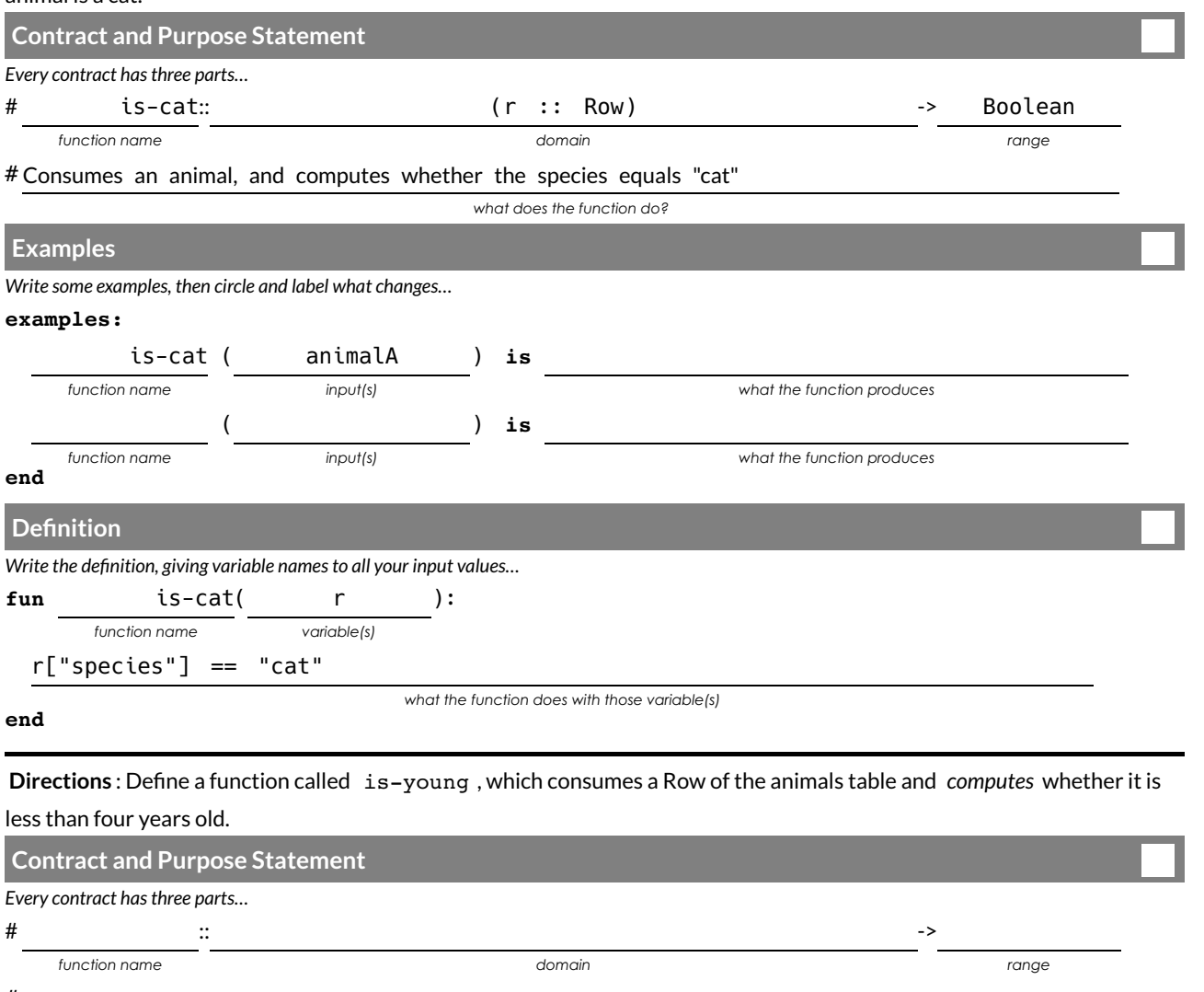

#

*what does the function do?*

#### **Examples**

*Write some examples, then circle and label what changes…*

#### **examples:**

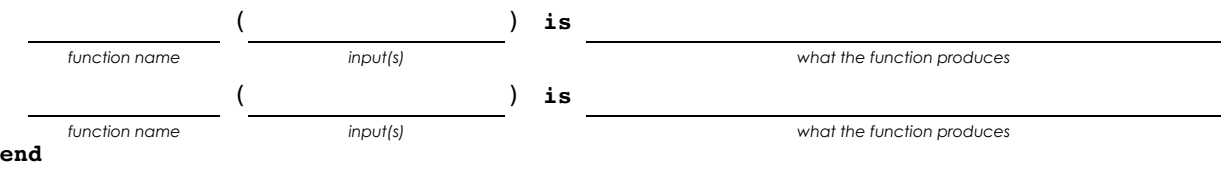

### Definition

*Write the definition, giving variable names to all your <i>input* values...

**fun** ( ):  $\overline{a}$ *function name* \_ *variable(s)*

*what the function does with those variable(s)*

# **What's on your mind?**

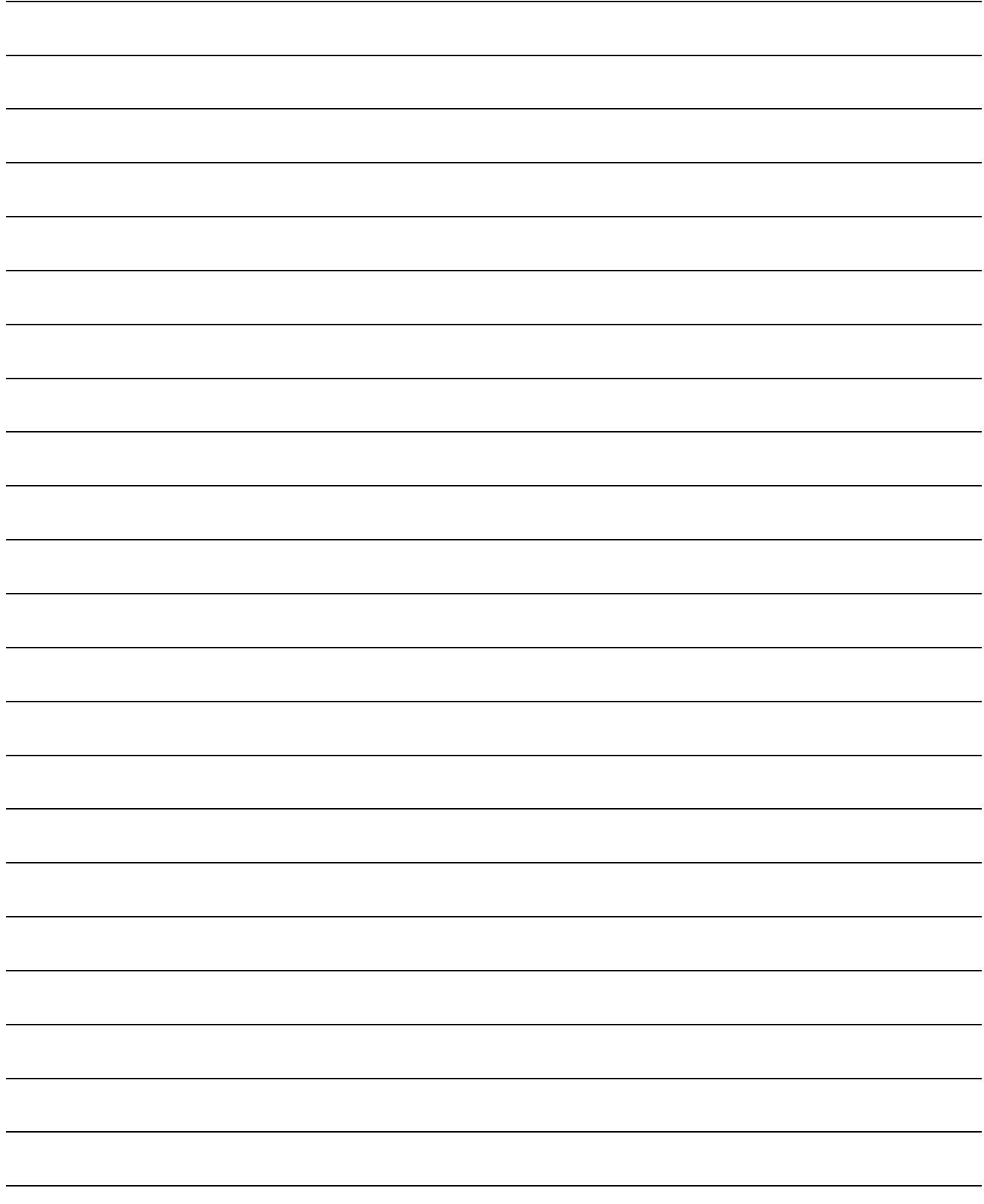

### **Method Chaining**

**Method chaining** allows us to apply multiple methods with less code.

For example, instead of using multiple definitions, like this:

```
with-labels = animals-table.build-column("labels", nametag)
cats = with-labels.filter(is-cat)
cats.order-by("age", true)
```
We can use method-chaining to write it all on one line, like this:

```
animals-table.build-column("labels", nametag).filter(is-cat).order-by("age", true)
```
**Order Matters!** The methods are applied in the order they appear. For example, trying to order a table by a column that hasn't been built will result in an error.

## **The Design Recipe**

For the word problems below, assume you have animalA and animalB defined in your code.

**Directions** : Define a function called is-dog, which consumes a Row of the animals table and *computes* whether the animal is a dog.

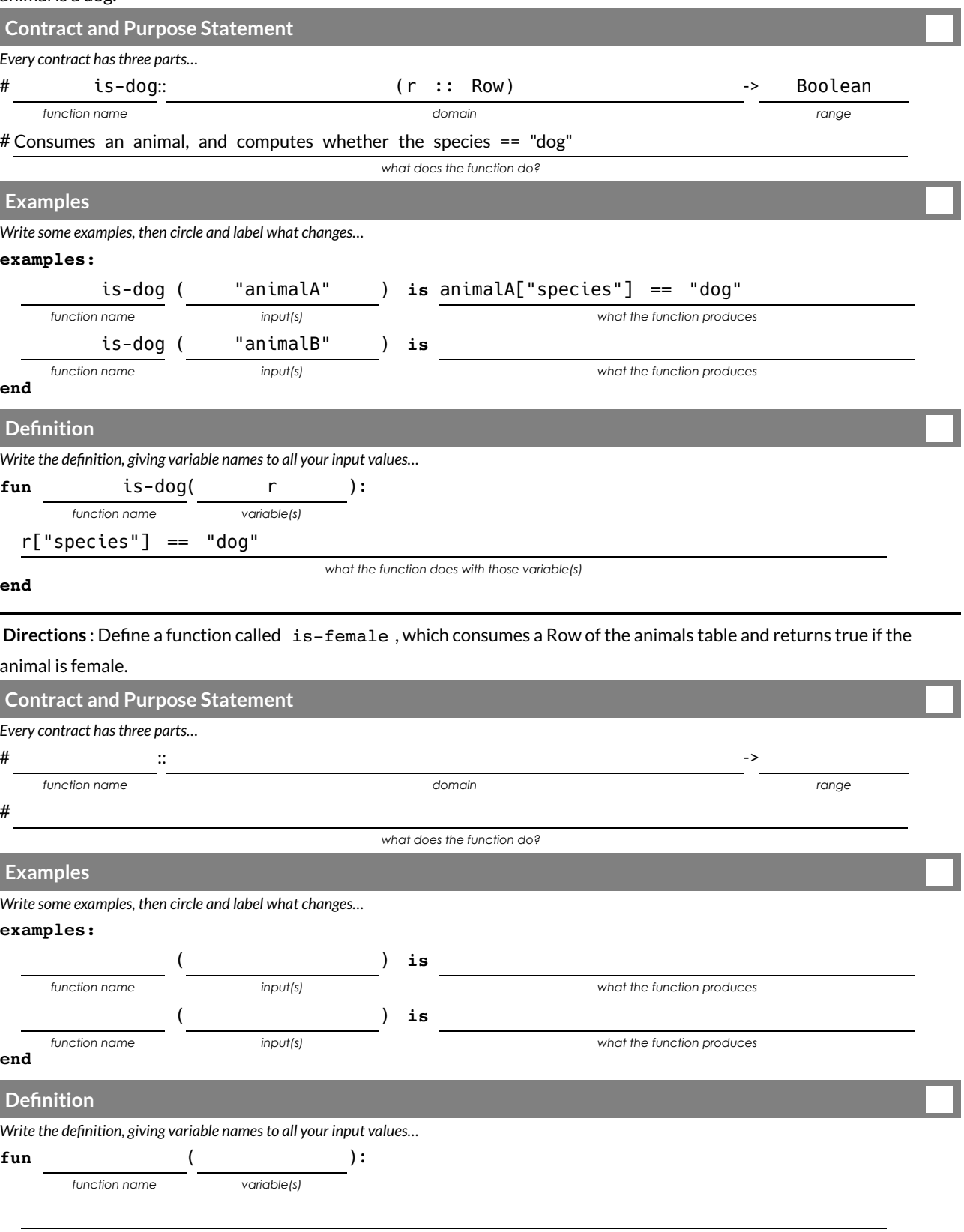

## **The Design Recipe**

For the word problems below, assume you have animalA and animalB defined in your code.

**Directions** : Define a function called is-old, which consumes a Row of the animals table and *computes* whether it is

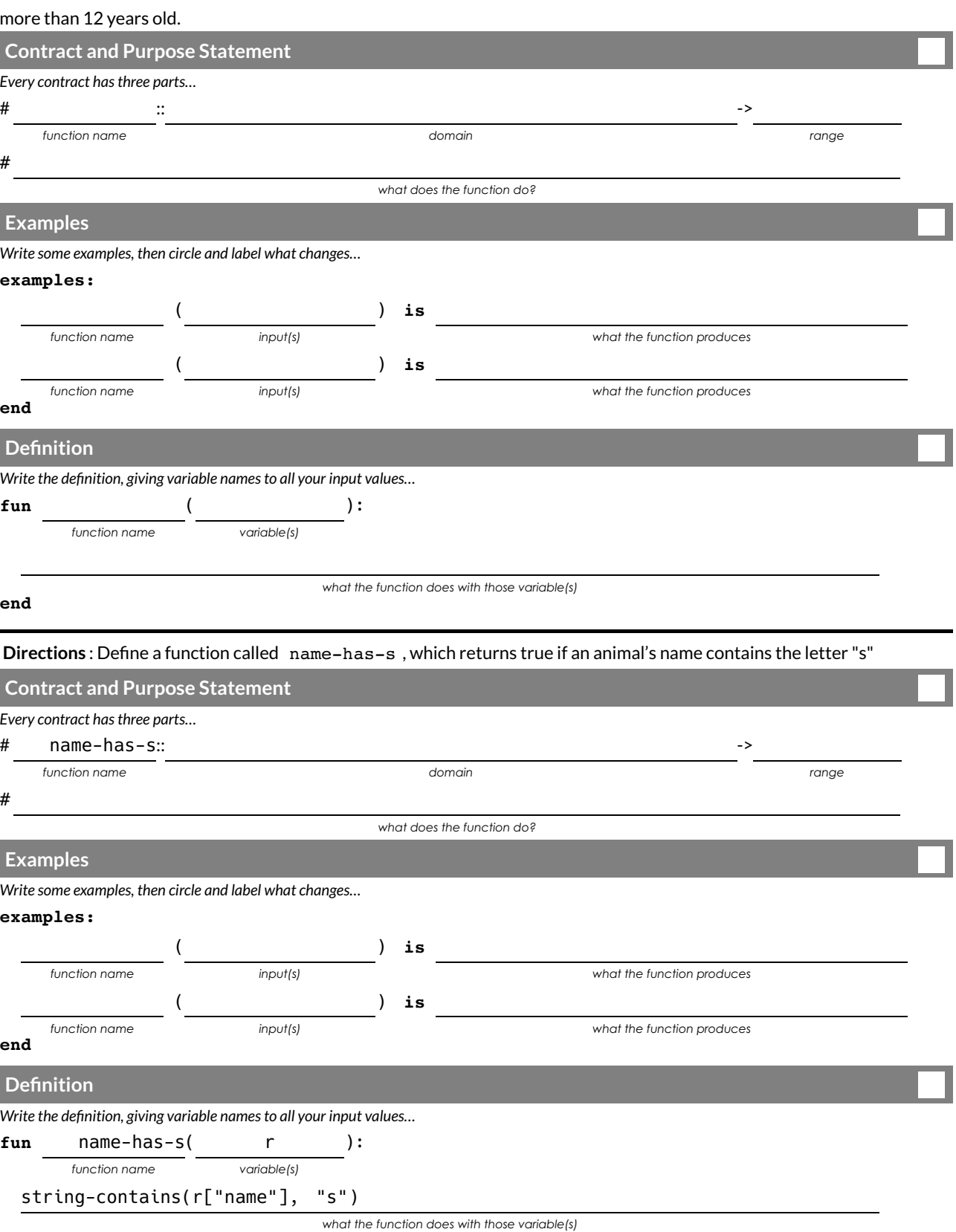

### **Chaining Methods**

You have the following functions defined below (read them *carefully!*):

fun is-fixed(r): r["fixed"] end fun is-young(r):  $r['age"] < 4$  end fun nametag(r): text(r["name"], 20, "red") end

The table  $t$  below represents four animals from the shelter:

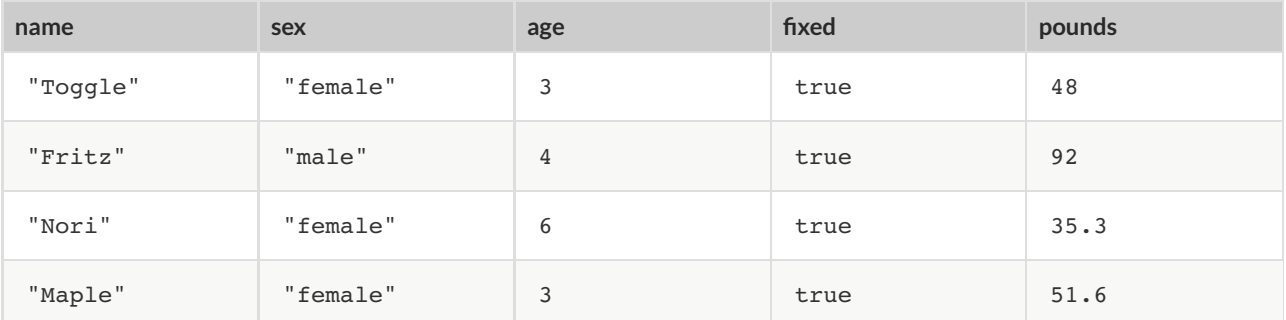

*Match* each Pyret expression (left) to the description of what it does (right).

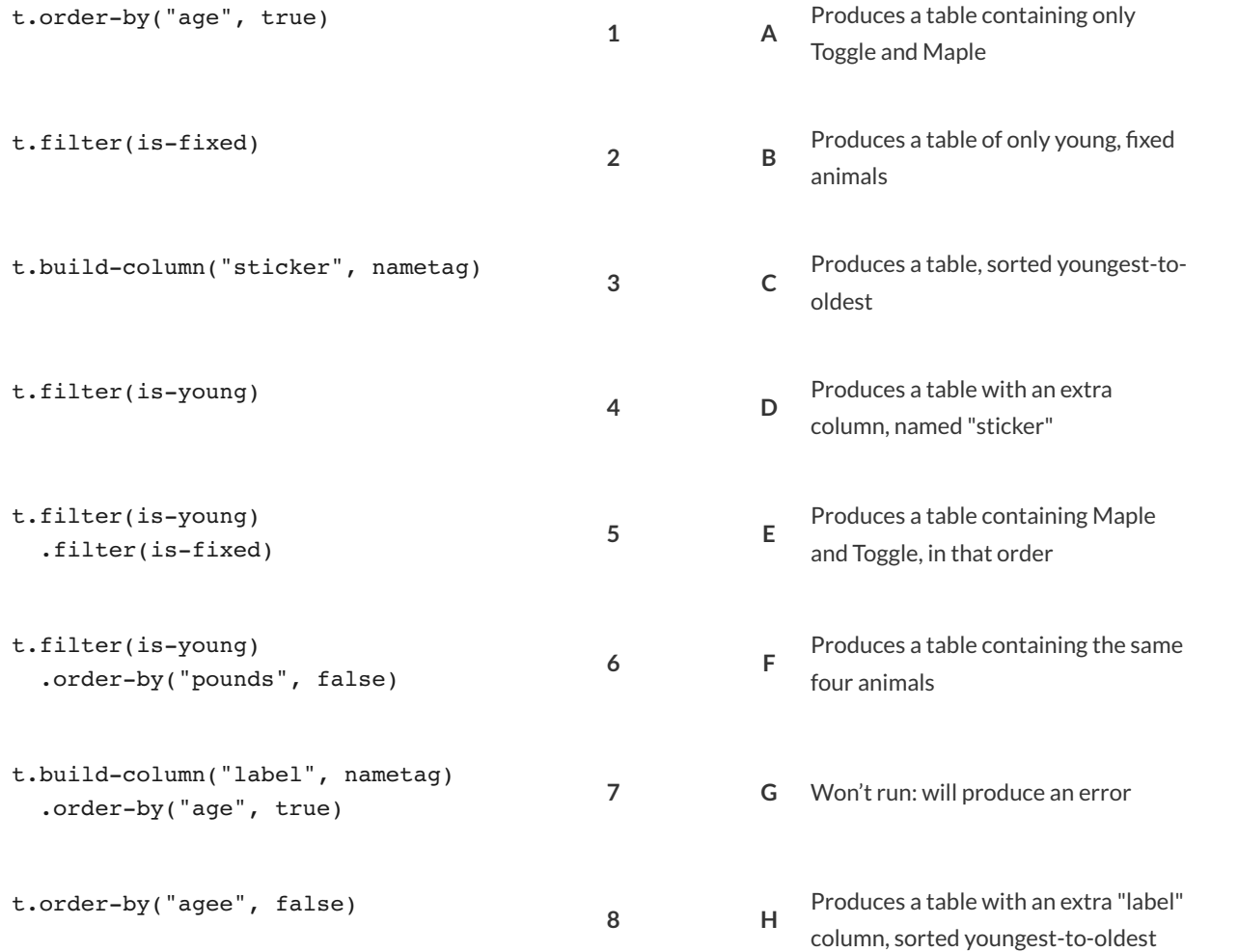

### **Chaining Methods 2:Order Matters!**

You have the following functions defined below (read them *carefully!*):

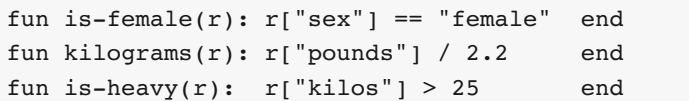

The table  $t$  below represents four animals from the shelter:

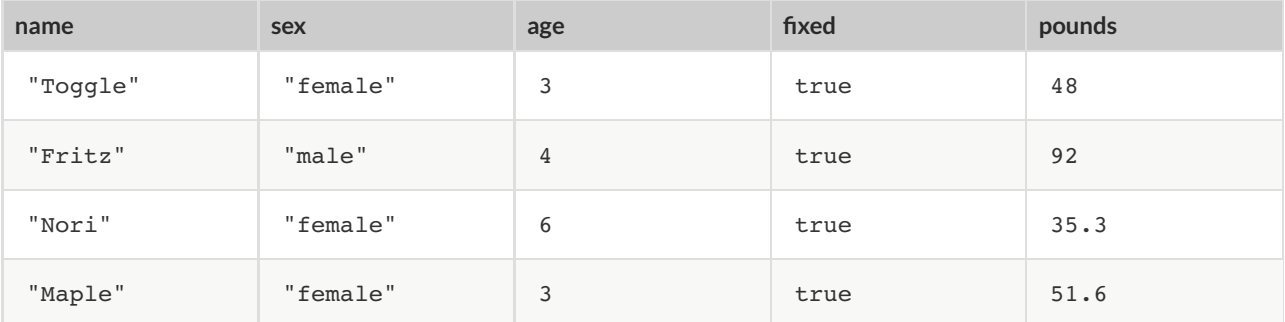

*Match* each Pyret expression (left) to the description of what it does (right). **Note: one description might match multiple expressions!**

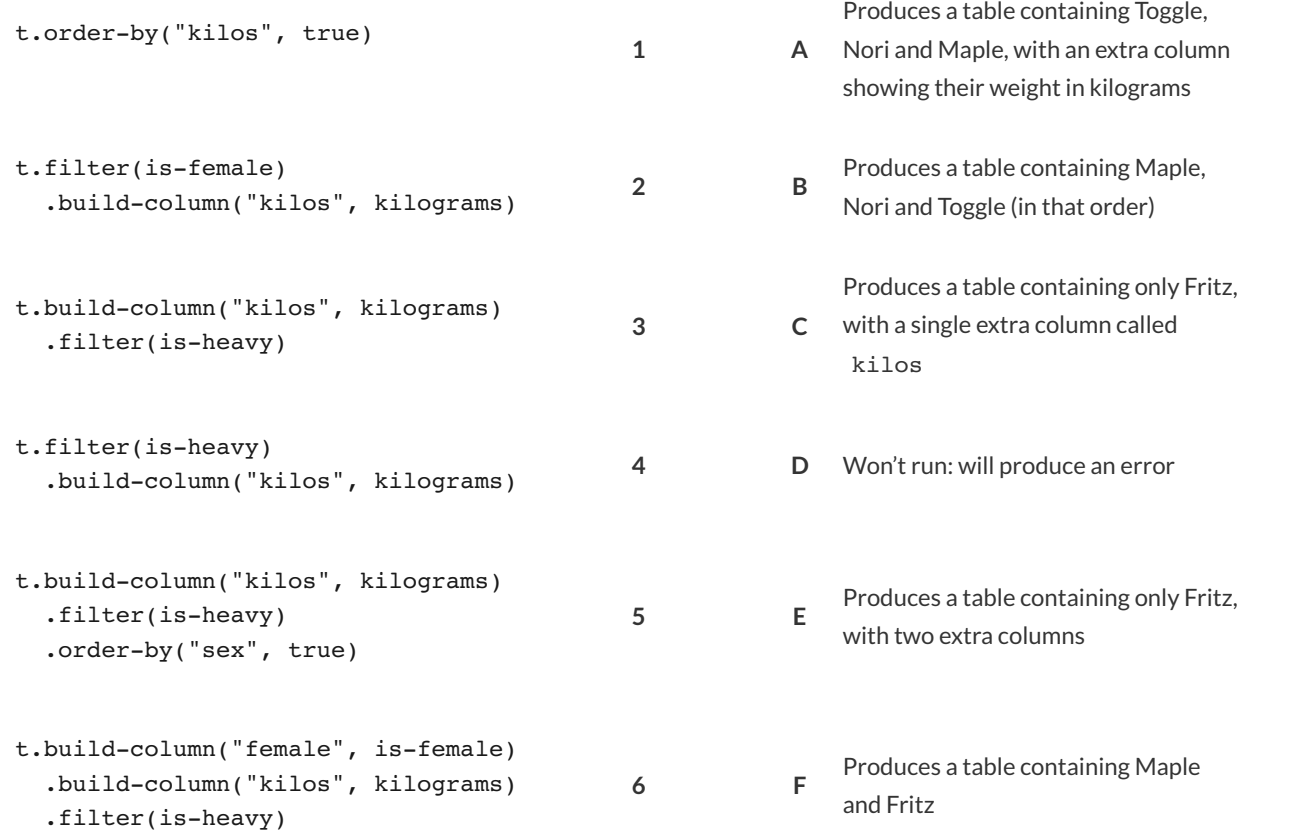

# **What's on your mind?**

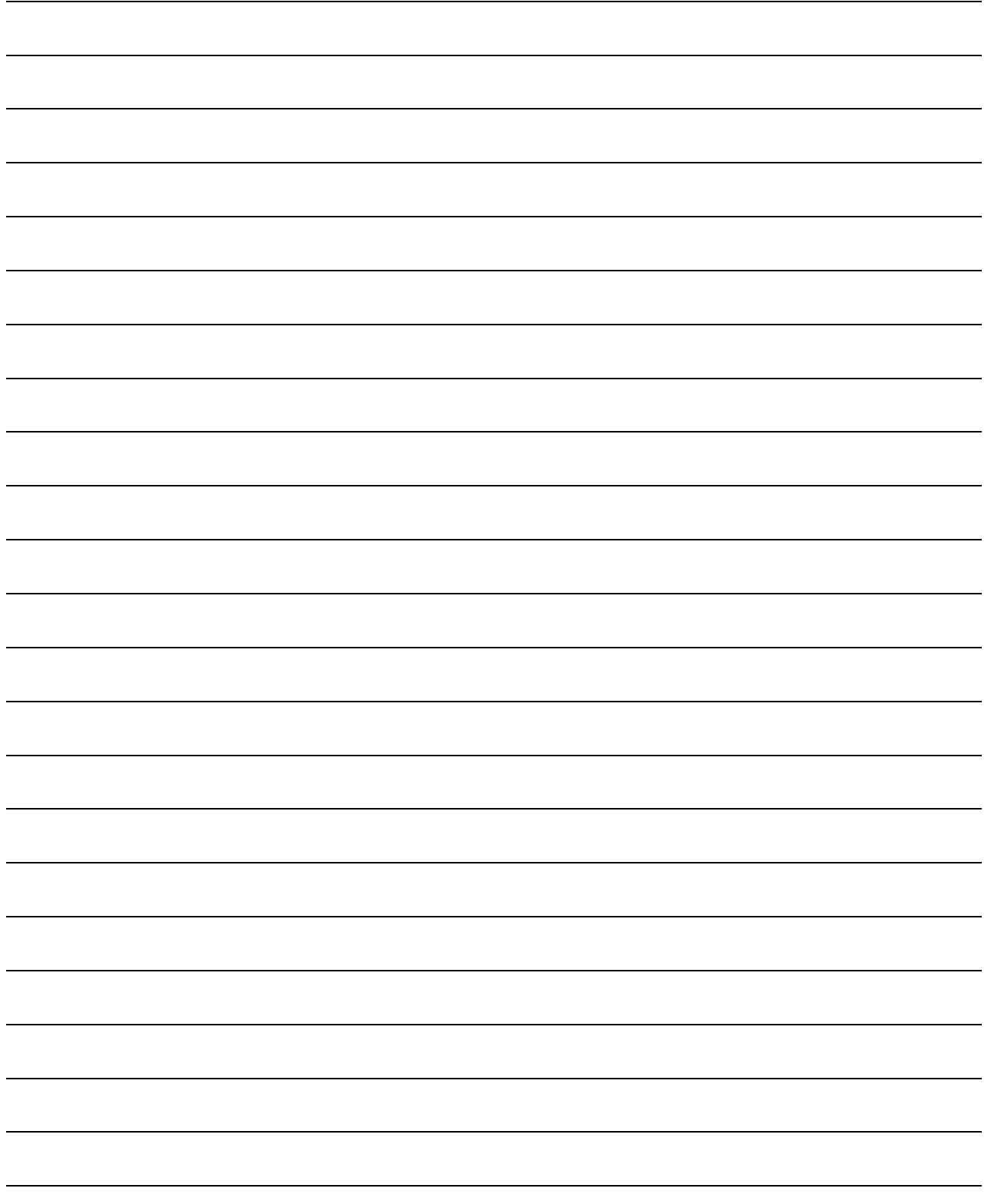
## **Randomness and Sample Size**

Computer Scientists may take **samples** that are subsets of a data set. If their sample is well chosen, they can use it to test if their code does what it's supposed to do. However, choosing a good sample can be tricky!

**Random Samples** are a subset of a population in which each member of the subset has an equal chance of being chosen. A random sample is intended to be a representative subset of the population. The larger the random sample, the more closely it will represent the population and the better our inferences about the population will tend to be.

Grouped Samples are a subset of a population in which each member of the subset was chosen for a specific reason. For example, we might want to look at the difference in trends between two groups ("Is the age of a dog a bigger factor in adoption time v. the age of a cat?"). This would require making grouped samples of *just the dogs* and *just the cats.*

### **Sampling and Inference**

1) Evaluate the big-animals-table in the Interactions Area. This is the *complete* population of animals from the shelter! Below is a true statement about that population:

The population is 47.7% fixed and 52.3% unfixed.

2) How close to these percentages do we get with random samples? Type each of the following lines into the Interactions Area and hit "Enter".

```
random-rows(big-animals-table, 10)
random-rows(big-animals-table, 40)
```
3) What do you get?

4) What is the contract for random-rows ?

5) What does the random-rows function do?

6) In the Definitions Area, define  $small-sample$  and  $large-sample$  to be these two random samples.

7) Make a pie-chart for the animals in each sample, showing percentages of fixed and unfixed.

• The percentage of fixed animals in the entire populations is **47.7%** .

• The percentage of fixed animals in large-sample is  $\cdot$ 

• The percentage of fixed animals in large-sample is \_\_\_\_\_\_\_\_\_\_\_\_\_\_\_.

8) Make a pie-chart for the animals in each sample, showing percentages for each species.

- The percentage of tarantulas in the entire population is **roughly 5%** .
- The percentage of tarantulas in small-sample is \_\_\_\_\_\_\_\_\_\_\_\_\_\_\_.
- The percentage of tarantulas in large-sample is .

9) Click "Run"to direct the computer to generate a different set of random samples of these sizes. Make a new pie-chart for each sample, showing percentages for each species.

- The percentage of tarantulas in the entire population is **roughly 5%** .
- The percentage of tarantulas in small-sample is \_\_\_\_
- The percentage of tarantulas in large-sample is

10) Which repeated sample gave us a more accurate inference about the whole population? Why?

# **GroupedSamsfromtheADas**

**ple**<br>end is a **als at et** Use method chaining to dene the **grouped sam ples** belo w, using the helper functions that y<br>s've given you the solution for the fi ou've already defined: is–o1d ,is–young ,is–cat ,is–dog ,<br>rst sample, to get you started.<br>

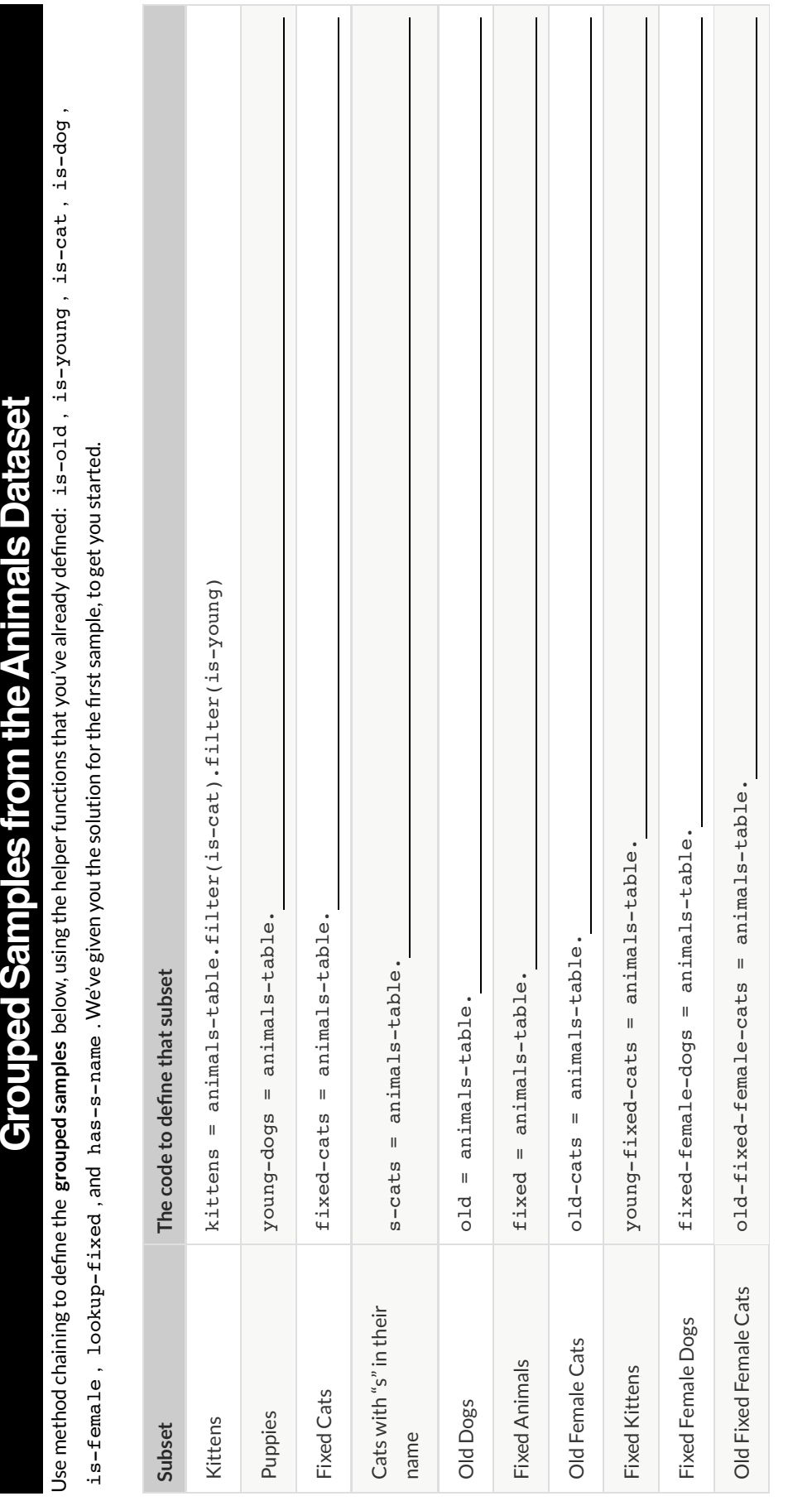

## **Displaying Data**

Fill in the tables below, then use Pyret to make the following displays. Record the code you used. The first table has been filled in for you.

### $1)$  A bar-chart showing how many puppies are fixed or not.

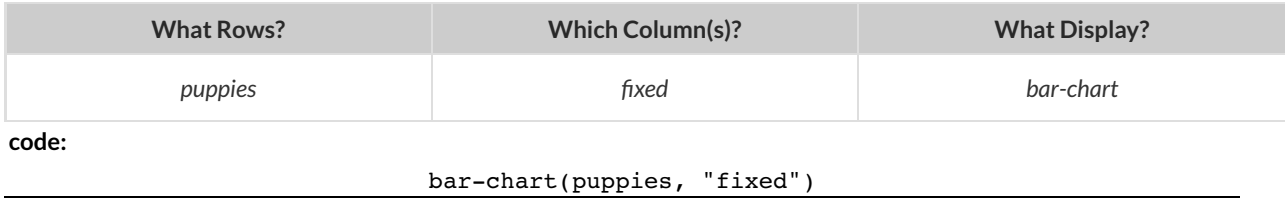

### 2) A pie-chart showing how many heavy dogs are fixed or not.

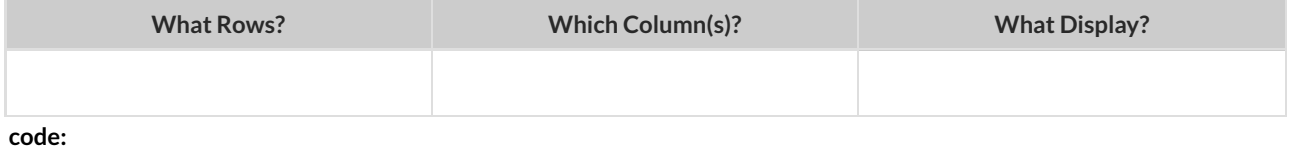

### 3) A histogram of the number of weeks it takes for a random sample of animals to be adopted.

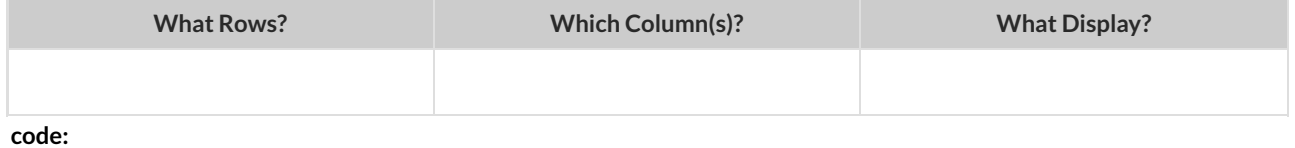

#### 4) A box-plot of the number of pounds that kittens weigh.

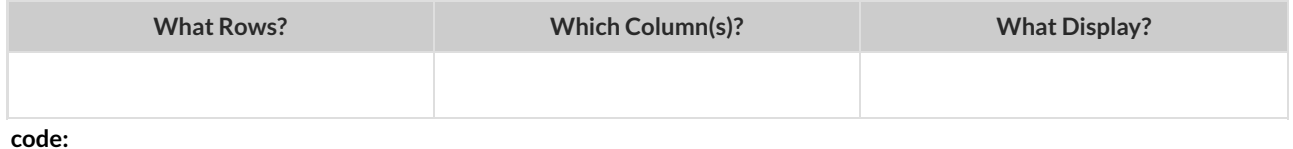

### 5) A scatter-plot of a random sample using name as the labels, age as the x-axis, and weeks as the y-axis.

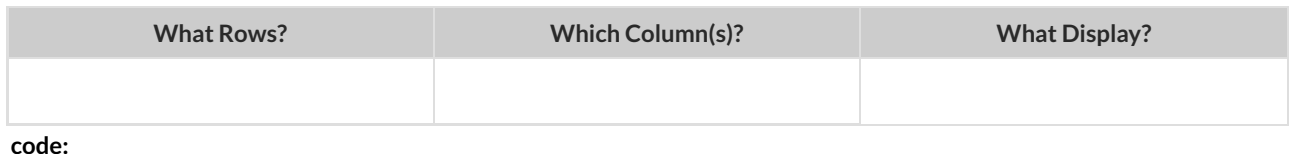

#### 6) A scatter-plot of fixed cats, using species as the labels, pounds as the x-axis, and weeks as the y-axis.

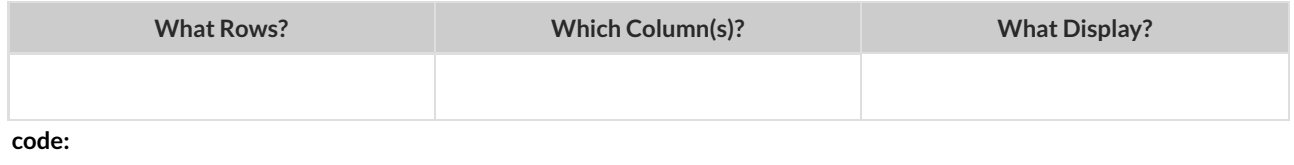

# **What's on your mind?**

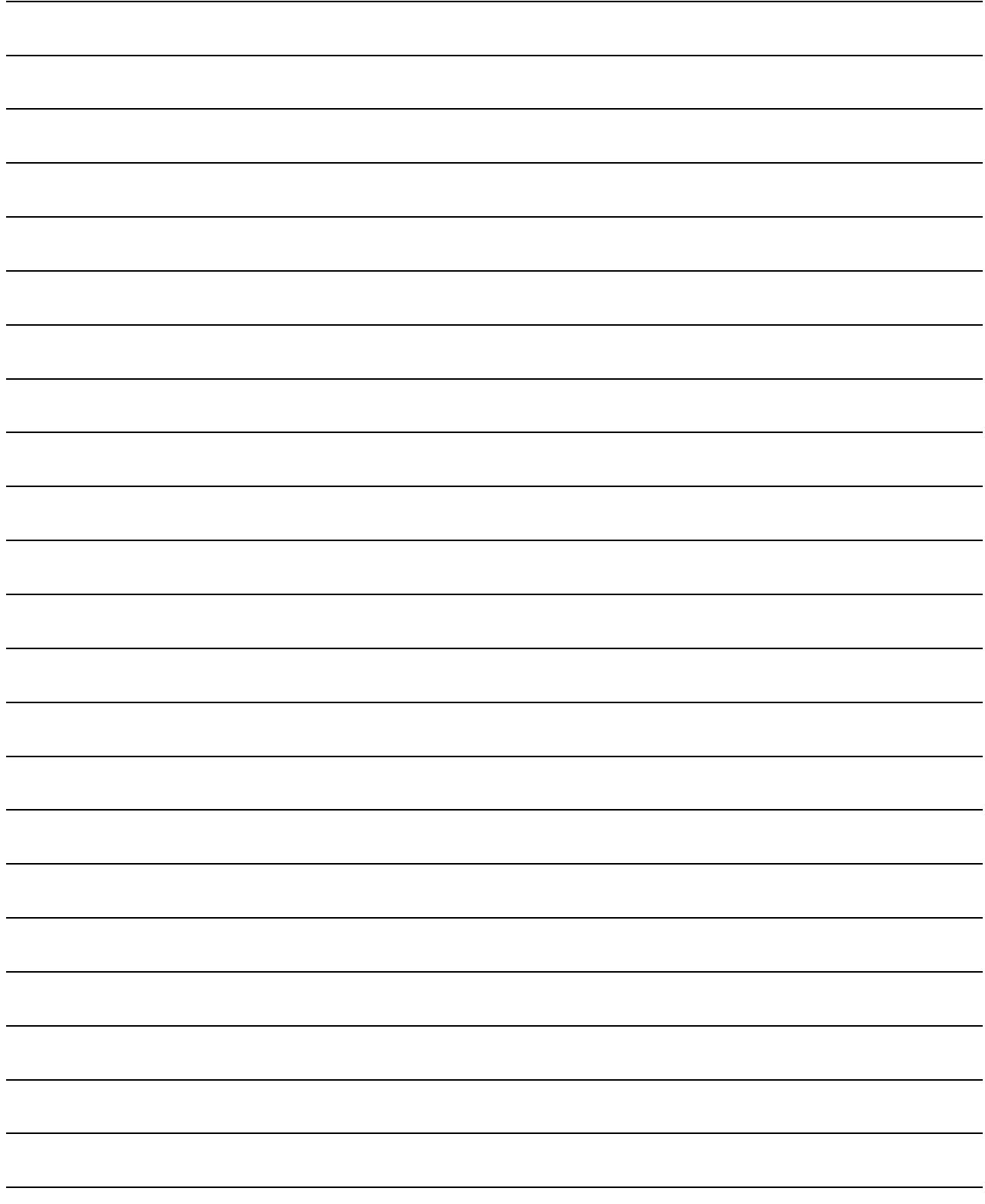

### **Histograms**

To best understand histograms, it's helpful to contrast them first with bar charts.

**Bar charts** show the number of rows belonging to a given category. The more rows in each category, the taller the bar.

- **•** Bar charts provide a visual representation of the frequency of values in a categorical column.
- There's no strict numerical way to order these bars, but **sometimes there's an order** that makes sense. For example, bars for the sales of different t-shirt sizes might be presented in order of smallest to largest shirt.

**Histograms** show the number of rows that fall within certain intervals, or "bins", on a horizontal axis. The more rows that fall within a particular "bin", the taller the bar.

- Histograms provide a visual representation of the frequencies (or relative frequencies) of values in a quantitative column.
- Quantitative data **can always be ordered**, so the bars of a histogram always progress from smallest (on the left) to largest (on the right).
- When dealing with histograms, it's important to select a good **bin size**. If the bins are too small or too large, it is difcult to see the shape of the dataset. Choosing a good bin size can take some trial and error!

The **shape** of a data set tells us which values are more or less common.

- In a **symmetric** data set, values are just as likely to occur a certain distance above the mean as below the mean.
- A data set that is **skewed left** and/or has low outliers has a few values that are unusually low. The histogram for a skewed left dataset has a few data points that are stretched out to the left (lower) end of the x-axis.
- A data set that is **skewed right** and/or high outliers means there are a few values that are unusually high. The histogram for a skewed right dataset has a few data points that are stretched out to the right (higher) end of the x-axis.
- One way to visualize the difference between a histogram of data that is **skewed left** or **skewed right** is to think about the lengths of our toes on our left and right feet. Much like a histogram that is "skewed left", our left feet have smaller toes on the left and a bigger toe on the right. Our right feet have the big toe on the left and smaller toes on the right, more closely resembling the shape of a histogram of "skewed right" data.

# **The Design Recipe**

For the word problems below, assume you have animalA and animalB defined in your code.

**Directions** : Define a function called kilos, which consumes a Row of the animals table and divides the pounds column by

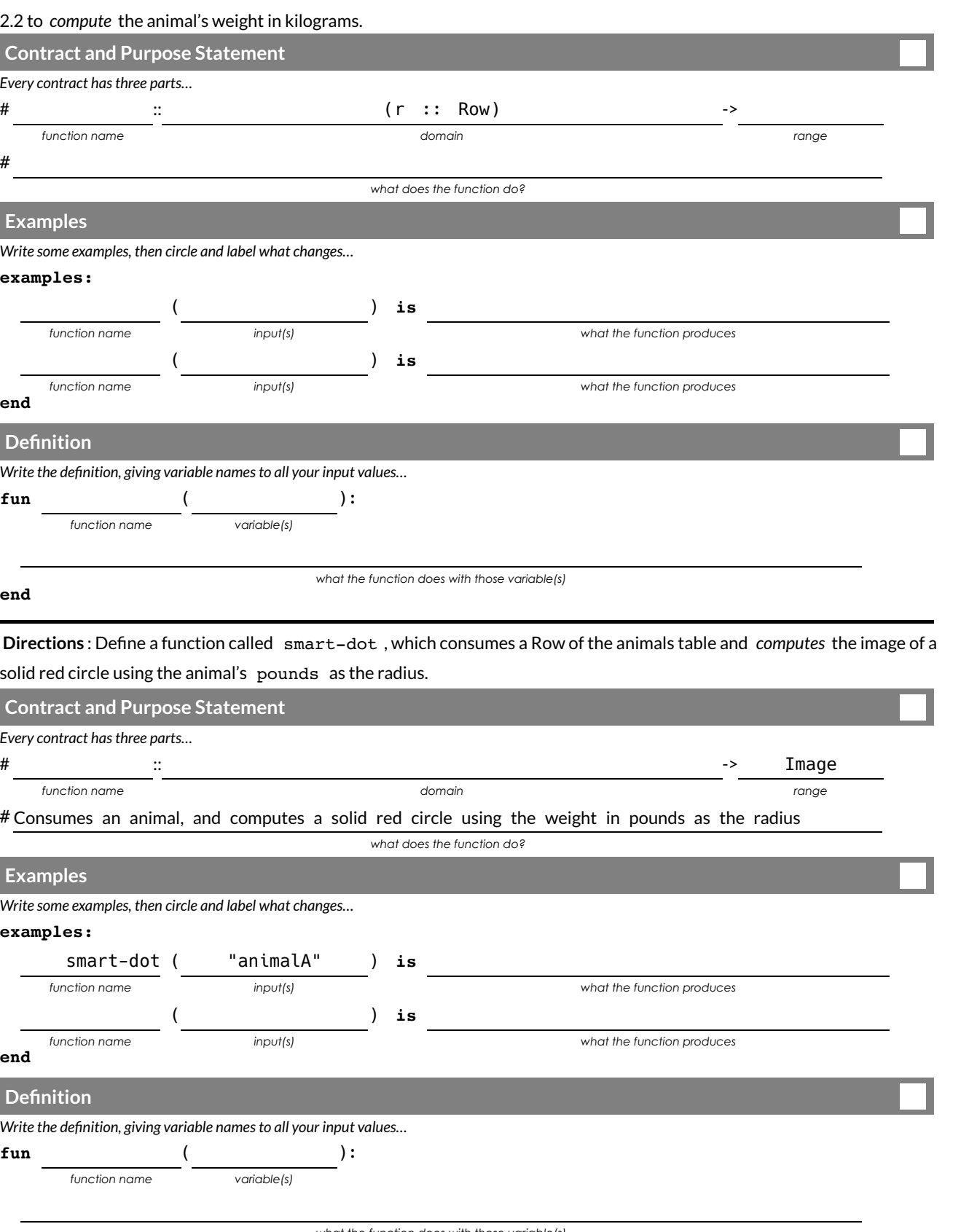

*what the function does with those variable(s)*

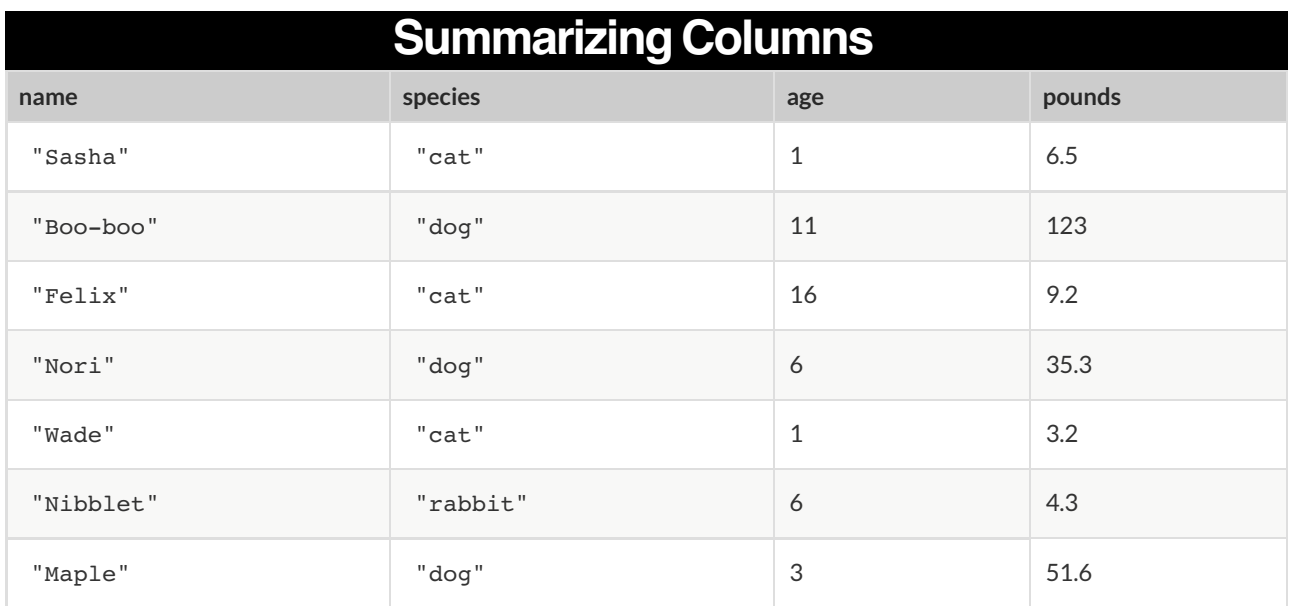

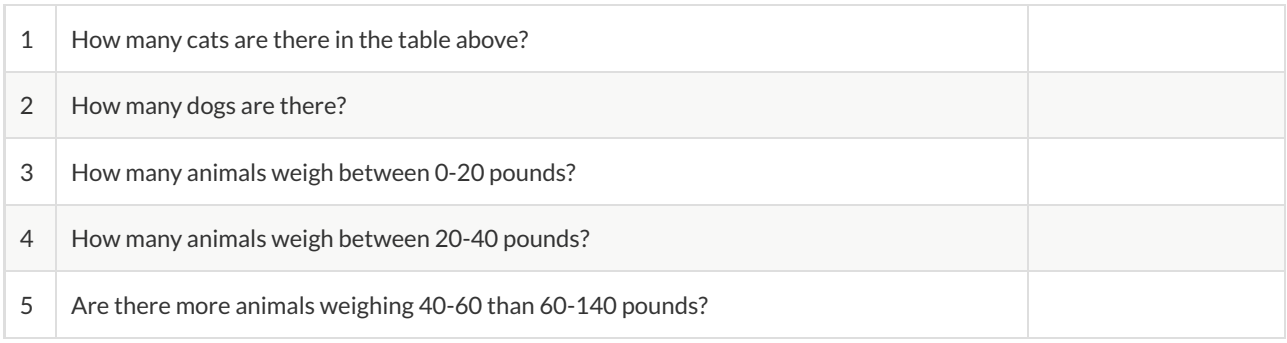

### The charts below are both based on this table. What is similar about them? What is different?

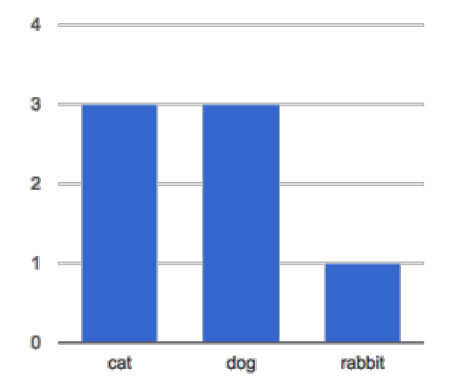

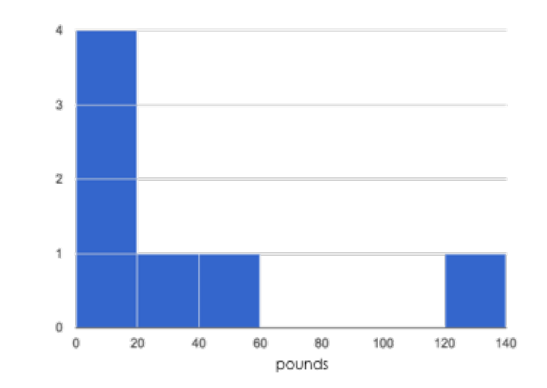

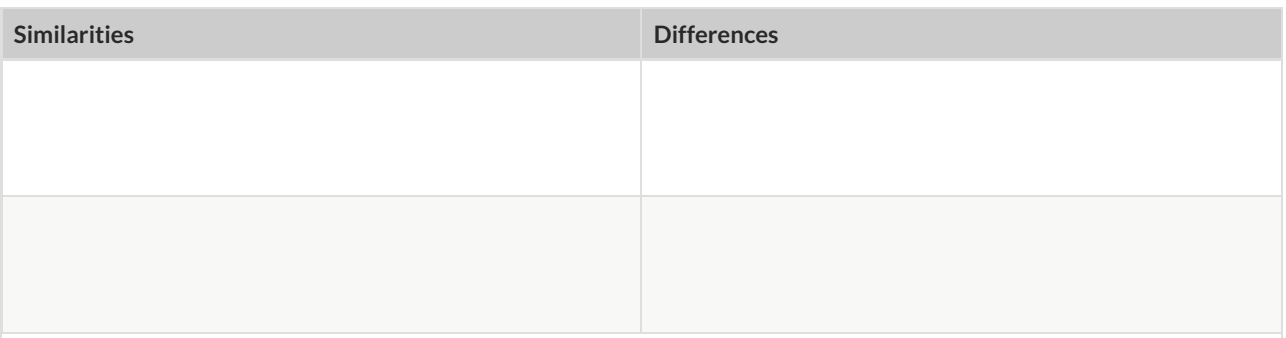

## **Making Histograms**

Suppose we have a data set for a group of 50 adults, showing the number of teeth each person has:

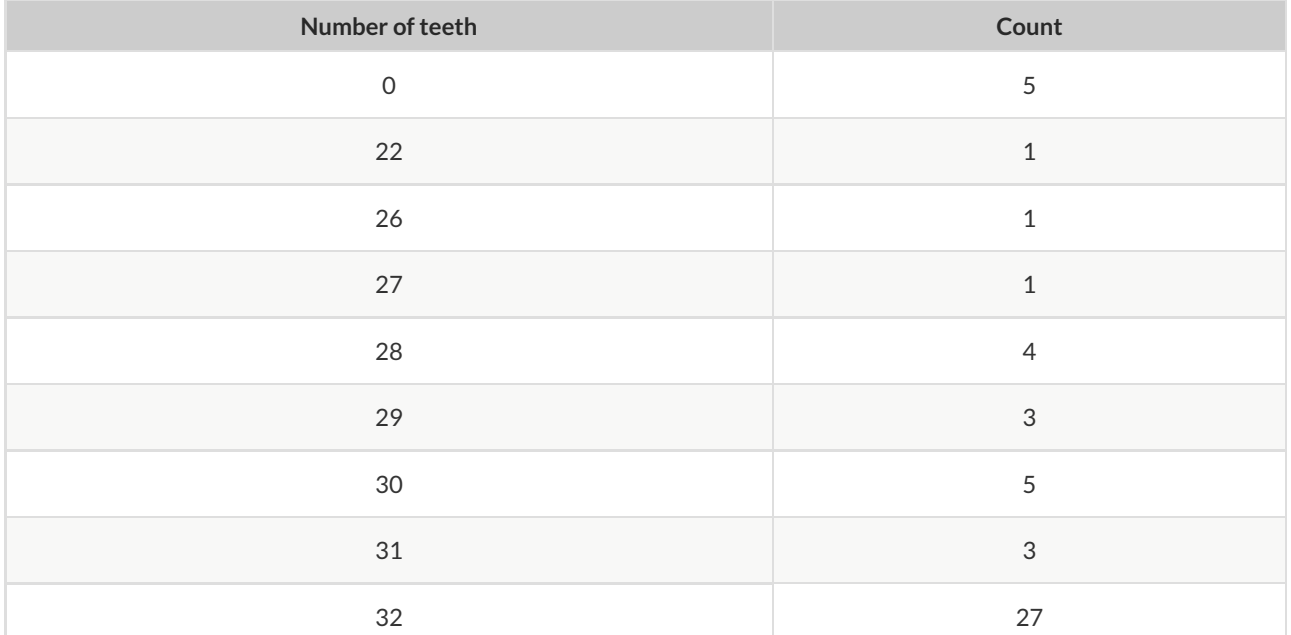

**Draw a histogram for the table in the space below.** For each row, \$nd which interval (or "bin") on the x-axis represents the right number of teeth. Then \$ll in the box so that the height of the box is equal to the *sum of the counts* that \$t into that interval. One of the intervals has been completed for you.

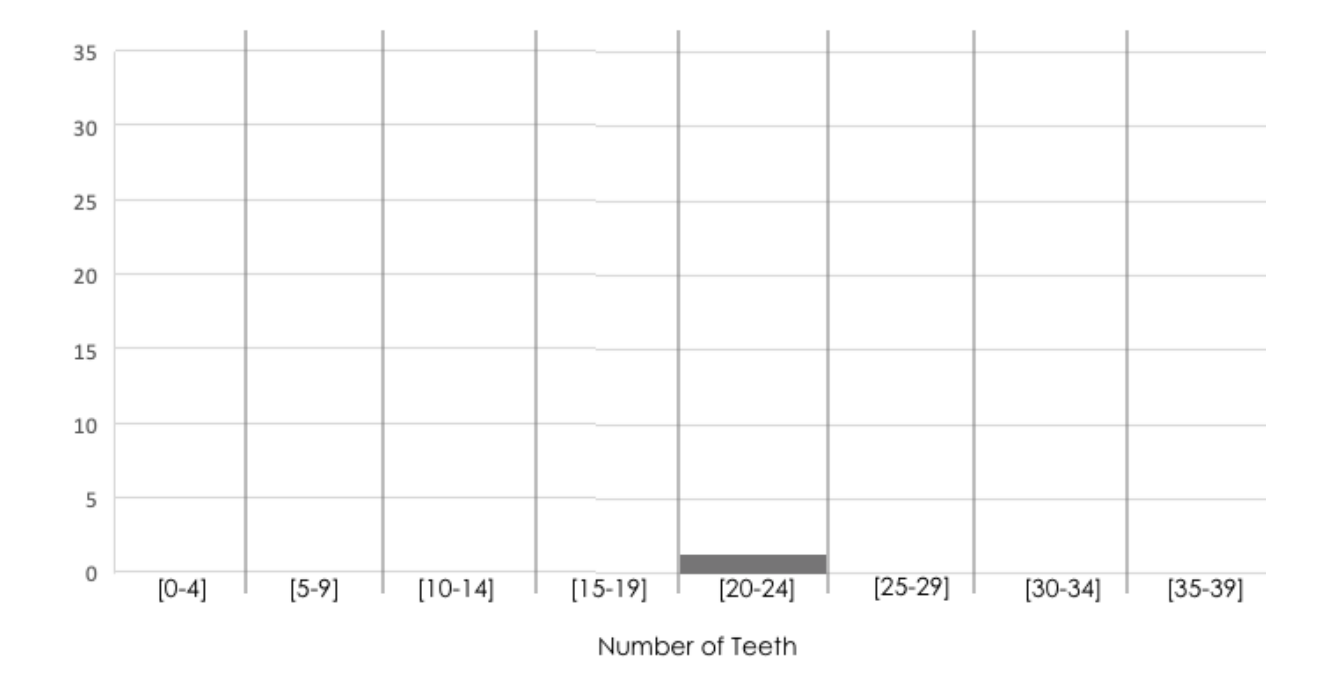

## **Reading Histograms**

Students watched 5 videos, and rated them on a scale of 1 to 10.While the **average score** for every video is the same (5.5), the **shapes** of the ratings distributions were very different! Match the summary description (left) with the shape of the histogram of student ratings (right). For each histogram, **the x-axis is the score, and the y-axis is the number of students who gave it that score** . These axes are intentionally unlabeled - focusing on the shape is what matters here!

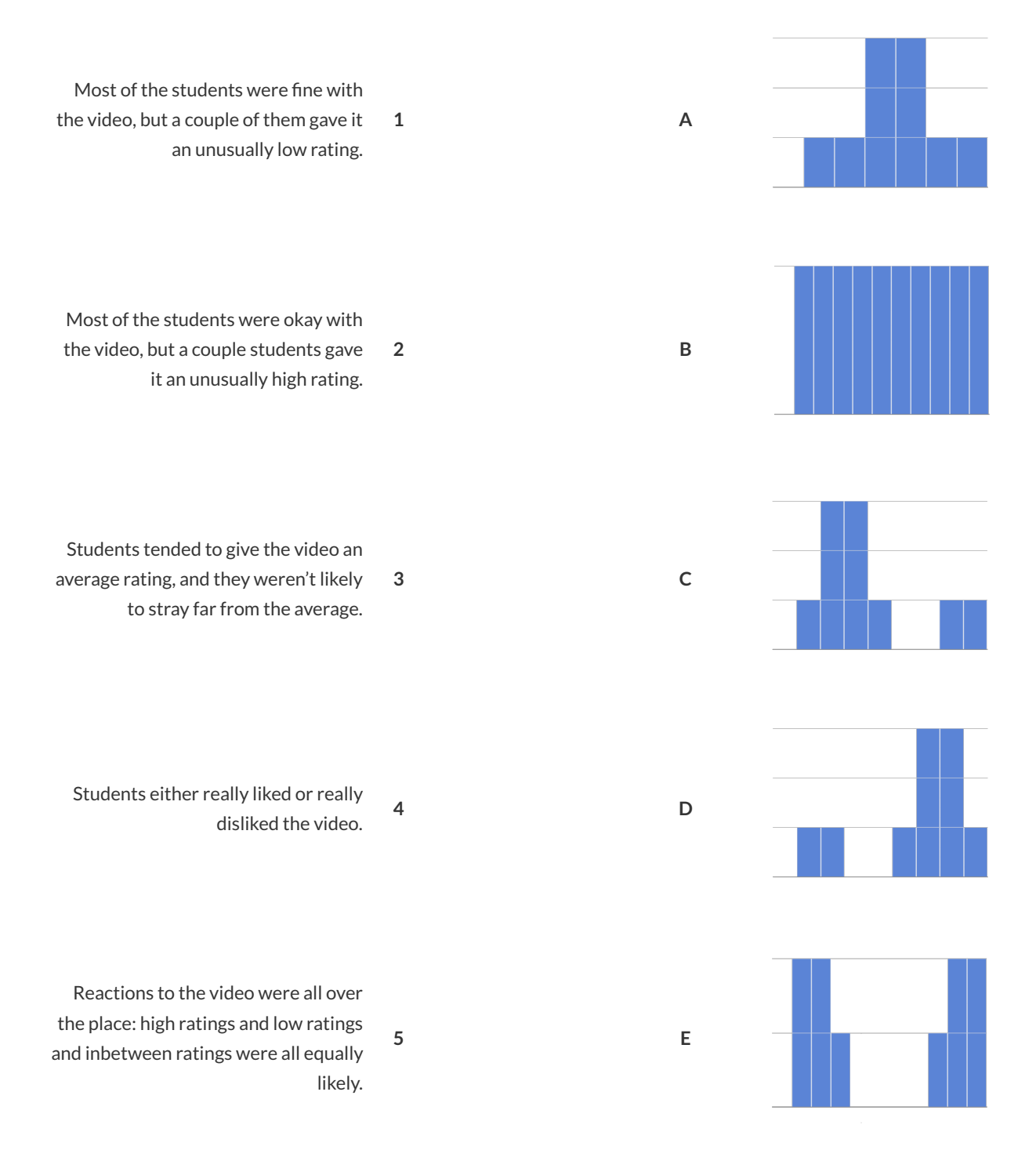

# **Identifying Shape**

Describe the shape of histograms on the left in complete sentences, using vocabulary like "Skewed Left", "Skewed Right", or "Symmetric".

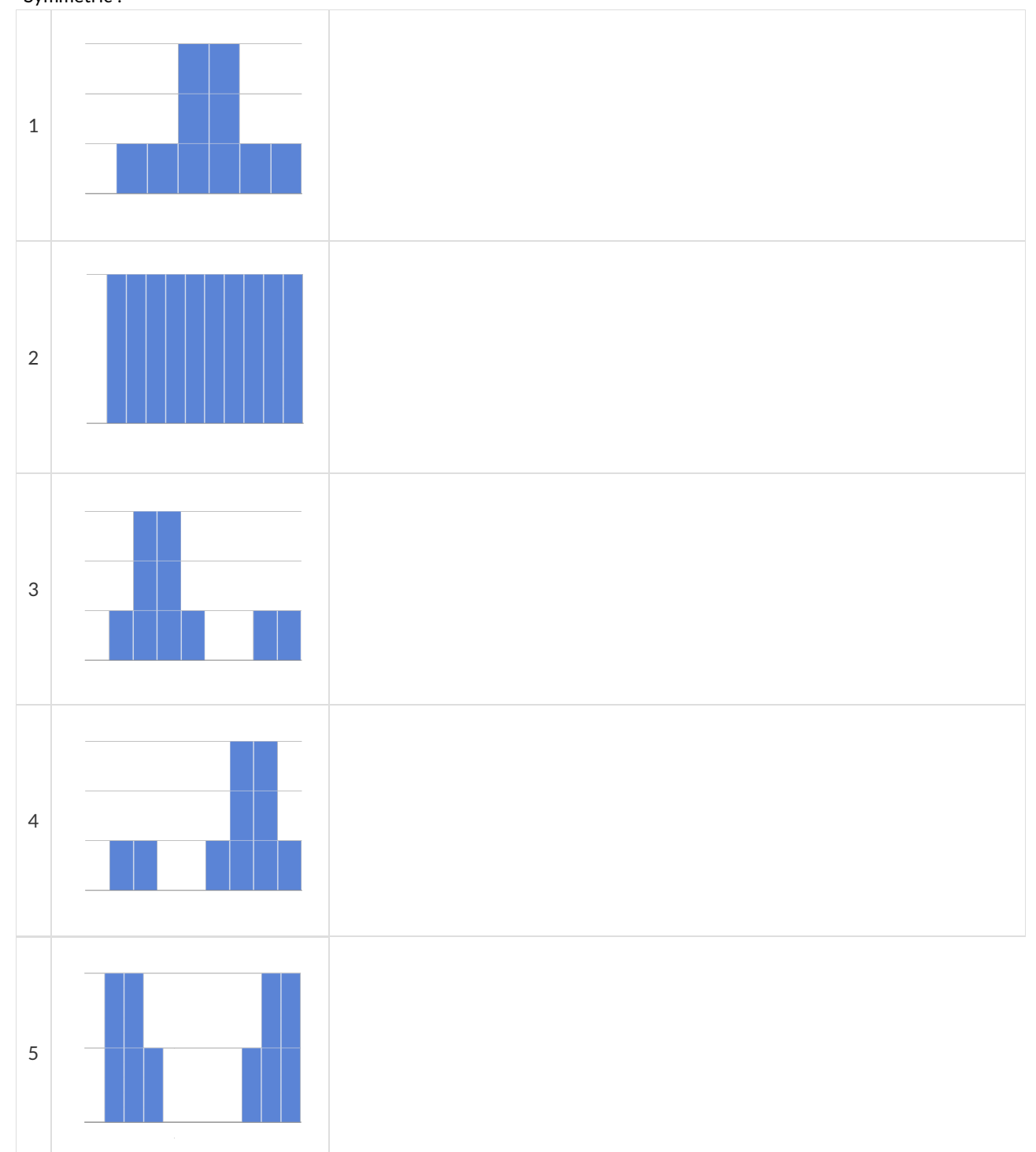

# **The Shape of the Animals Dataset**

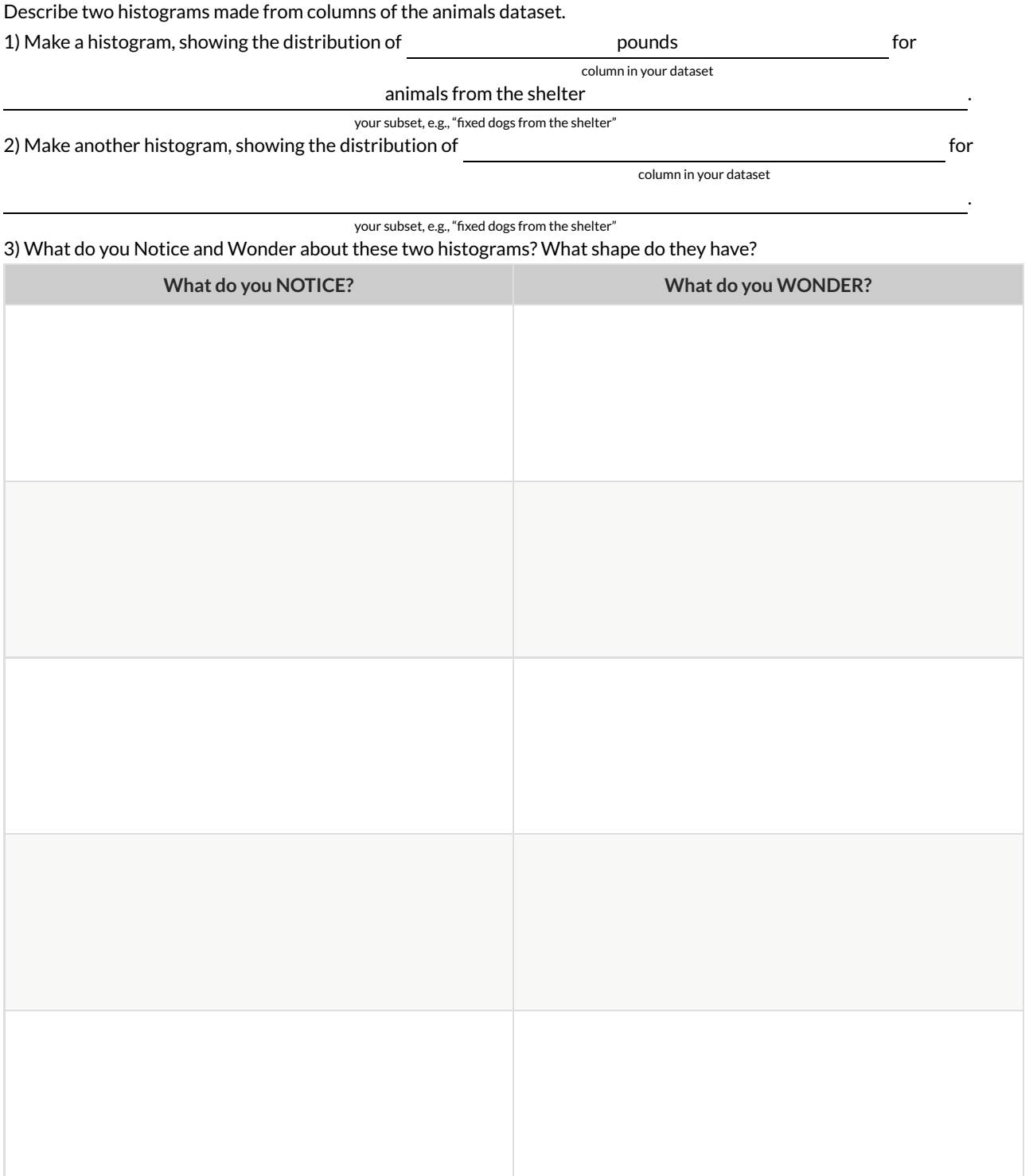

# **TheSpread of My Dataset**

Describe two of the histograms you made from your dataset.

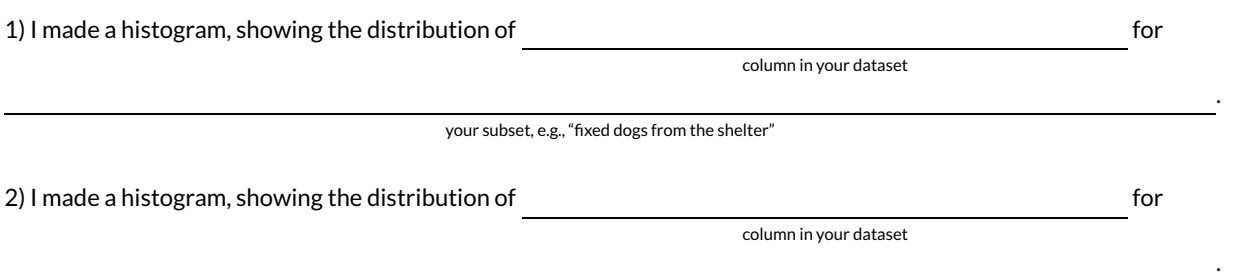

your subset, e.g., "fixed dogs from the shelter"

3) In the table below, describe the histograms. **Are they symmetric?** Do they show leftskewness and/or low outliers?\*\* Do they show Right skewness and/or high outliers?

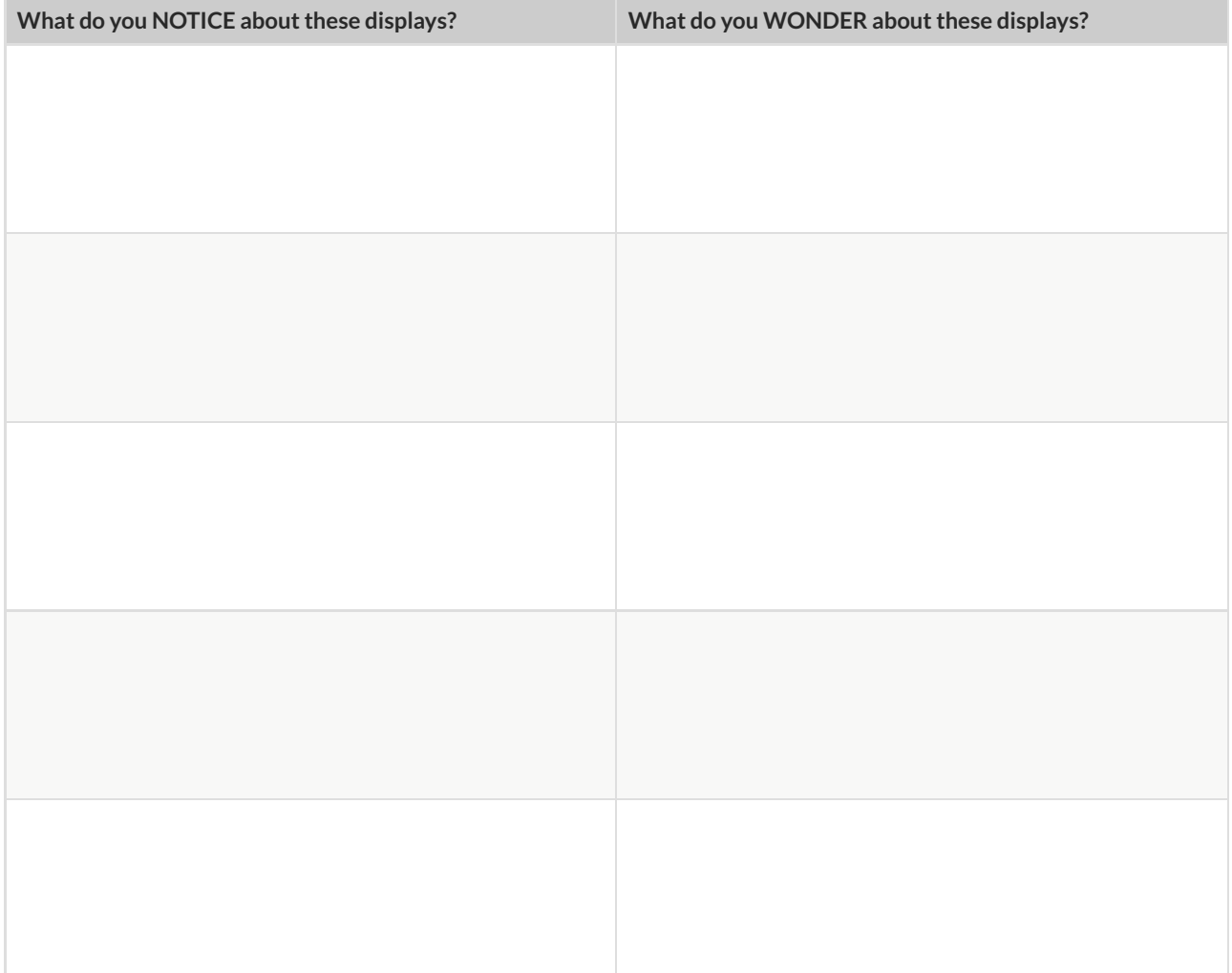

# **What's on your mind?**

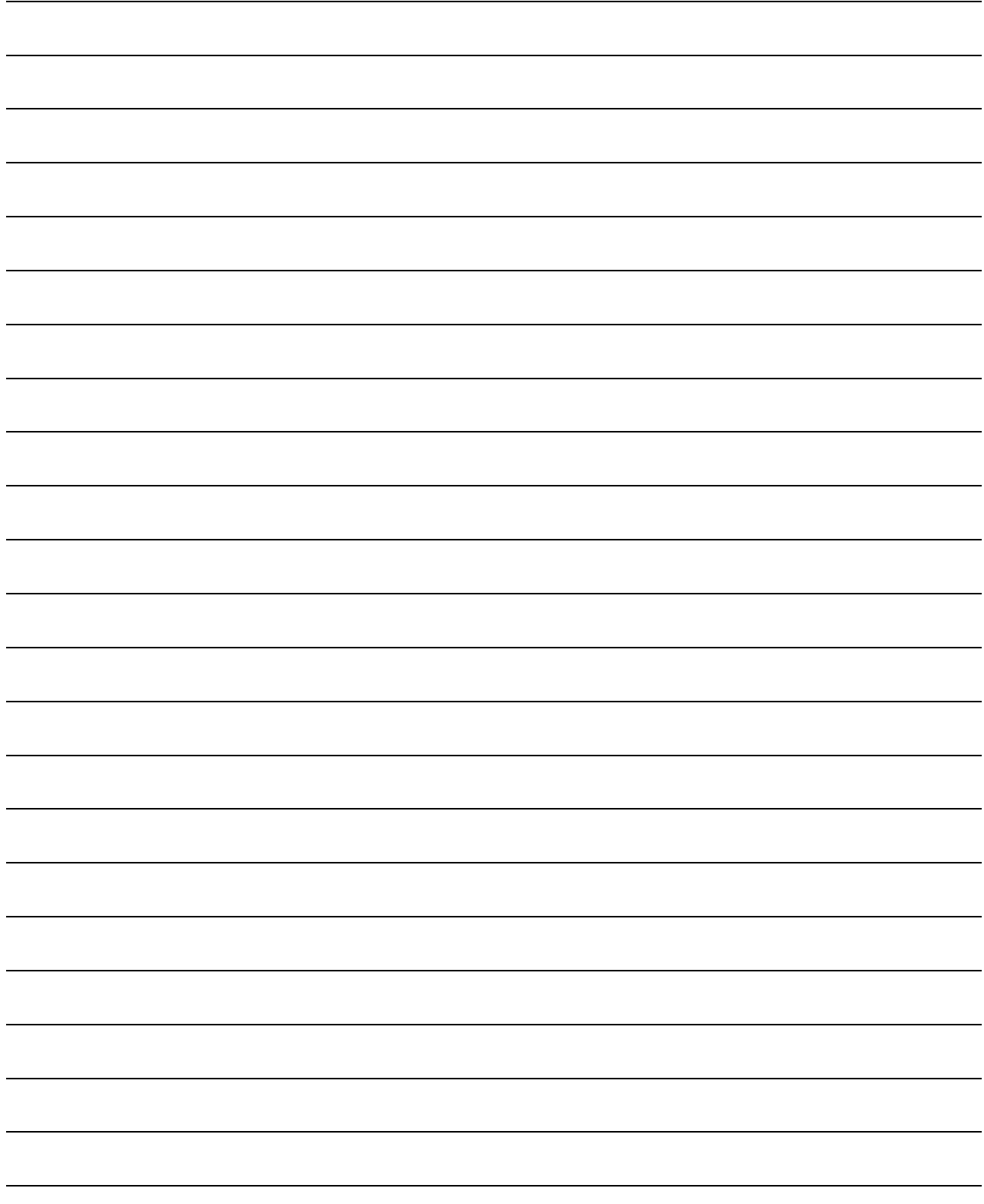

### **Measures of Center and Spread**

There are three ways to measure the **center** of a dataset, to summarize a whole column of quantitative data using just one number:

- $\bullet$  The mean of a dataset is the average of all the numbers.
- $\bullet$  The **median** of a dataset is a value that is smaller than half the dataset, and larger than the other half. In an ordered list the median will either be the middle number or the average of the two middle numbers.
- The **mode(s)** of a data set is the value (or values) occurring most often. When all of the values occur equally often, a dataset has no mode.

In a **symmetric** dataset, values are just as likely to occur a certain distance above the mean as below the mean, and the median and mean are usually close together.

When a dataset is asymmetric, the median is a more decriptive measure of center than the median.

- A dataset with left skew, and/or low outliers, has a few values that are unusually low, pulling the mean *below* the median.
- A dataset with **right skew**, and/or high outliers, means there are a few values that are unusually high, pulling the mean above the median.

When a dataset contains a small number of values, the mode may be the most descriptive measure of center.

Data Scientists can also measure the **spread** of a dataset using a five-number summary :

- The **minimum** the lowest value in the dataset
- The **rst, or "lower" quartile (Q1)** the middle of the lower half of values, which separates the lowest quarter from the next smallest quarter
- The **second quartile (Q2)** the middle value, which separates the entire dataset into "top" and "bottom" halves
- The **third, or "upper" quartile (Q3)** the middle of the higher half of values which separates the second highest quarter from the highest quarter
- The **maximum** the largest value in the dataset

# **Measures of Center and Spread (continued)**

The five-number summary can be used to draw a box plot.

- Each of the four sections of the box plot contains 25% of the data. If the values are distributed evenly across the range, the four sections of the box plot will be equal in width. Uneven distributions will show up as differently-sized sections of a box plot.
- The left **whisker** extends from the minimum to Q1.
- The **box**, or **interquartile range**, extends from Q1 to Q3. It is divided into 2 parts by the **median**. Each of those parts contains 25% of the data, so the whole box contains the central 50% of the data.
- The right **whisker** extends from Q3 to the maximum.

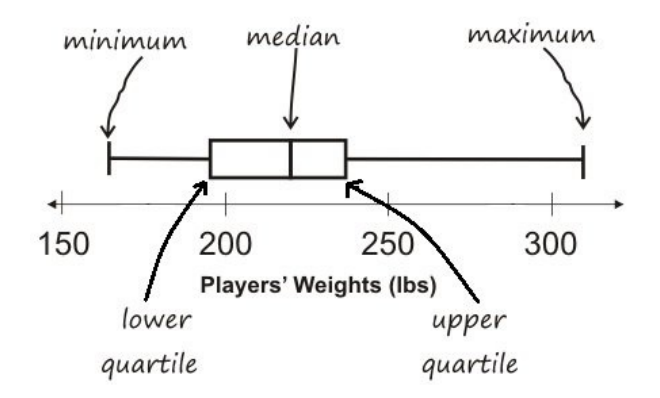

The box plot above, for example, tells us that:

- The minimum weight is about 165 pounds. The median weight is about 220 pounds. The maximum weight is about 310 pounds.
	- $\circ$  1/4 of the players weigh roughly between 165 and 195 pounds
	- $\circ$  1/4 of the players weigh roughly between 195 and 220 pounds
	- $\circ$  1/4 of the players weigh roughly between 220 and 235 pounds
	- $\circ$  1/4 of the players weigh roughly between 235 and 310 pounds
	- 50% of the players weigh roughly between 165 and 220 pounds
	- 50% of the players weigh roughly between 195 and 235 pounds
	- 50% of the players weigh roughly between 220 and 310 pounds
- The densest concentration of players' weights is between 220 and 235 pounds.
- Because the widest section of the box plot is between 235 and 310 pounds, we understand that the weights of the heaviest 25% fall across a wider span than the others. 310 may be an outlier, the weights of the players weighing between 235 pounds and 310 pound could be evenly distributed across the range, or all of the players weighing over 235 pounds may weigh around 310 pounds.

## **Summarizing Columns in theAnimals Dataset**

Find the measures of center and spread to summarize the pounds column of the Animals Table. Be sure to add examples to your Contracts page as you work.

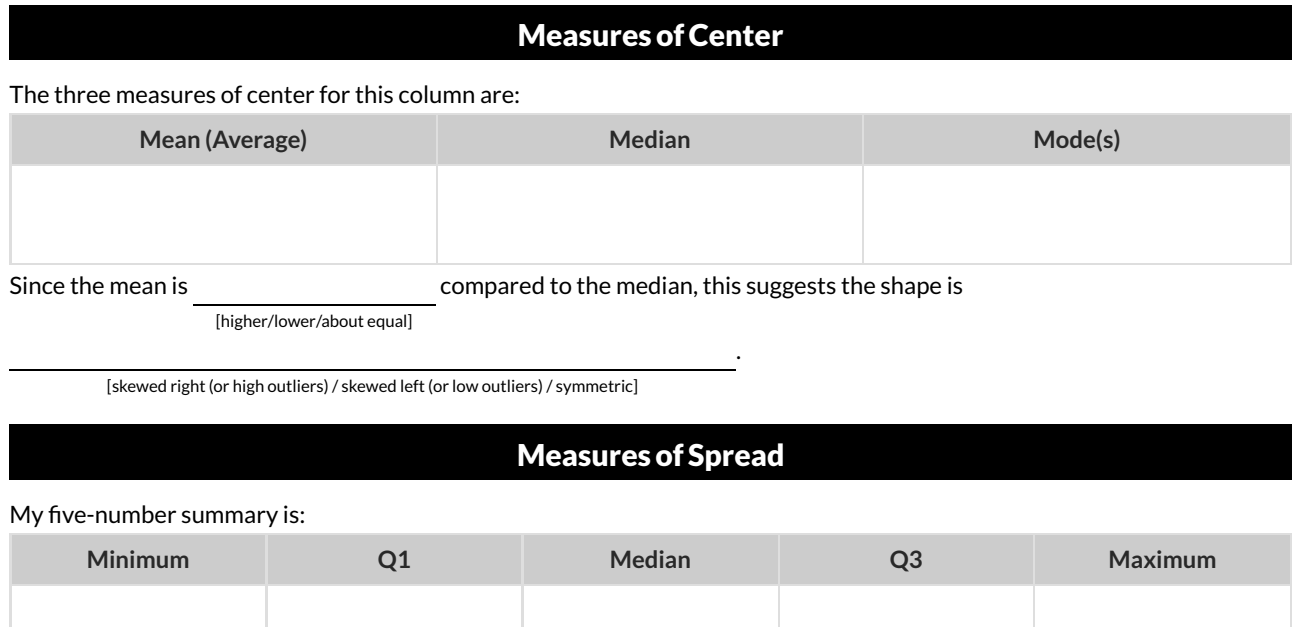

### DisplayingCenter and Spread with aBoxPlot

Draw a box plot from this summary on the number line below.

Be sure to label the number line with consistent intervals.

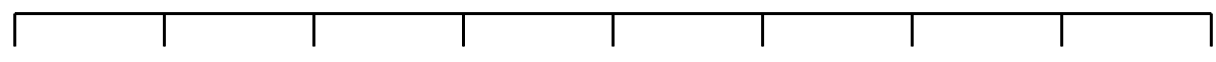

From this summary and box plot, I conclude:

### **Interpreting Spread**

Consider the following dataset, representing the annual income of ten people.

All numbers represent *thousands of dollars* (so 14 means "\$14,000"):

60, 10, 21, 180, 14, 20, 45, 35, 45, 170

1) In the space below, rewrite this dataset in **sorted order** .

2) In the table below, compute the **measures of center** for this dataset.

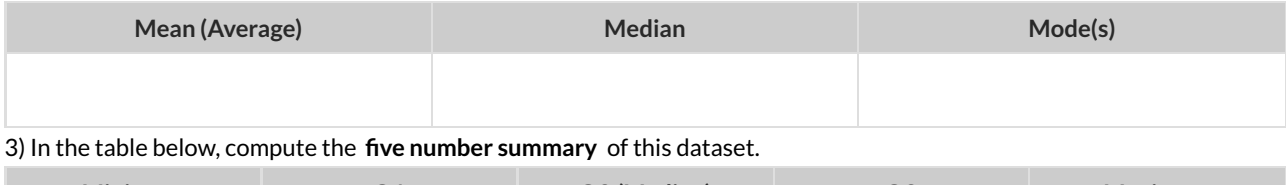

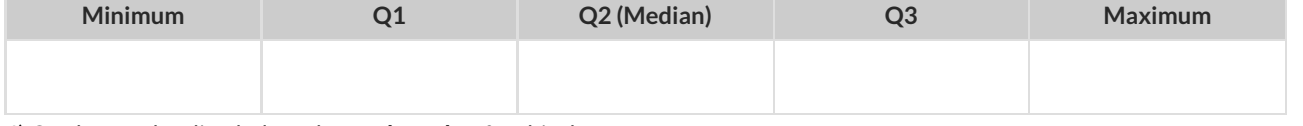

4) On the number line below, draw a **box plot** for this dataset.

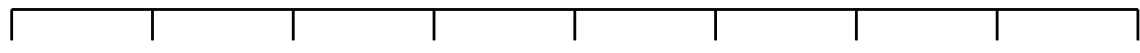

5) The following statements are *correct* … but misleading. Write down the reason why.

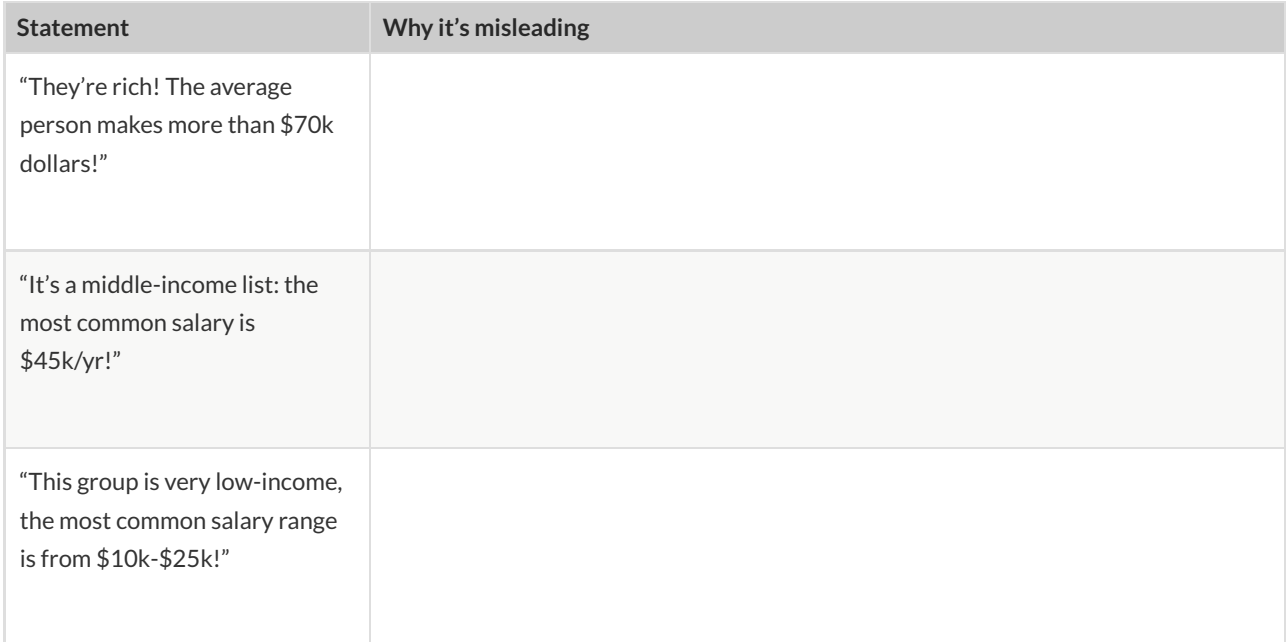

# **Identifying Shape**

Describe the shape of the box plots below in complete sentences, using vocabulary like "Skewed Left","Skewed Right", or "Symmetric".

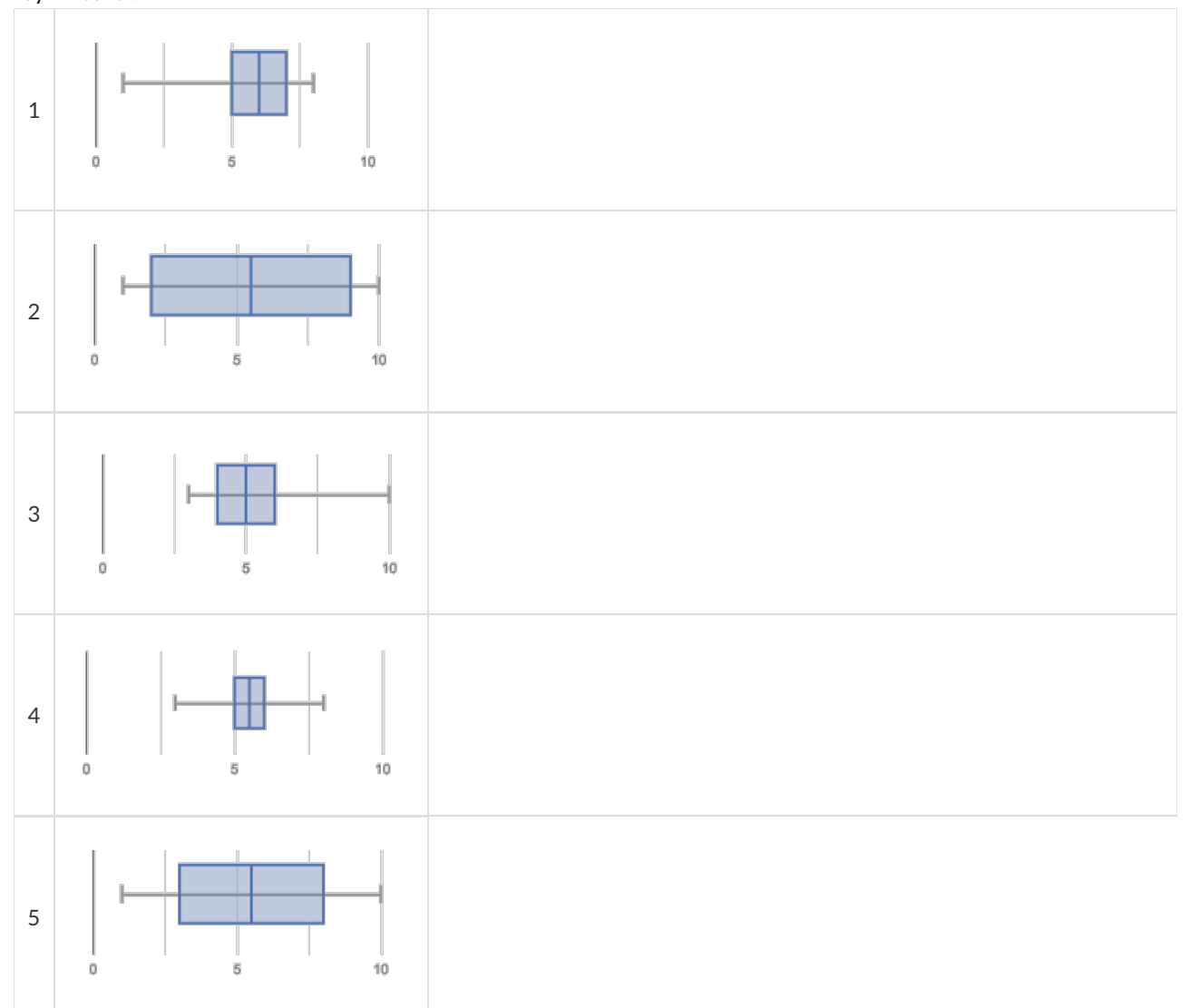

## **Shape of My Dataset**

Find the measures of center and spread to summarize a column of your dataset.

The column I chose to summarize is <u>the column is a set of the column of the column is a</u>

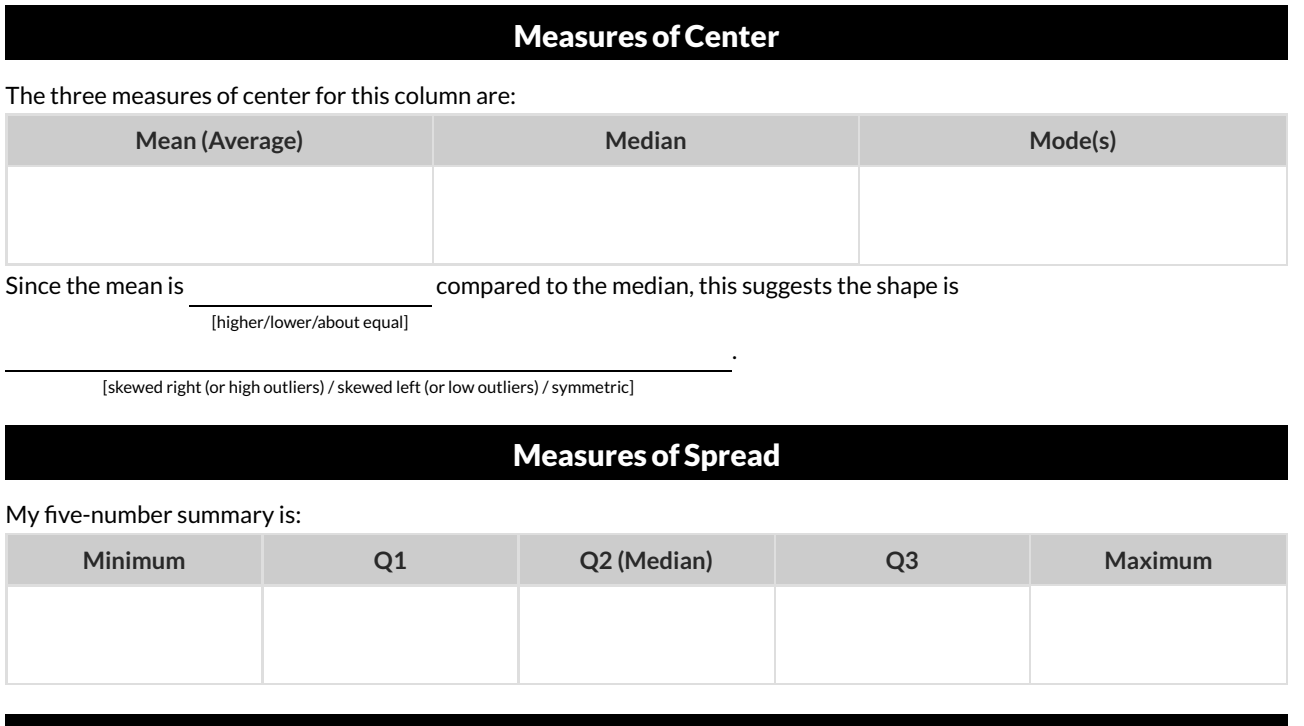

DisplayingCenter and Spread with aBoxPlot

Draw a box plot from this summary on the number line below. Be sure to label the number line with consistent intervals.

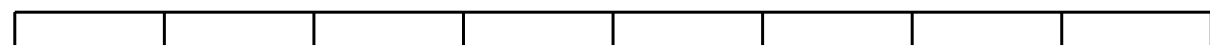

From this summary and box plot, I conclude:

# **Matching Box-Plots to Histograms**

Students watched 5 videos, and rated them on a scale of 1 to 10.For each video, their ratings were used to generate box plots and histograms. **Match the box-plot to the histogram thatdisplays the same data.**

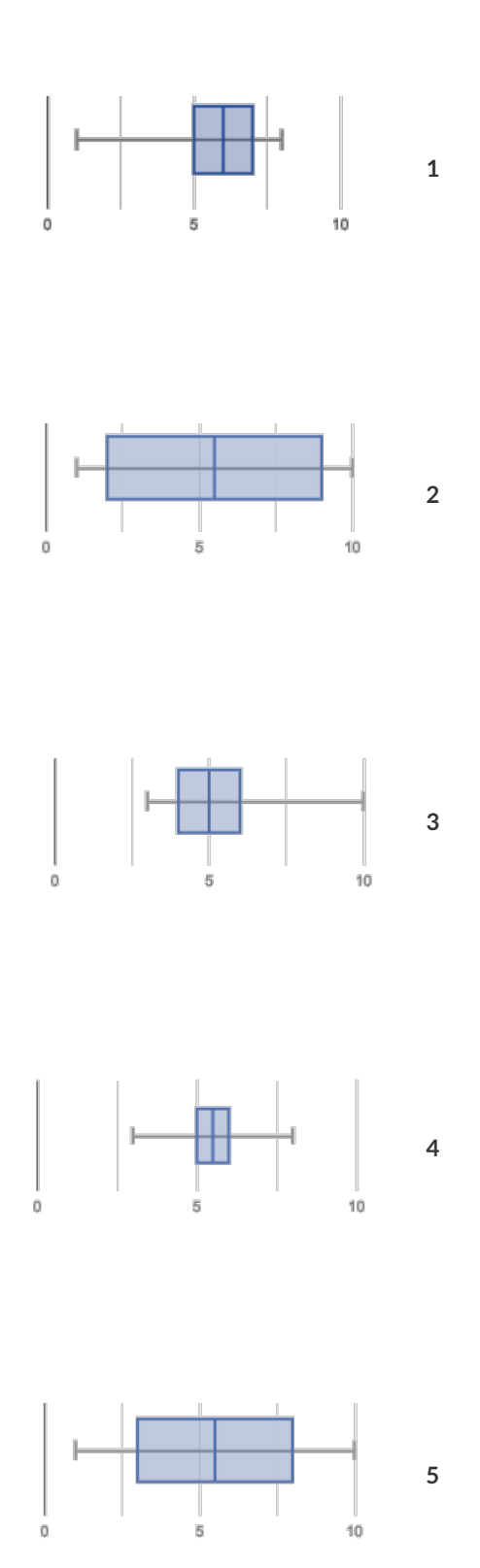

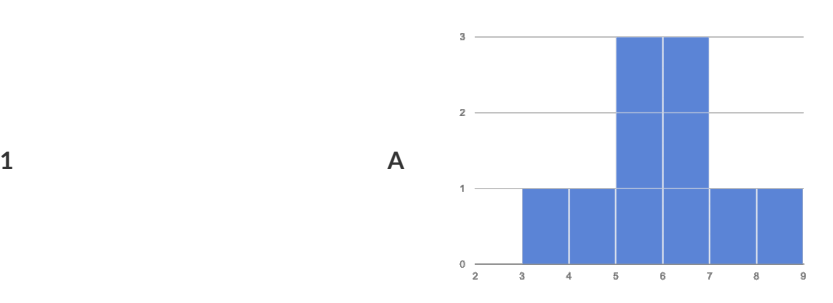

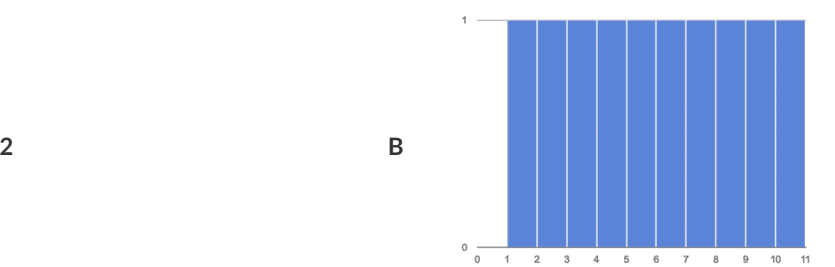

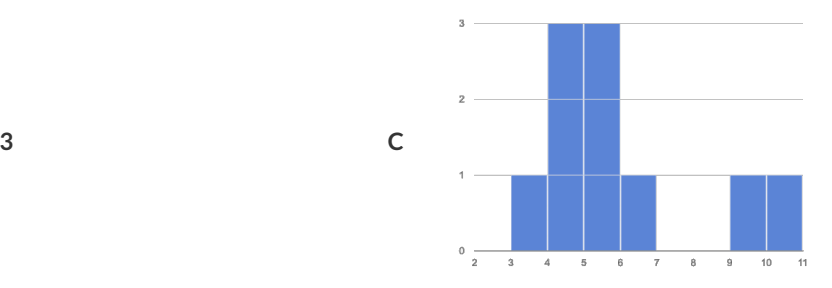

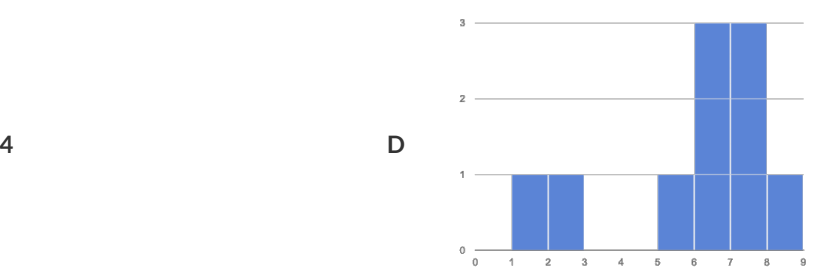

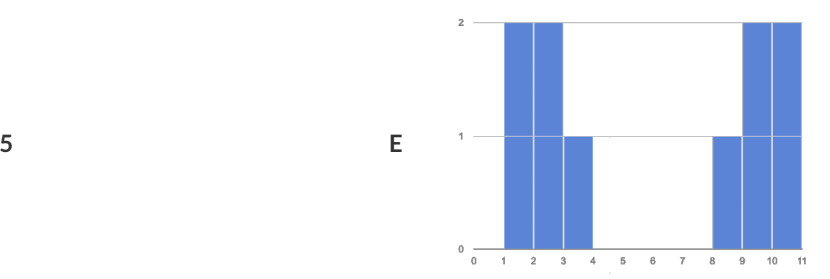

# **What's on your mind?**

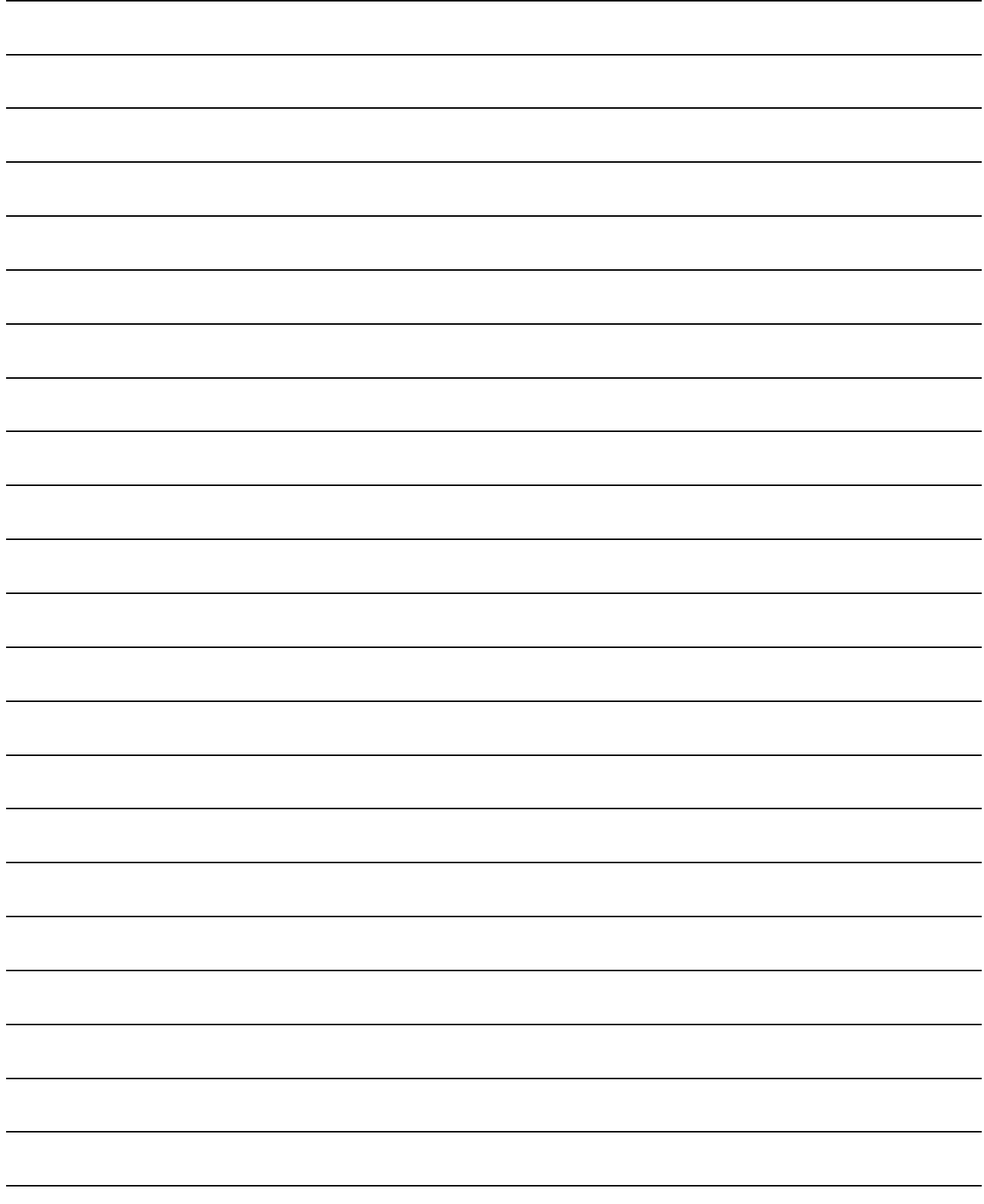

## **Scatter Plots**

**Scatter Plots** can be used to show a relationship between two quantitative columns. Each row inthe dataset is represented by a point, with one column providing the x-value and the other providing the y-value. The resulting "point cloud" makes it possible to look for a relationship between those two columns.

- If the points in a scatter plot appear to follow a straight line, it suggests that a linear relationship exists between those two columns. A number called a **correlation** can be used to summarize this relationship.
- *r*

is the name of the **correlation statistic**. The *r*

-value will always fall between −1 and +1.The sign tells us whether the correlation is positive or negative. Distance from 0 tells us the strength of the correlation.

- −1 or +1 are the strongest possible negative and possible correlations.
- 0 means no correlation.
- The correlation is **positive** if the point cloud slopes up as it goes farther to the right. This means larger y-values tend to go with larger x-values. It is **negative** if it slopes down as it goes farther to the right.
- If the points are tightly clustered around a line, it is a **strong** correlation. That means knowing the x-value gives us a pretty good idea of the y-value. If they are loosely scattered itis a **weak** correlation, and the y-value doesn't depend much on the x-value.
- Points that are far above or below the cloud of points in a scatter plot are called **outliers**.
- We graphically summarize this relationship by drawing a straight line through the data cloud, so that the vertical distance between the line and all the points taken together is as small as possible. This line is called the **line of best t** and allows Processing math:  $100\%$  lues based on x-values.

# **(Dis)Proving a Claim**

**"Smaller animals get adopted faster because they're cuter."**

*Do you agree? If so, why?*

I hypothesize …

*What would you look for in the dataset to see if you are right?*

### **Creating a Scatter Plot**

- 1. For each row in the Sample Table on the left, add a point to the scatter plot on the right. Use the values from the age column for the x-axis, and values from the weeks column for the y-axis.
- 2. Do you see a pattern? Do the points seem to go up or down as age increases to the right?

**Draw a cloud around all the points, and a line around which the cloud appears to be centered**

- 3. Does the line slope upwards or downwards?
- 4. Are the points tightly clustered around the line or loosely scattered?

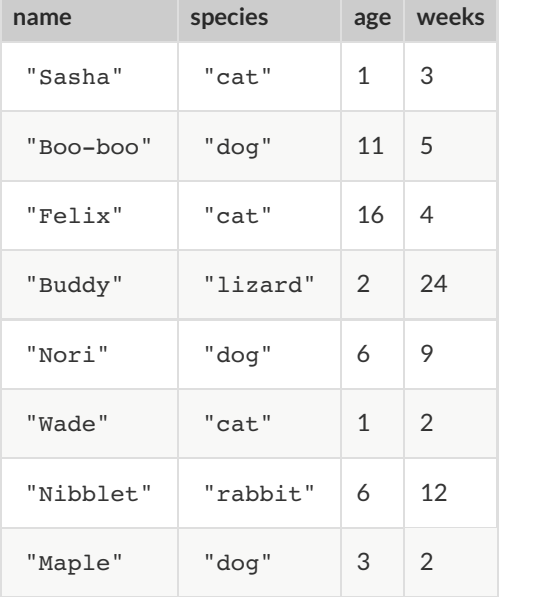

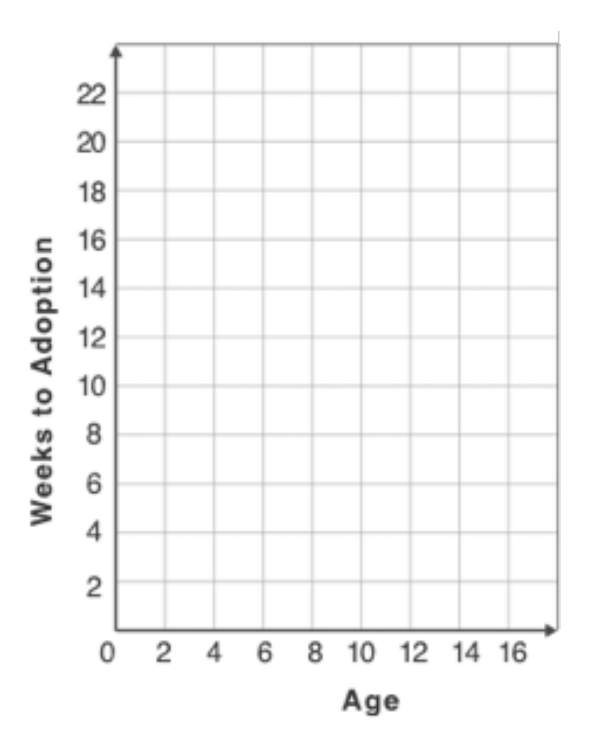

# **Identifying Form, Direction and Strength**

Can you identify the Form, Direction, & Strength of these displays? **Note:** If the form is non-linear, we shouldn't report direction - a curve may rise and then fall

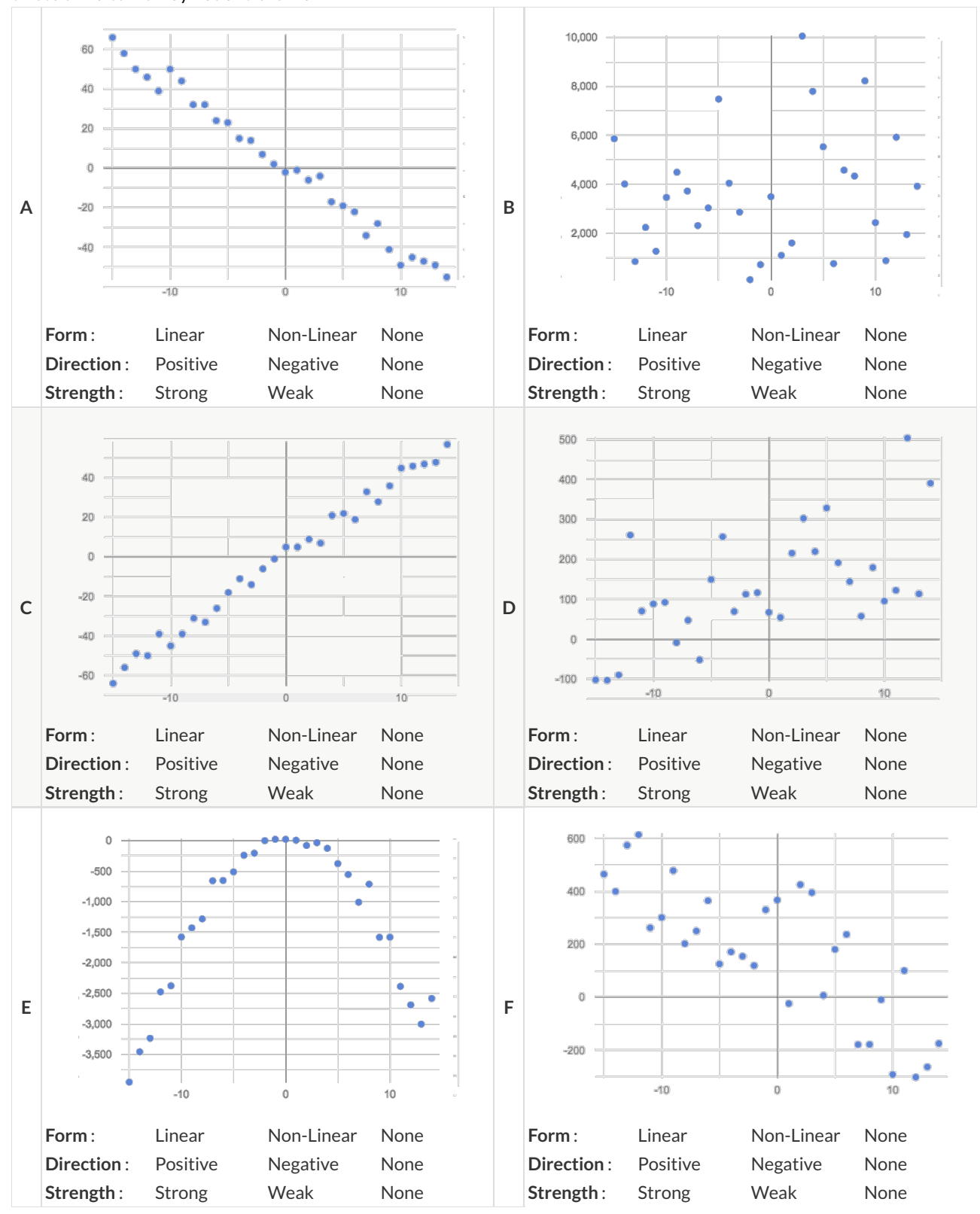

# **Identifying Form and r-Values**

Can you identify the Form, Direction, and Strength of these displays?

If the form is linear, approximate the  $r$ -value to express Direction and Strength.

Reminder: An  $r$ -value close to -1 is a strong negative relationship, an  $r$ -value close to 0 is weak, and an  $r$ -value close to +1 is a strong positive! If the relationship's strength is moderate, the r-value will be closer to -0.5 or +0.5.

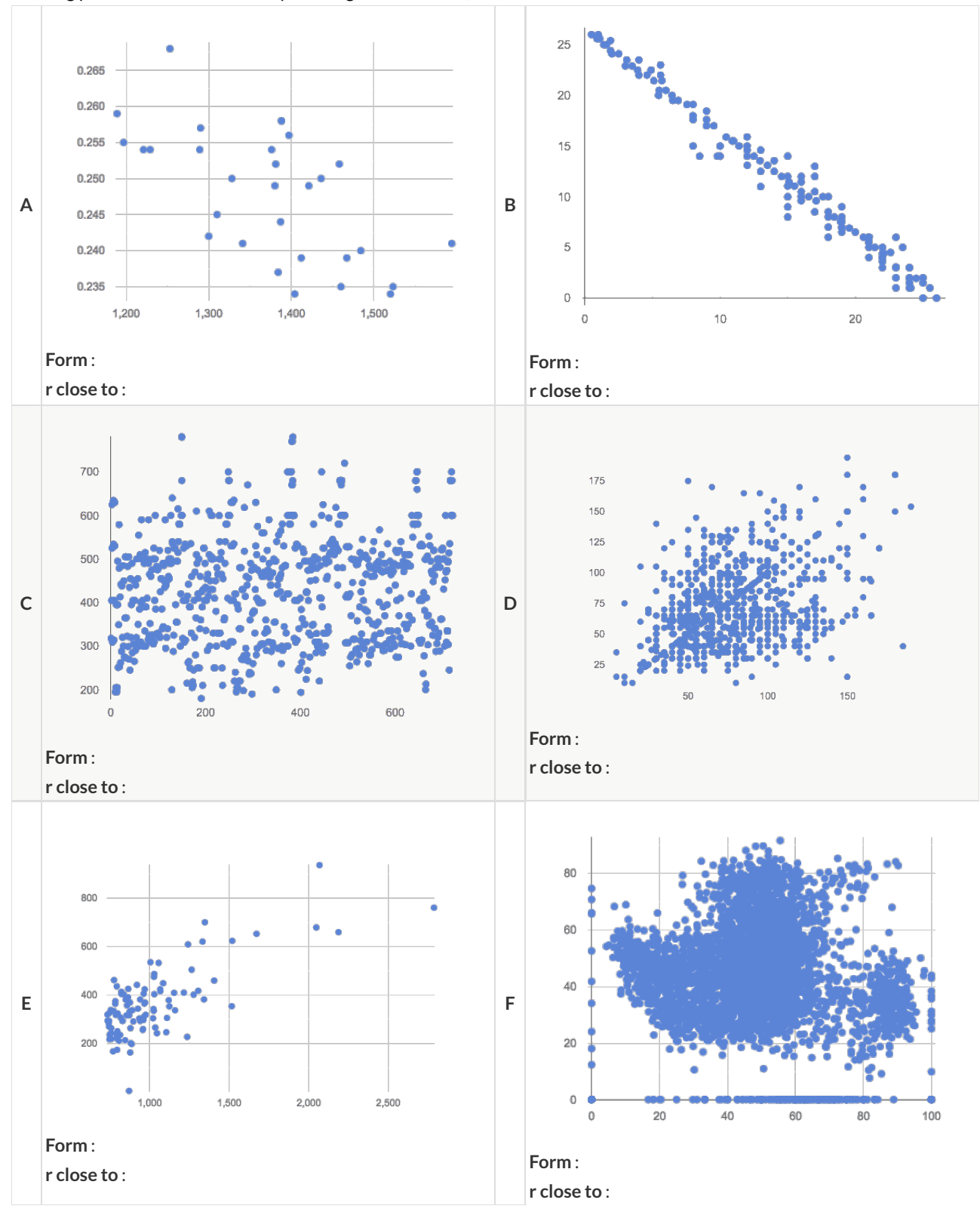

# **Correlations in My Dataset**

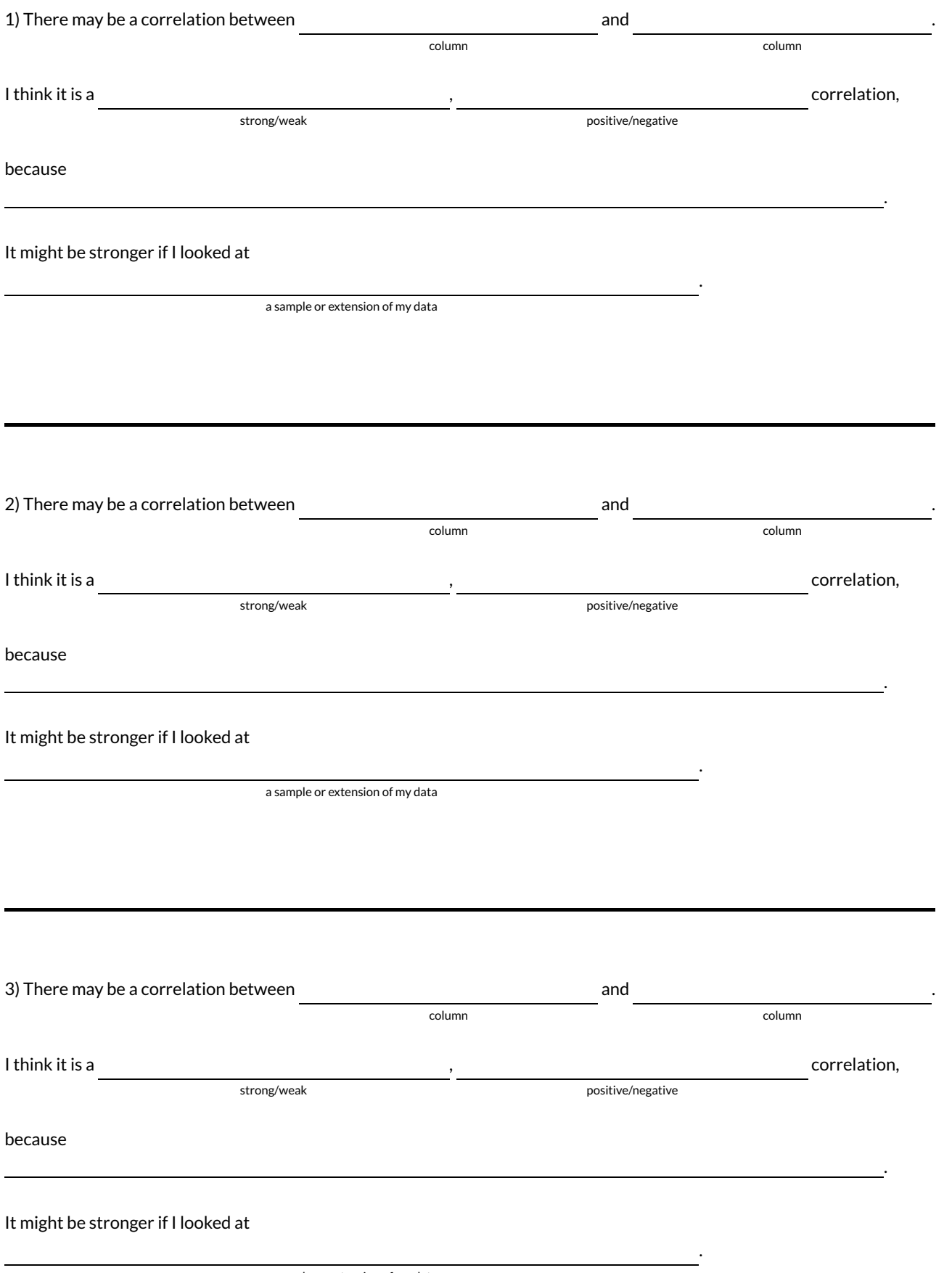

## **Computing Relationships**

**Linear Regression** is a way of computing the **line of best t**, which minimizes the *sum of the squares* of the vertical distances from the points to the line. Calculating the slope and intercept of this line is a task best left to computing or statistical software.

- **Slope** provides us with the easiest summary to grasp: it's how much we predict the y-variable (response variable) will increase or decrease for each unit that the x-variable (explanatory variable) increases.
- **Correlation is not causation!** Correlation only suggests that two column variables are related, but does not tell us if one causes the other. For example, hot days are correlated with people running their air conditioners, but air conditioners do not cause hot days!
- **Sample size matters!** The number of data values is also relevant. We'd be more convinced of a positive relationship in general between cat age and time to adoption if a correlation of +0.57 were based on 50 cats instead of 5.

# **Drawing Predictors**

For each of the scatter plots below, draw a predictor line that seems like the best fit. Describe the correlation in terms of Direction and Strength, then estimate the r-value as being close to -1, -0.5, 0, +0.5, or +1.

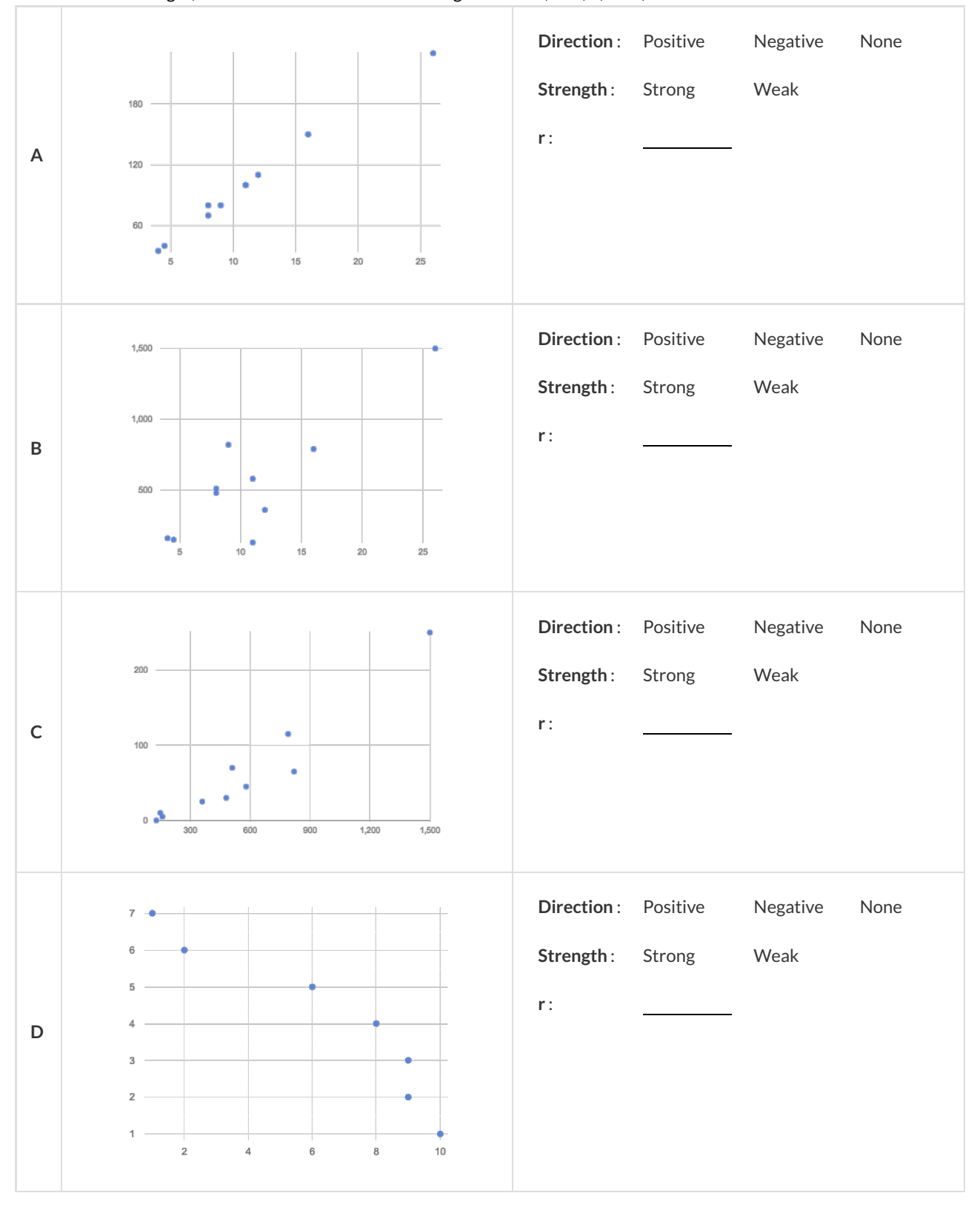

# **Interpreting Regression Lines & r-Values**

Each description on the left is written about the linear regression findings on the right. Fill in the blanks using the information in the line of best fit and the r-value.

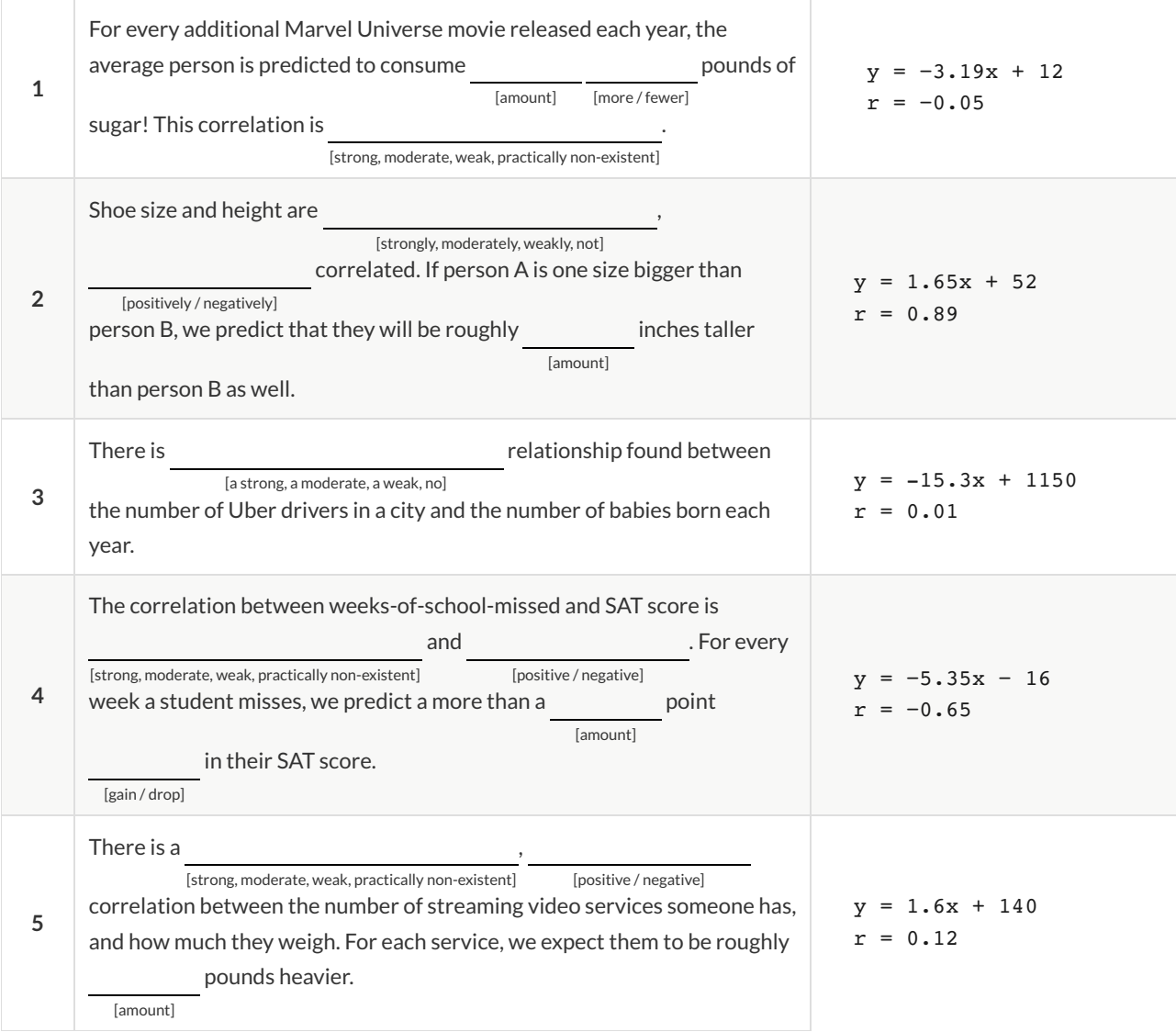

# **RegressionAnalysis in theAnimals Dataset**

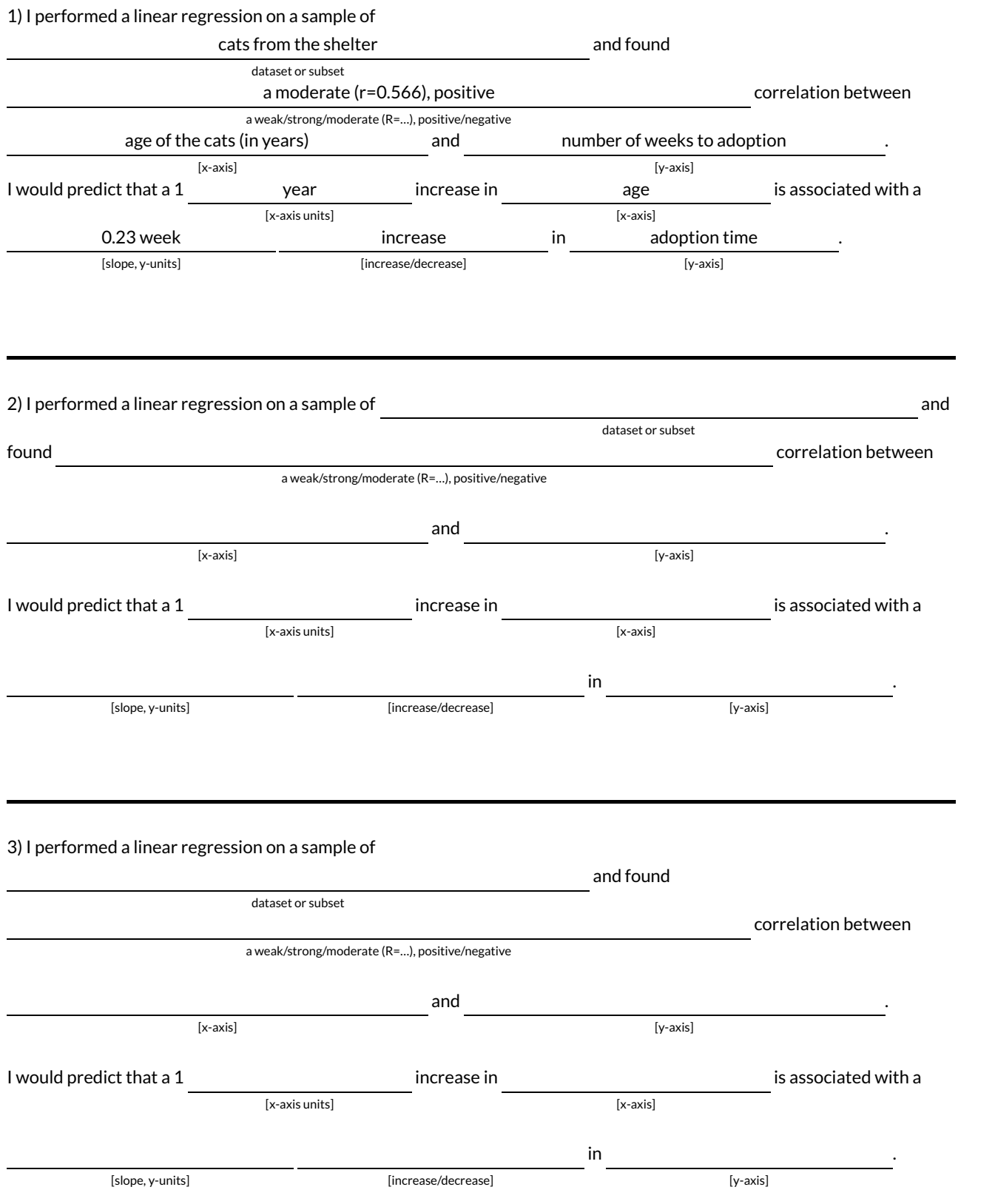

# **RegressionAnalysis inYour Dataset**

### **My Dataset is** .

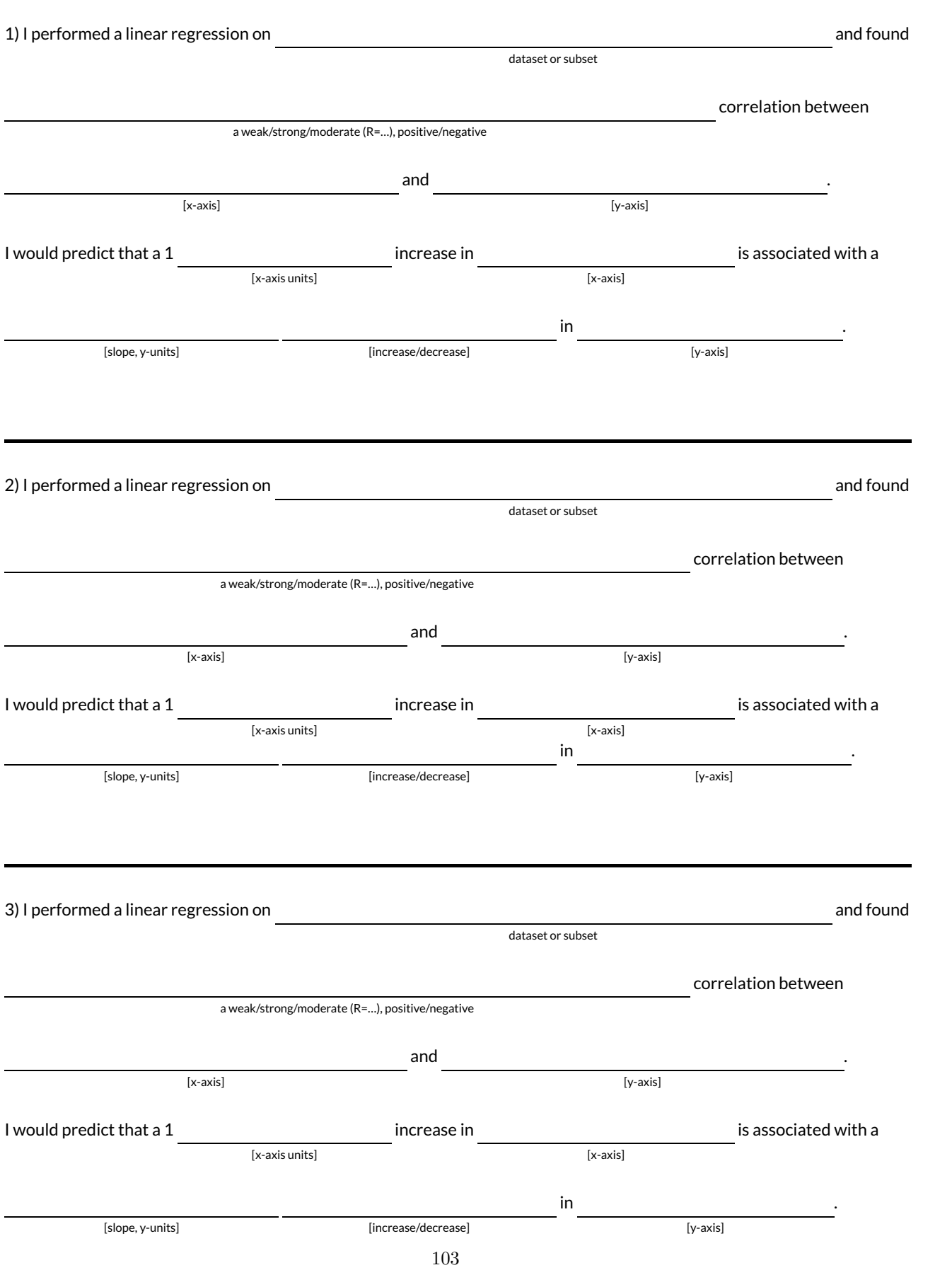

# **What's on your mind?**

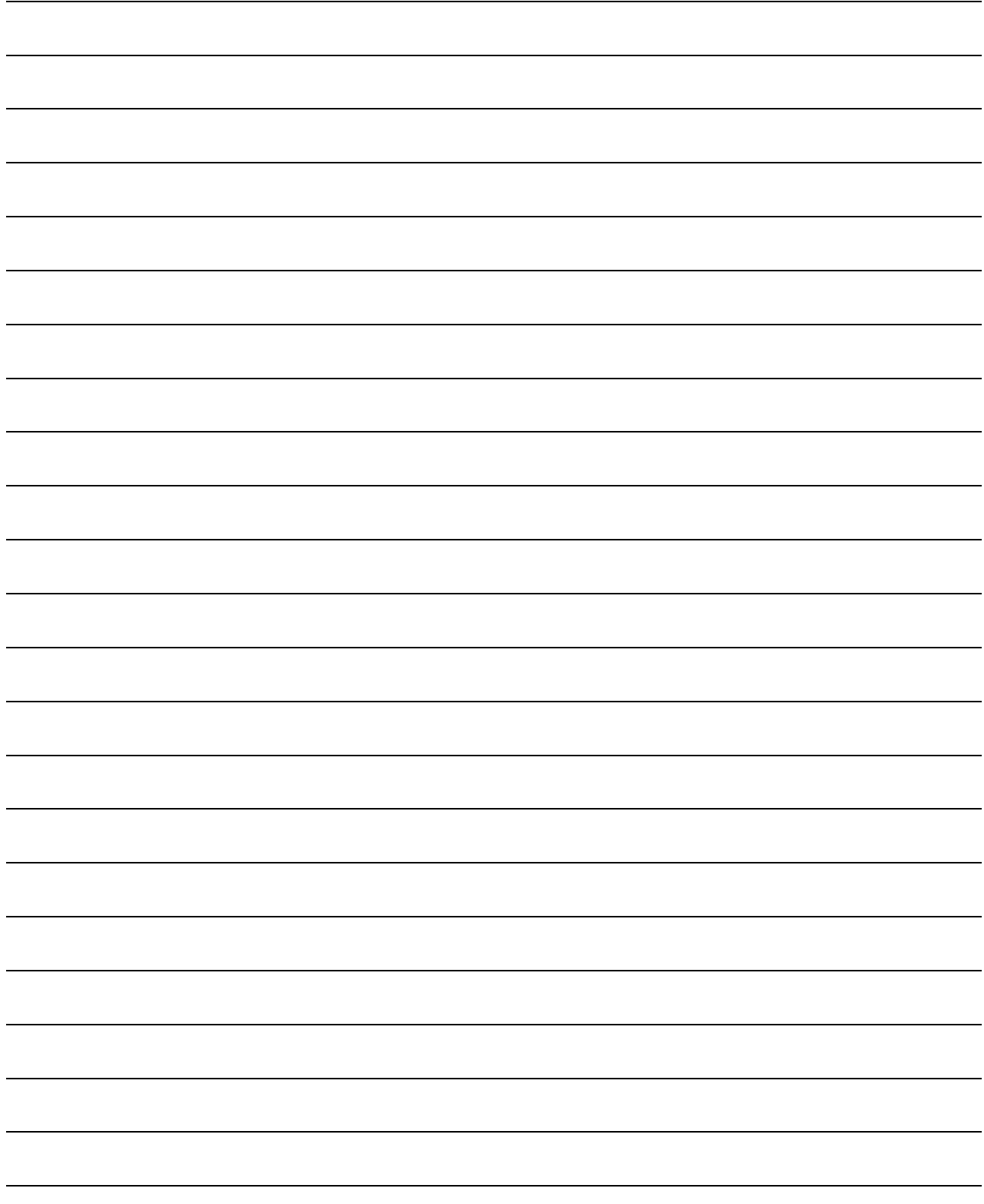